### **IRM PROCEDURAL UPDATE**

**DATE: 11/24/2023** 

**NUMBER: wi-25-1123-1116** 

 **SUBJECT: Disaster TPP HRA Procedure Changes with FORCE TAC Marker; TPP IN-PERSON PILOT Ends; Remove TPP Pilot Letter; TAS TPP OAR - TPP Returns - RIVO OAR Processing** 

**AFFECTED IRM(s)/SUBSECTION(s): 25.25.6** 

**CHANGE(s):** 

#### **IRM 25.25.6.1.7 - Updated to remove pilot 5071C letter information and remove pilot information. Added updated instructions for specific accounts**

(1) The Taxpayer Protection Program (TPP) is responsible for identifying potential identity theft cases that are scored by a set of identity theft models in the Dependent Database (DDb); selected through filters in the Return Review Program (RRP) system; or manually selected by Return Integrity Verification Operations (RIVO).

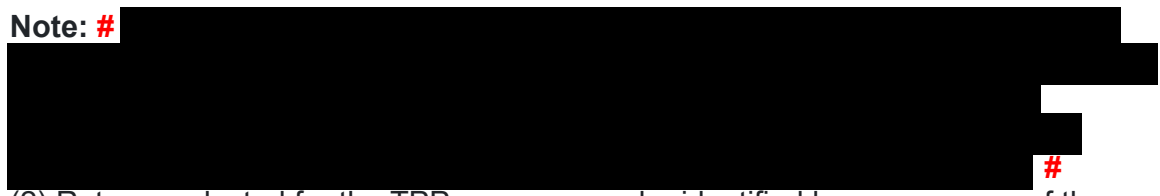

(2) Returns selected for the TPP program can be identified by one or more of the following indicators:

**Note:** There are instances where the TPP indicators may have been reversed or left unreversed and the TPP issue is still outstanding. There could be different reasons why corrective actions were not completed on accounts, such as, due to systemic issues, employee error or the entity was not yet established and TPP markers could not be posted. Employees must conduct account research and review AMS notes for prior actions to determine the TPP status and take necessary actions. Always update AMS notes to include actions taken and if unable to take the required action, include an explanation. If AMS is unavailable, employees can leave a history item on IDRS about status, if available.

**Reminder:** If the IRM instructs that TPP markers be reversed, if there is more than one marker on the account, each TPP marker TC 971 AC 121/124/129 must be reversed. Leaving unreversed TPP markers on TPP accounts that were resolved can cause confusion and erroneous referrals to RIVO.

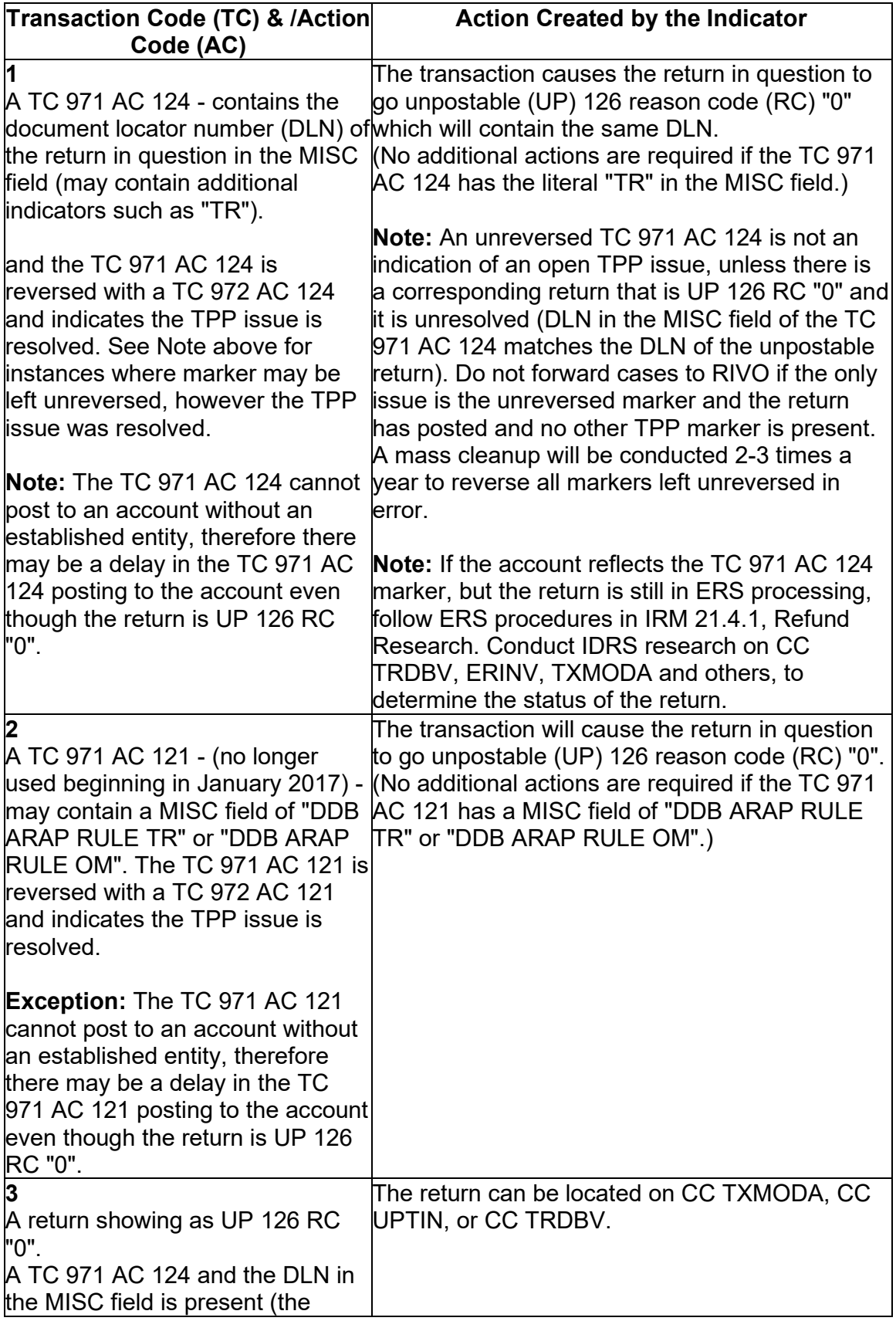

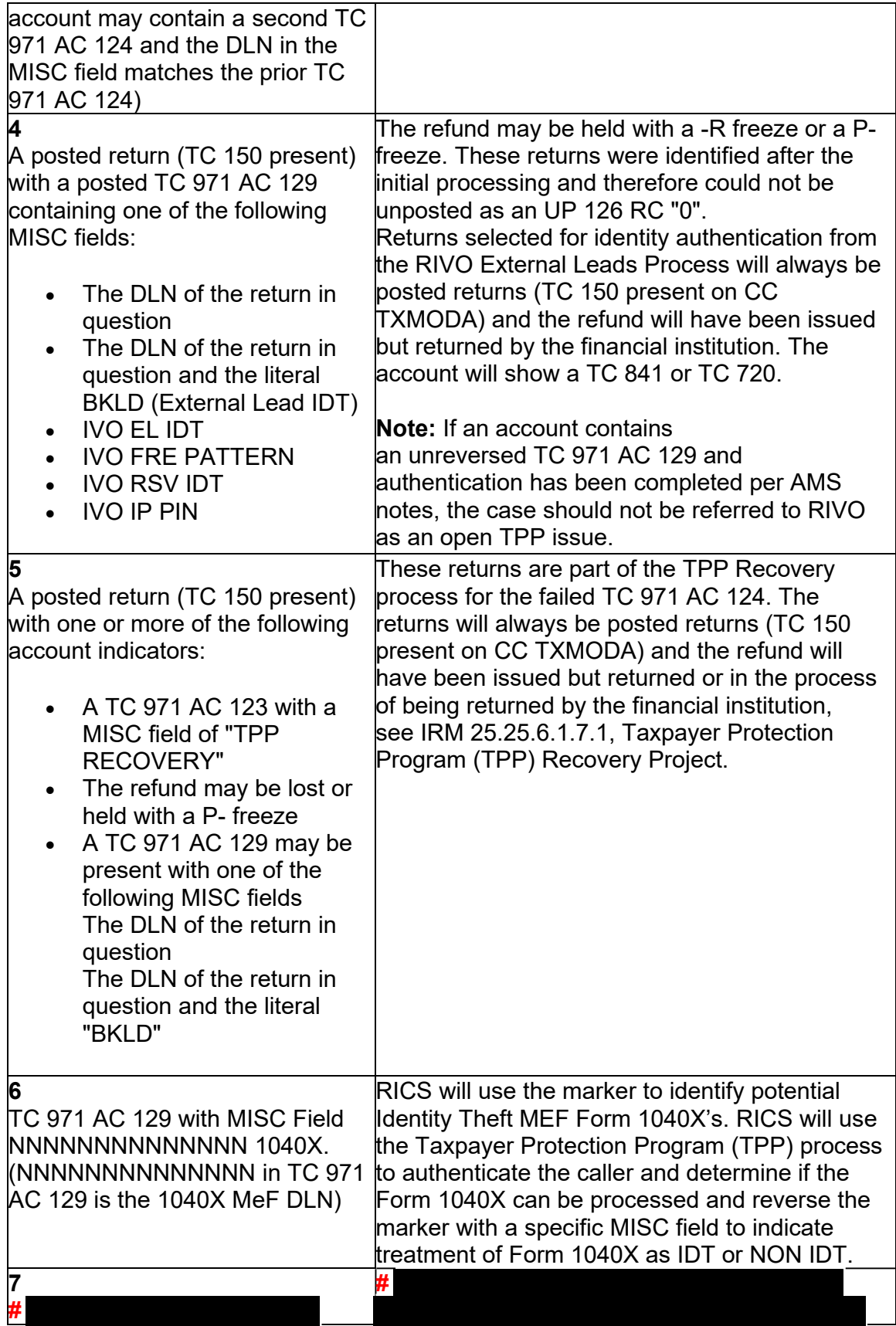

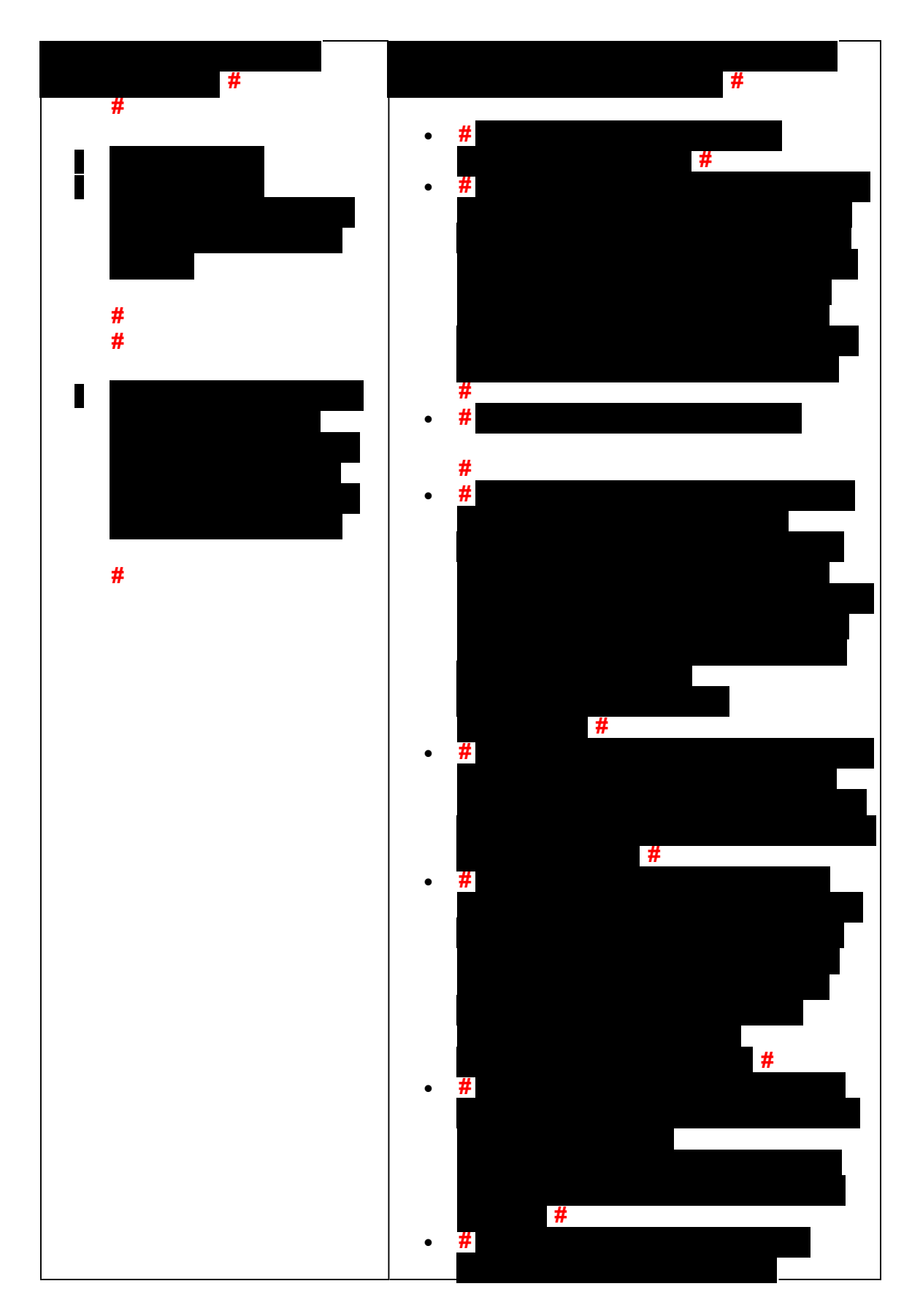

*Any line marked with a # is for Official Use Only* 4

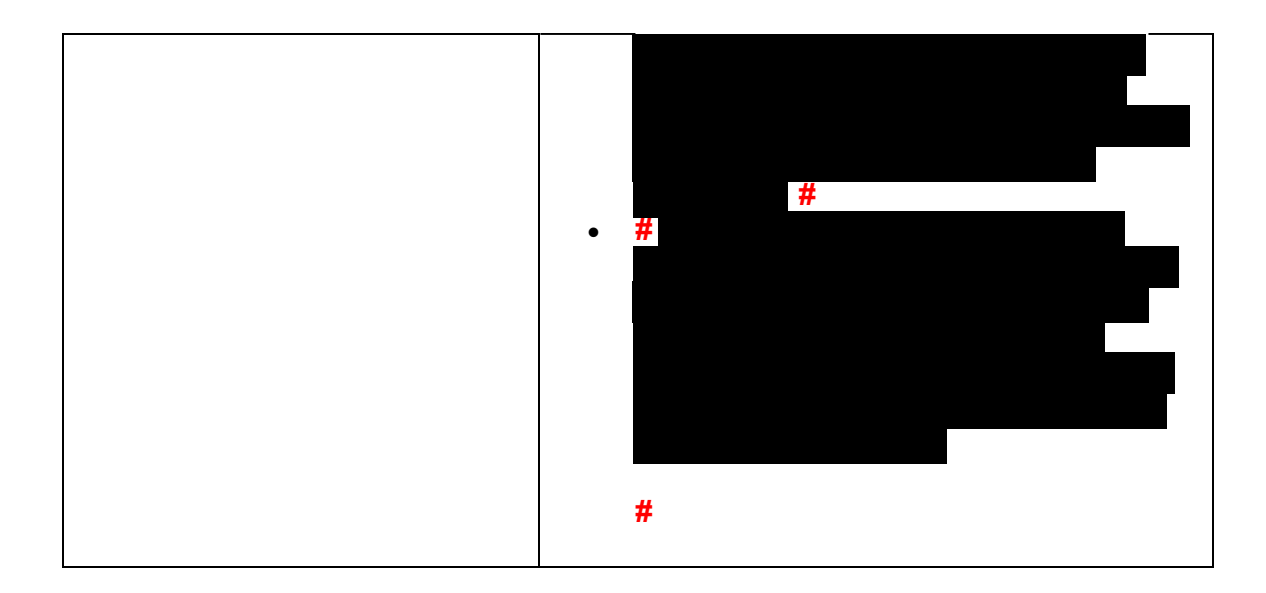

Other account markers that may be found on TPP related accounts

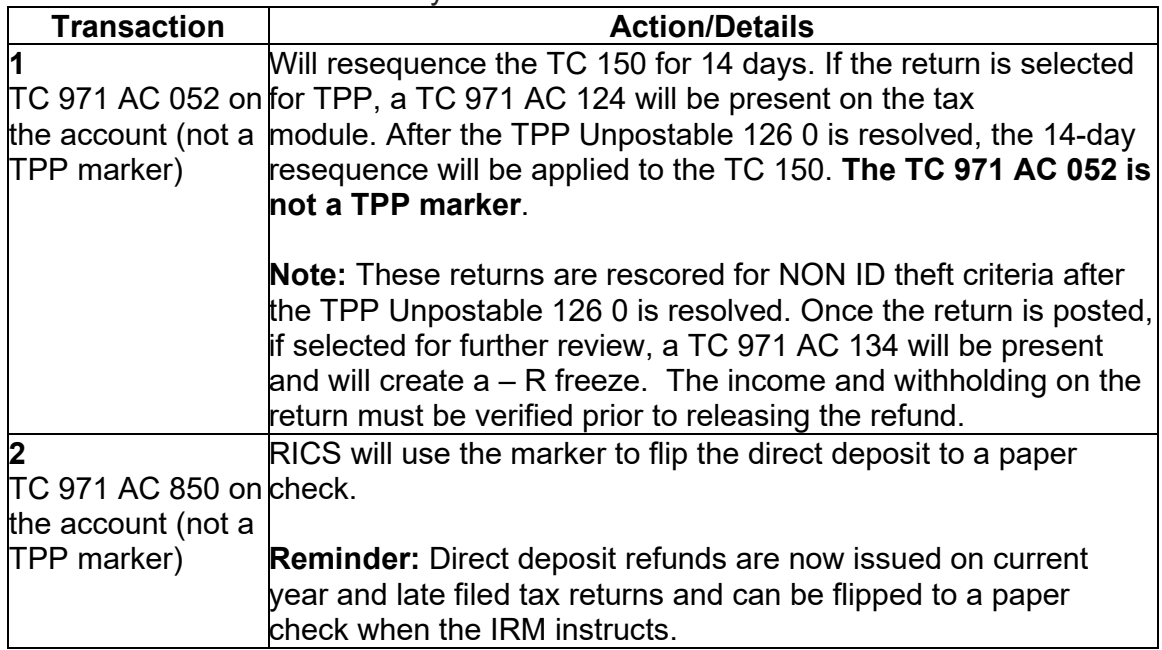

(3) One of the following letters will be sent to the taxpayer advising them to contact TPP to authenticate their identity:

**Note:** For taxpayers with an established IRS online account who are selected by TPP and receive the online option, a message will generate in the Notification section asking them to verify their tax return. The message will state "Verify Your Tax Return Information Now" and the link will take them directly to verify their return information.

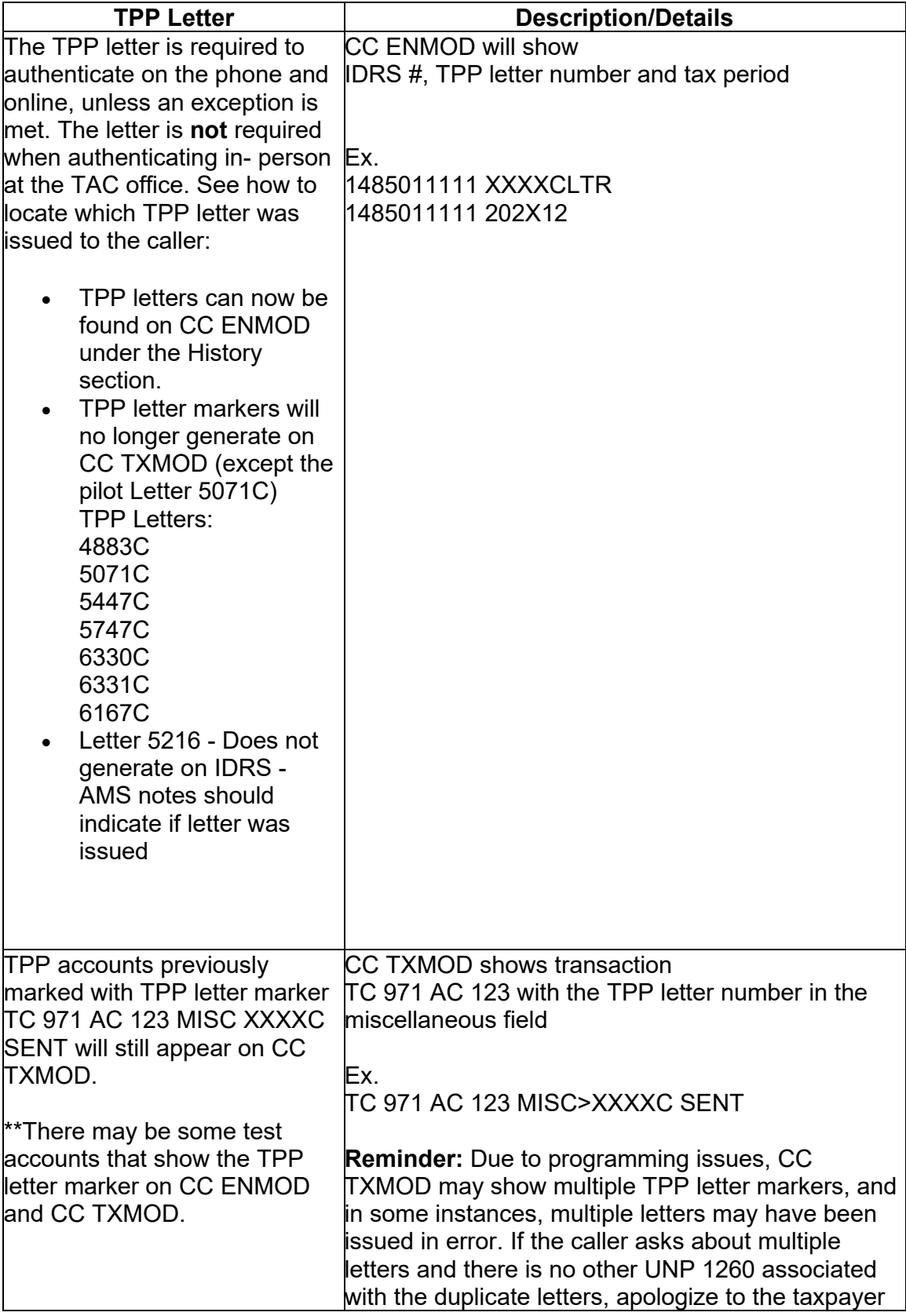

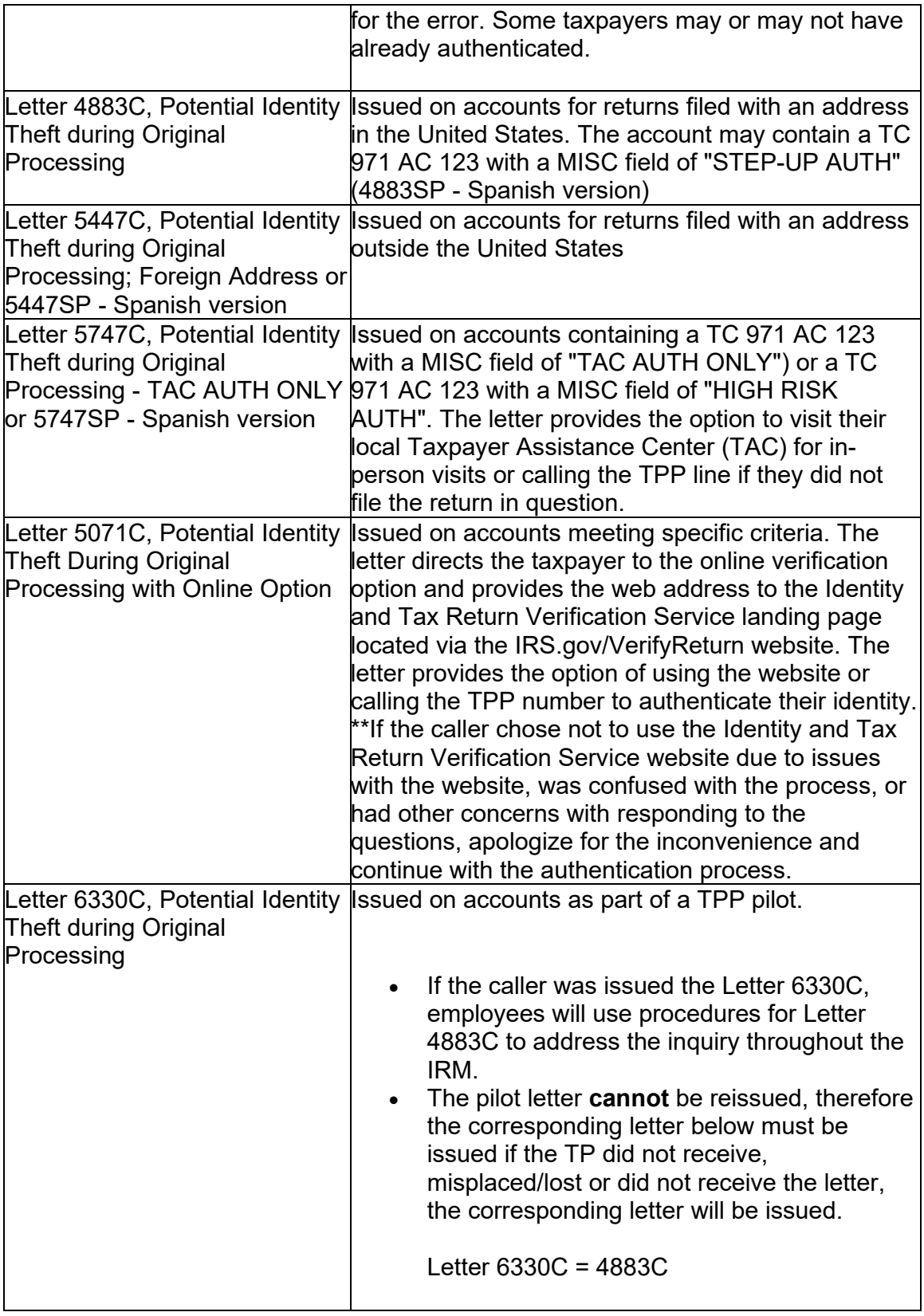

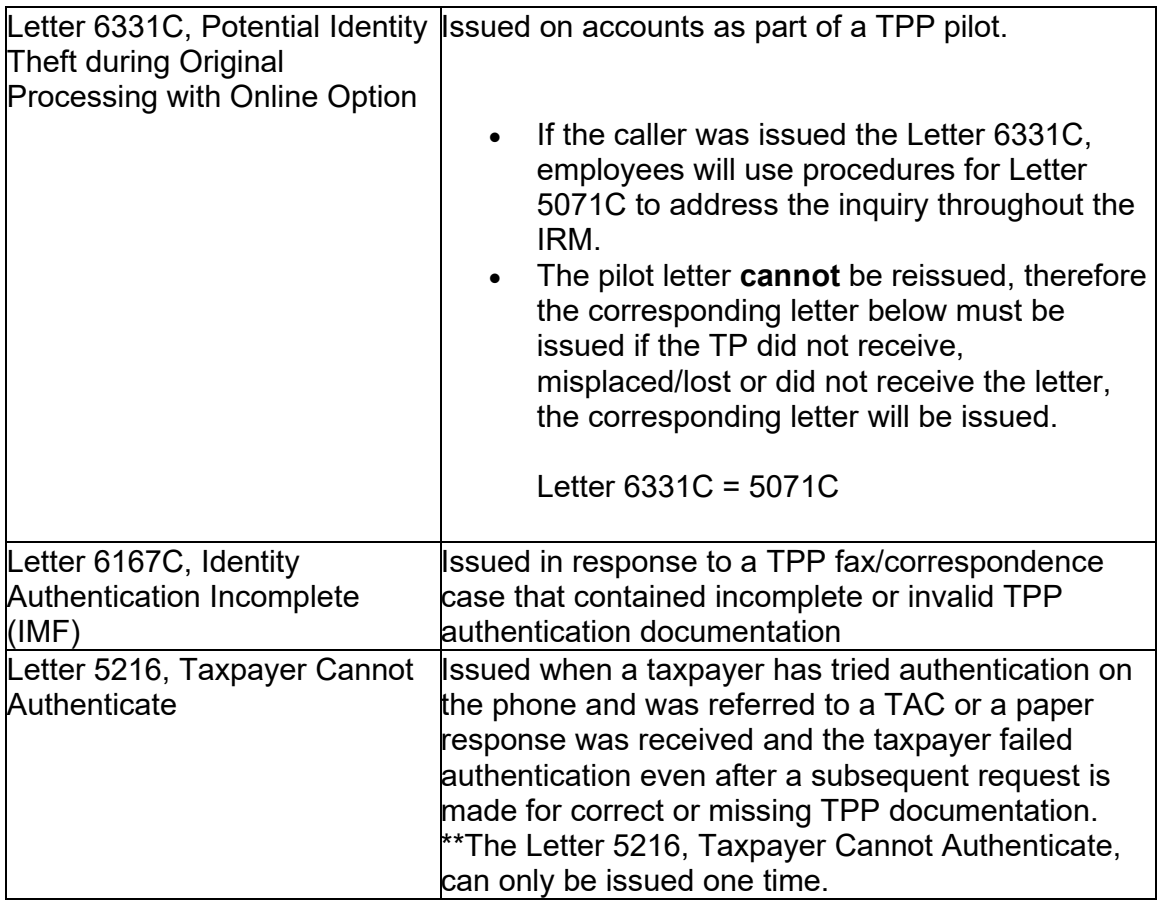

For information on the online Identity and Tax Return Verification Service process, see IRM 25.25.6.3.5, Identity and Tax Return Verification Service - TPP Online Authentication.

(4) All control bases should be opened/input on CC TXMODA on MFT 30 unless otherwise stated. To prevent delays, for any case with duplicate or multiple controls, case actions must be coordinated with the other control prior to taking any actions on the account.

# **IRM 25.25.6.1.7.2.3 - Added updated instructions for specific accounts**

(1) The correspondence/referral shows the taxpayer is in a disaster area, see CC ENMOD or IMFOLE marker TC 971 AC 087 or TC 971 AC 688 must show an active disaster relief end date (not expired) verify at the Disaster Declarations/Fema link on SERP. The account will contain a -O freeze or a -S freeze. Resolve the account following the procedures in the chart below:

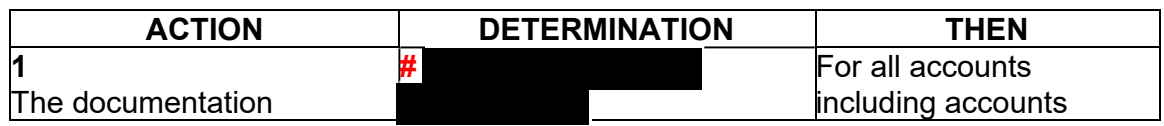

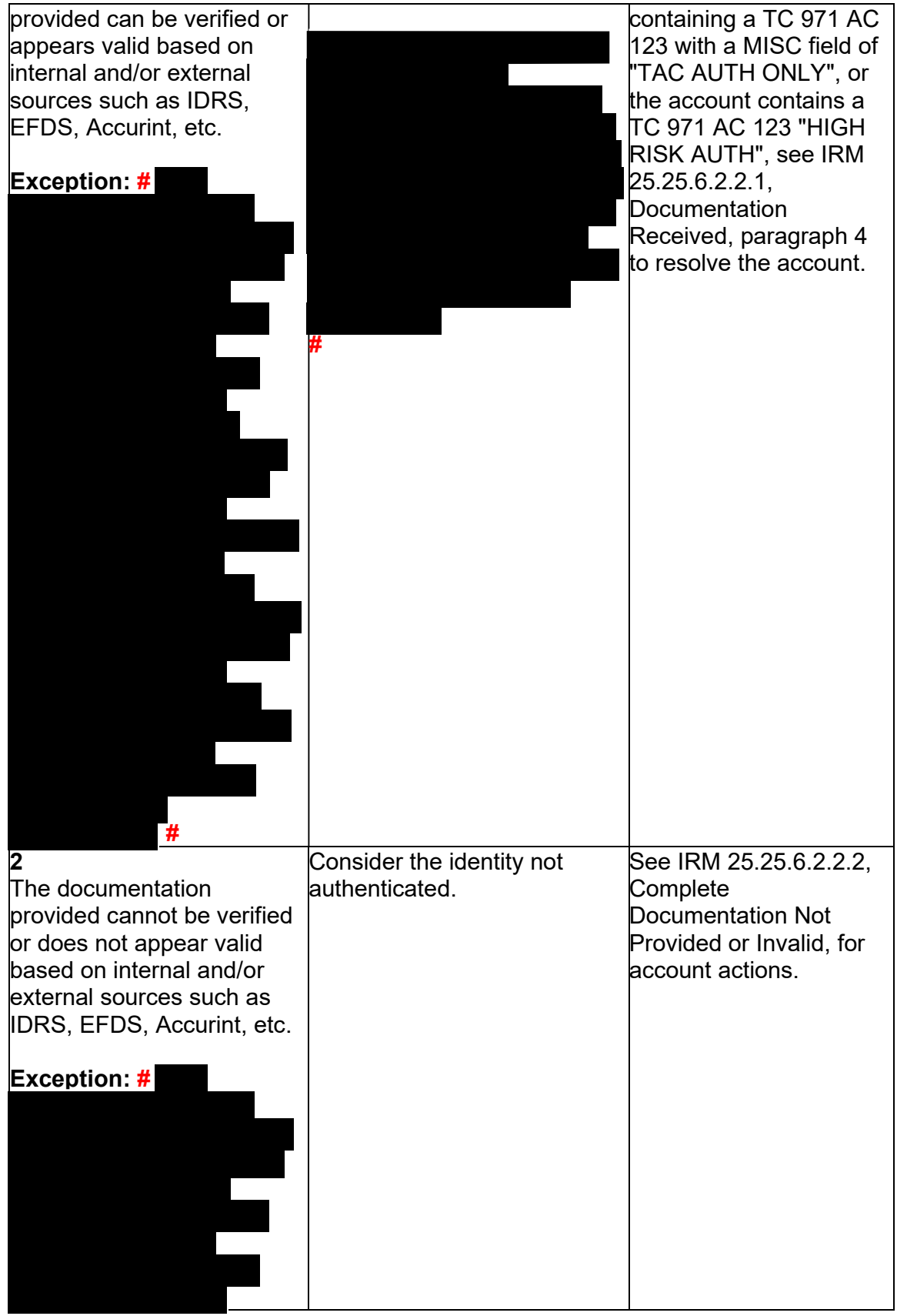

Any line marked with a # is for Official Use Only 9

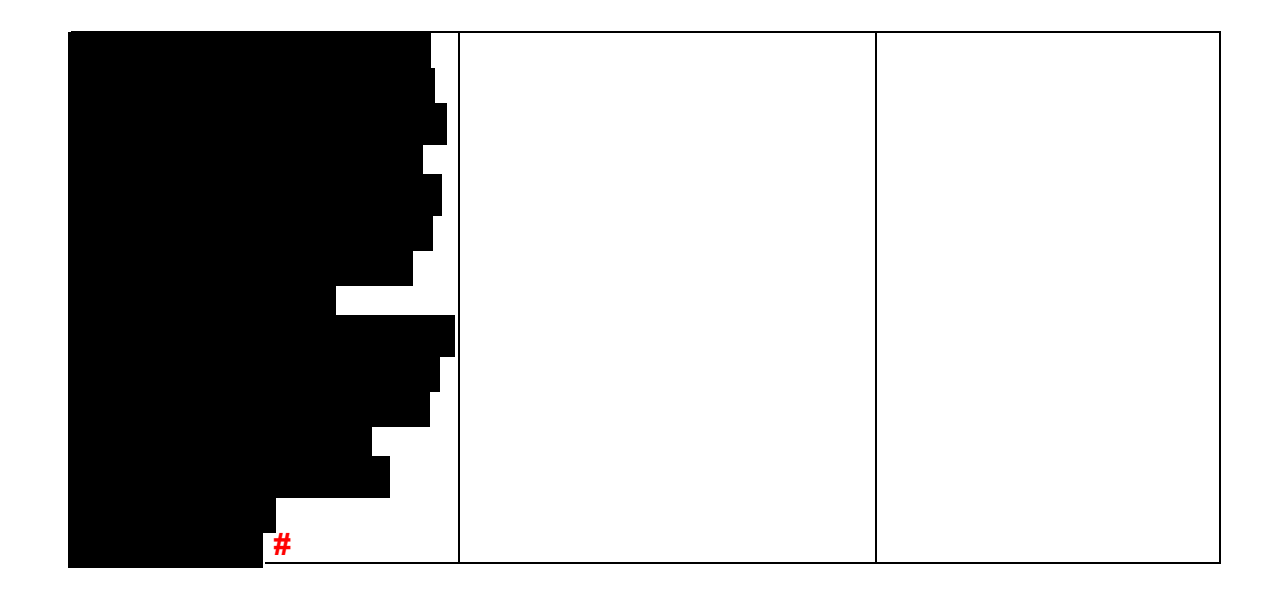

#### **IRM 25.25.6.2.3 - Updated instructions for treating cases as priority due to potential statute imminence and included information on using original received date for late authentications on TPP returns.**

(1) Exam/Collection/Compliance employees may identify a return with Taxpayer Protection Program (TPP) involvement in the course of their duties. The account will contain TPP markers on CC IMFOLT or CC TXMOD. An inquiry may need to be referred to Return Integrity Verification (RIVO) team for resolution when one or more of the TPP markers and conditions are present:

- The account contains unresolved TPP indicators (unreversed TC 971 AC 121/124 with MISC field showing DLN of associated UNP 1260 return)
- The taxpayer's return is unpostable (UP) 126 reason code (RC) "0"
- The account contains an unreversed TPP indicator TC 971 AC 129 and the refund is held with a -R freeze.
- The return has been moved to MFT 32 in the TPP process (the return may or may not be the taxpayer identification number (TIN) owner's valid return)
- TRDBV "CODES" screen and is **not** posted to MFT 30 as a TC 150 or MFT • The return was Archived/Deleted (Account will show an UP 126 "0" on CC 32 as a TC 976.)

 the employee. See IRM 25.25.6.4, (8) Taxpayer Protection Program (TPP) - If the TPP markers above are present, the taxpayer must be authenticated by High Risk Authentication (HRA) Procedures, for manual TPP High Risk Authentication questions and IRM 25.25.6.5.1, Authentication Passed and the Taxpayer Filed the Return in Question, to verify the return was filed by the taxpayer

(2) If the employee has authenticated the taxpayer, take the following actions to refer the case to RIVO for resolution:

**Note:** If the taxpayer has authenticated their identity and the tax return was verified, the original received date of the tax return will be used to process the return. The "interest penalty date" on CC TRDBV will be used as the received date and used to determine the ASED.

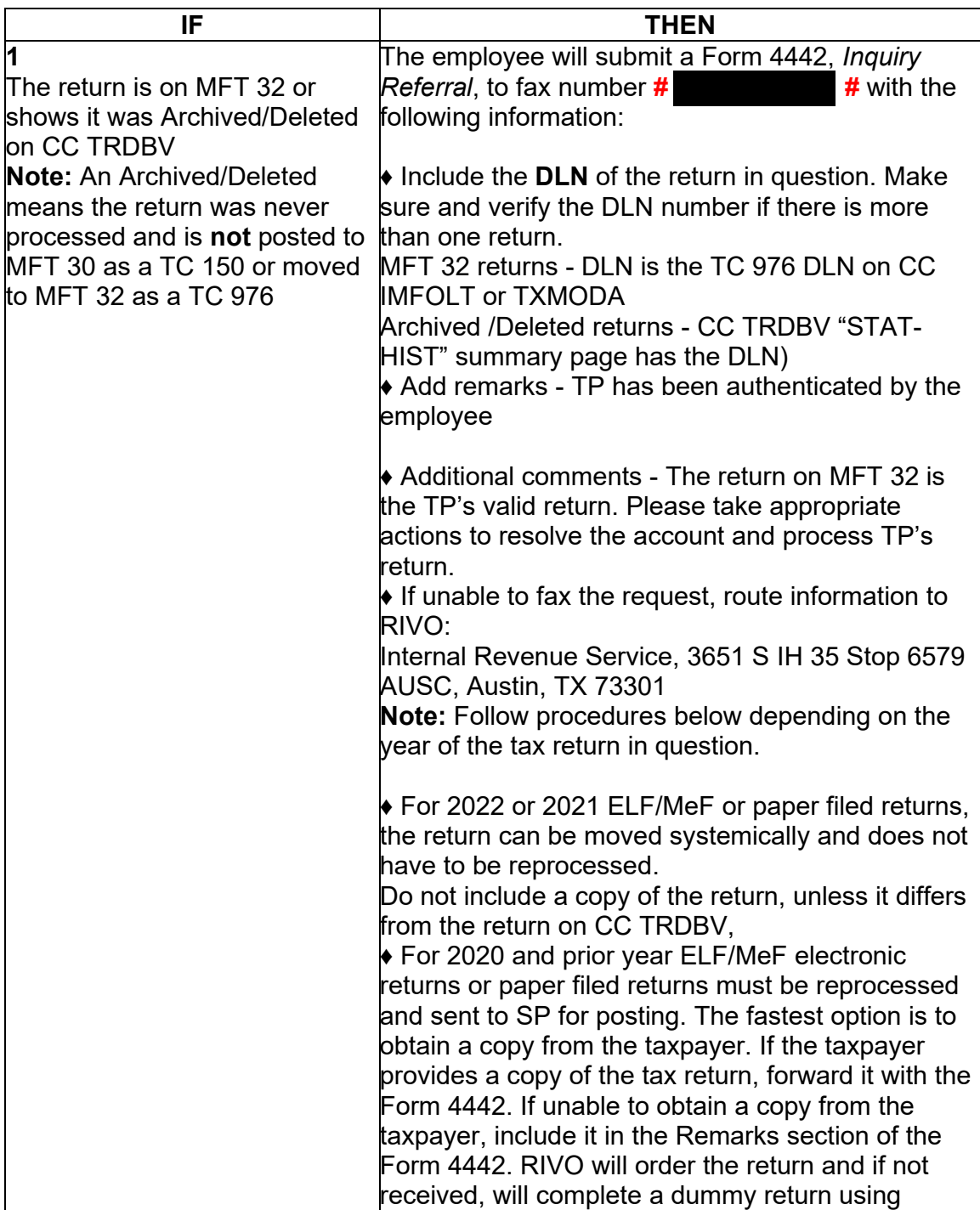

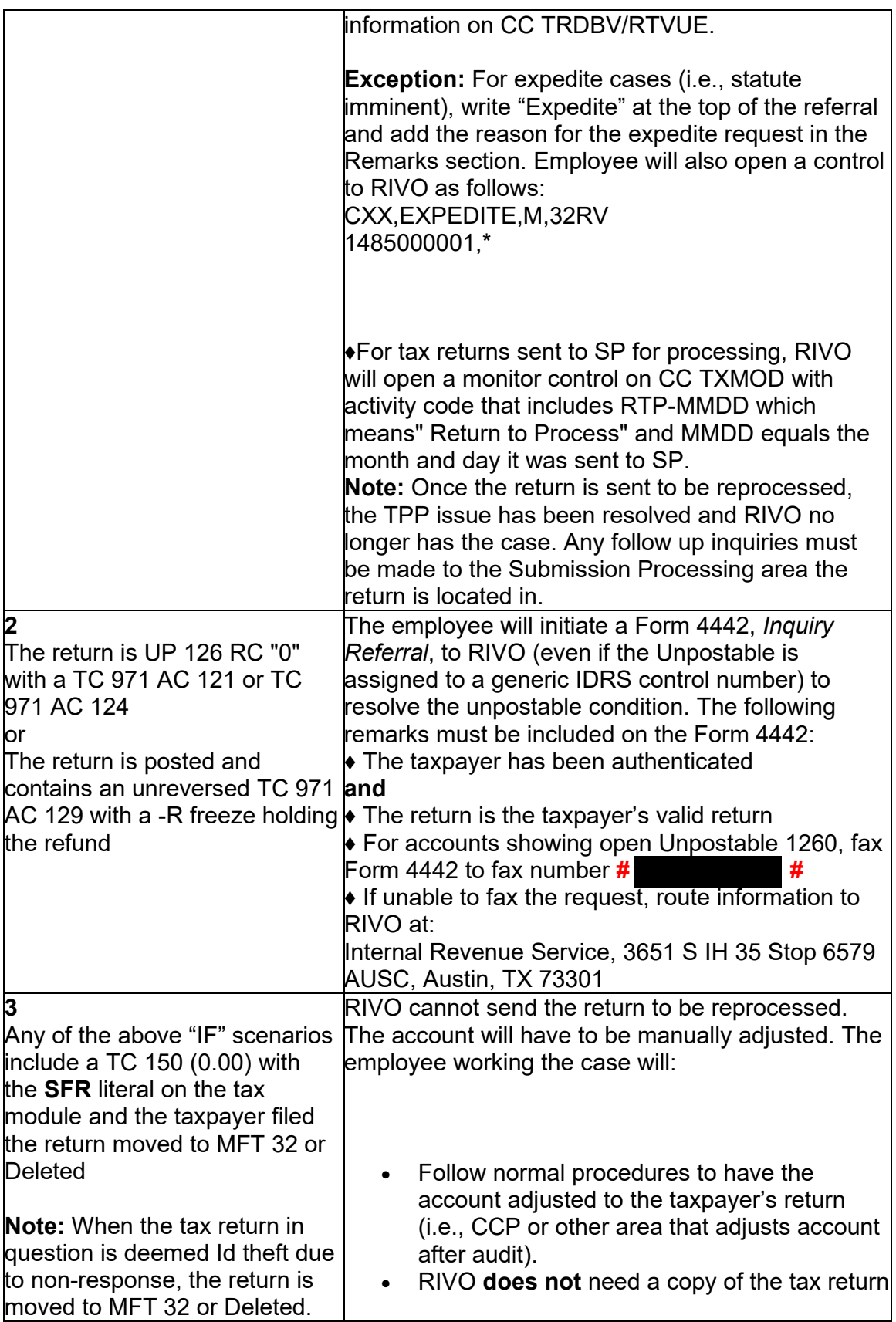

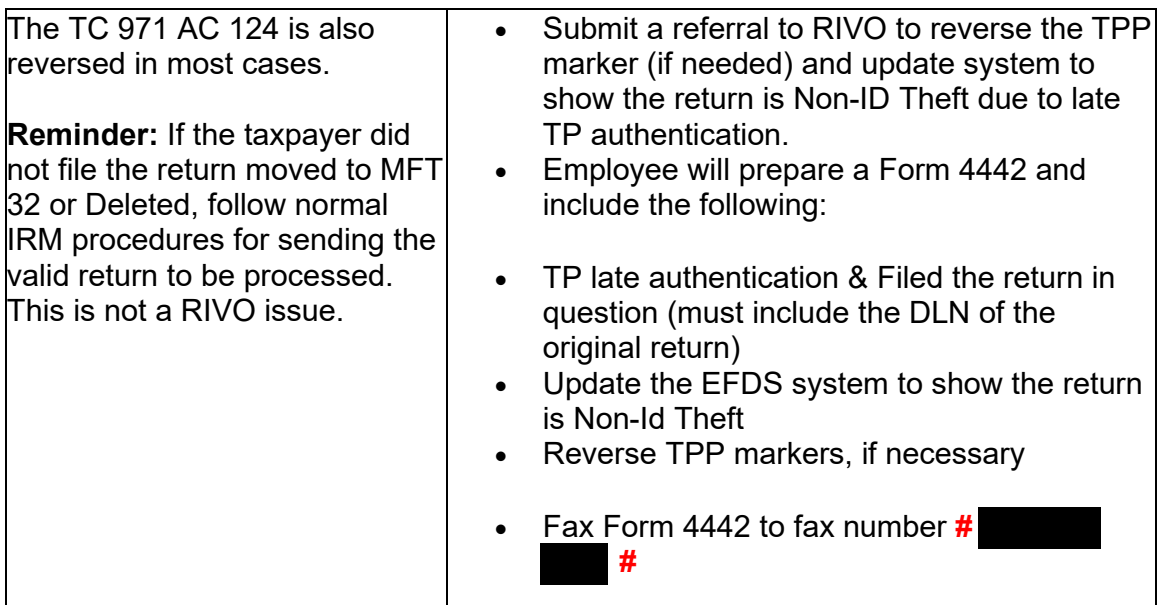

(3) For TPP selected returns identified in the ASFR process, ASFR employees will follow the If/Then chart below:

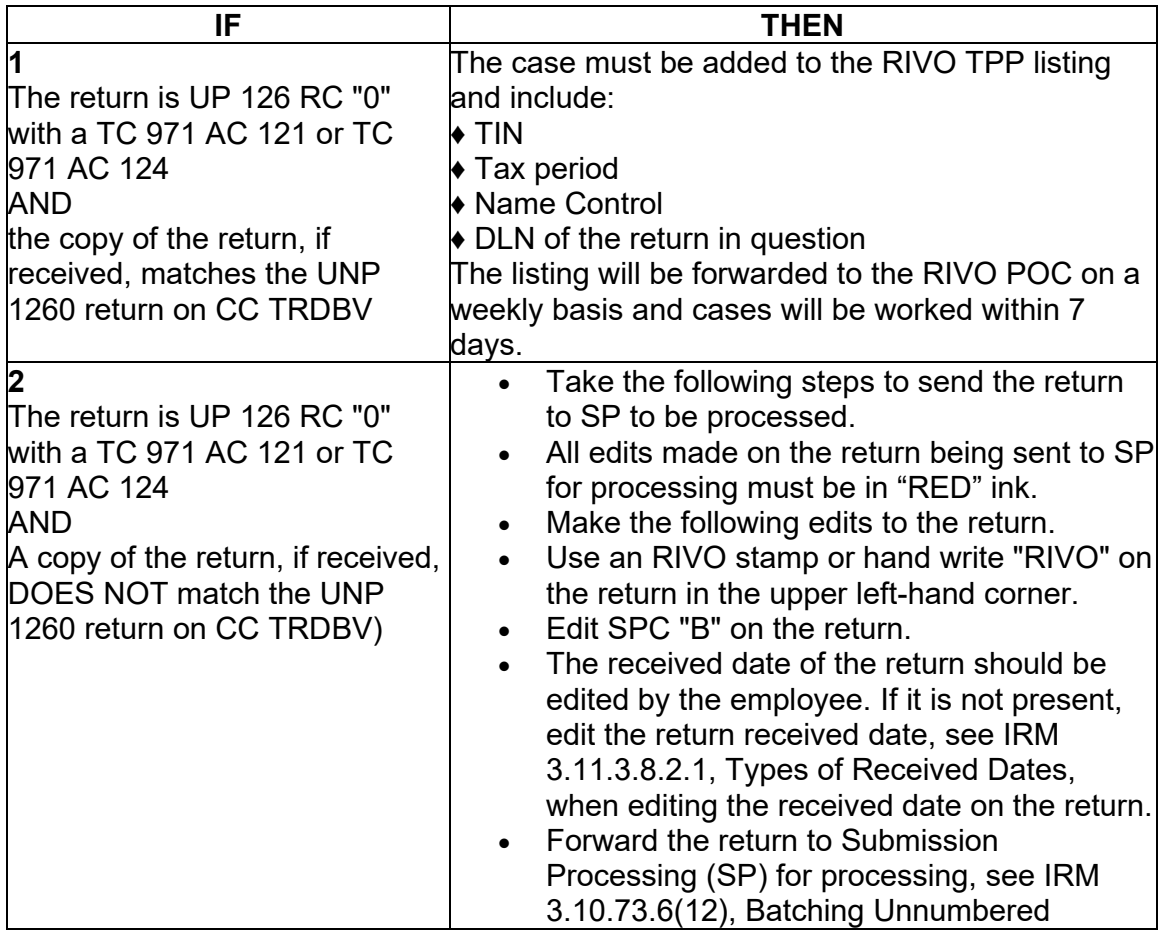

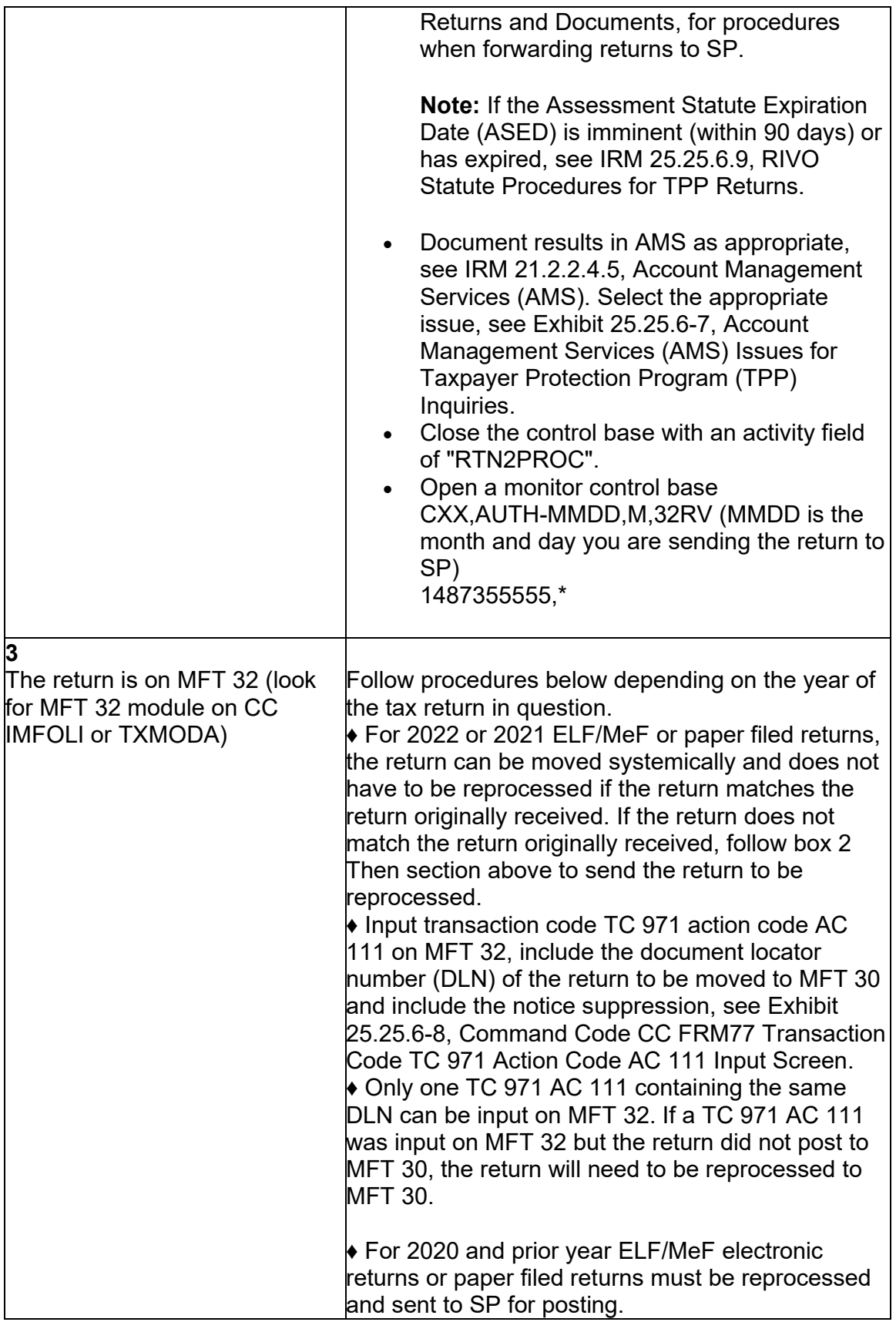

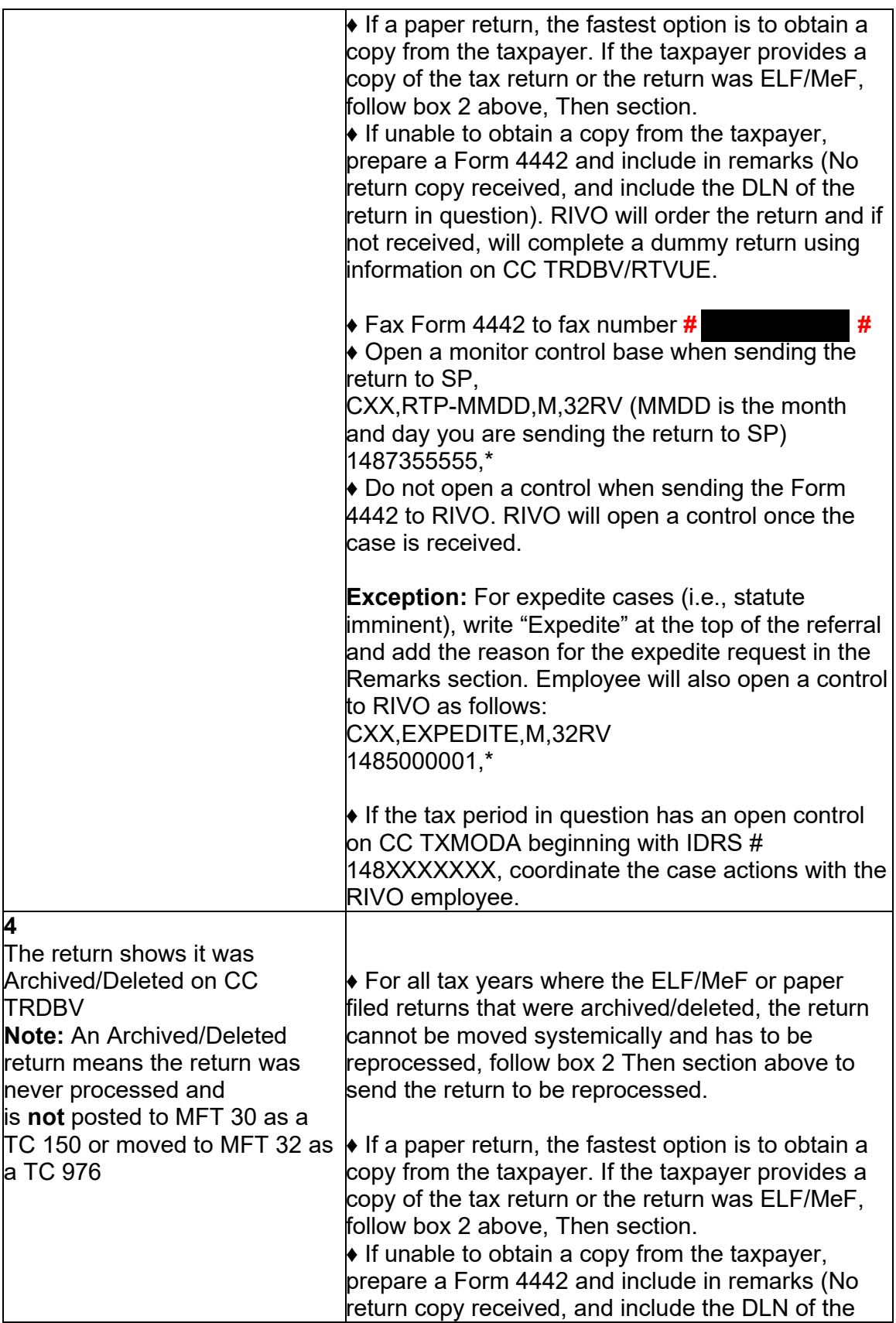

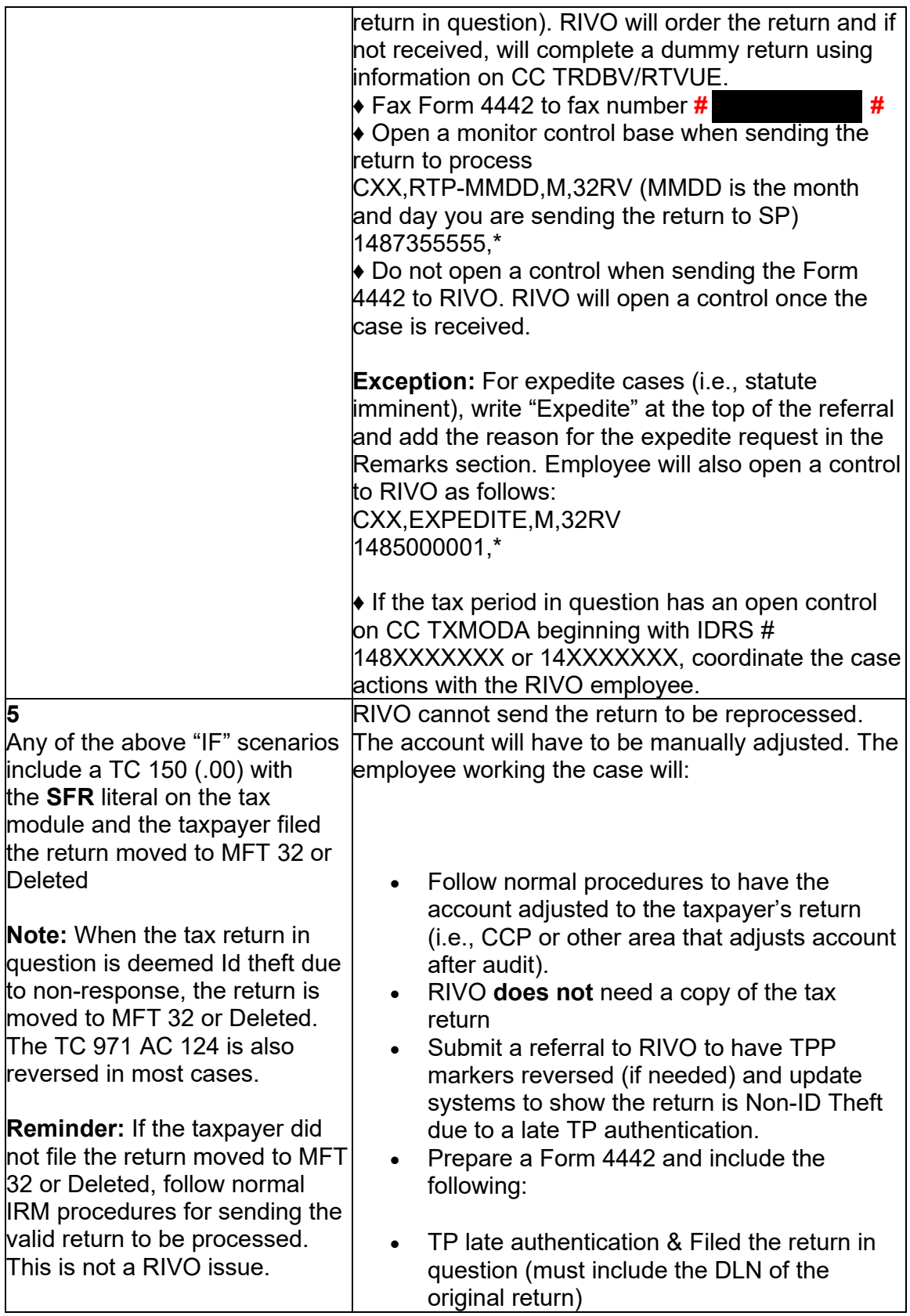

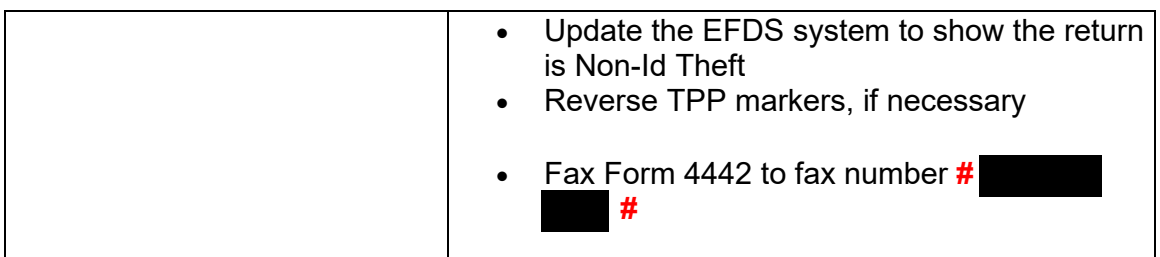

(4) Upon receipt of the Form 4442 or ASFR Unpostable 1260 listing, RIVO employees will review the account for TPP involvement and take the following actions:

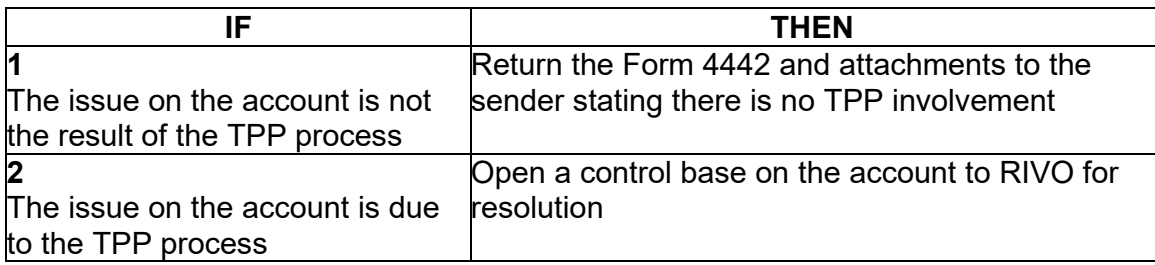

(5) Once the control base is opened or recontrolled, take the following actions to resolve the account:

**Note:** Please treat the cases as **priority and expedite processing,** as some may be Statute imminent cases. Expedite request may have an open control to 1485000001. Not all functions forwarding cases have the ability to open control bases, therefore some may not contain a control.

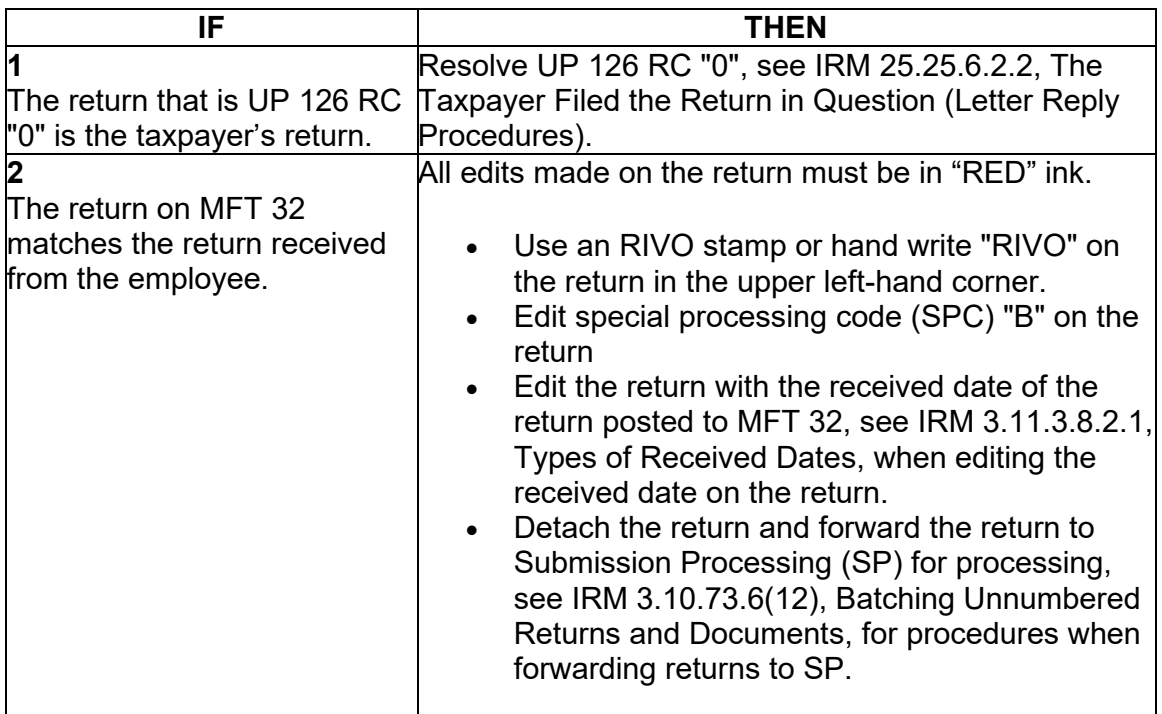

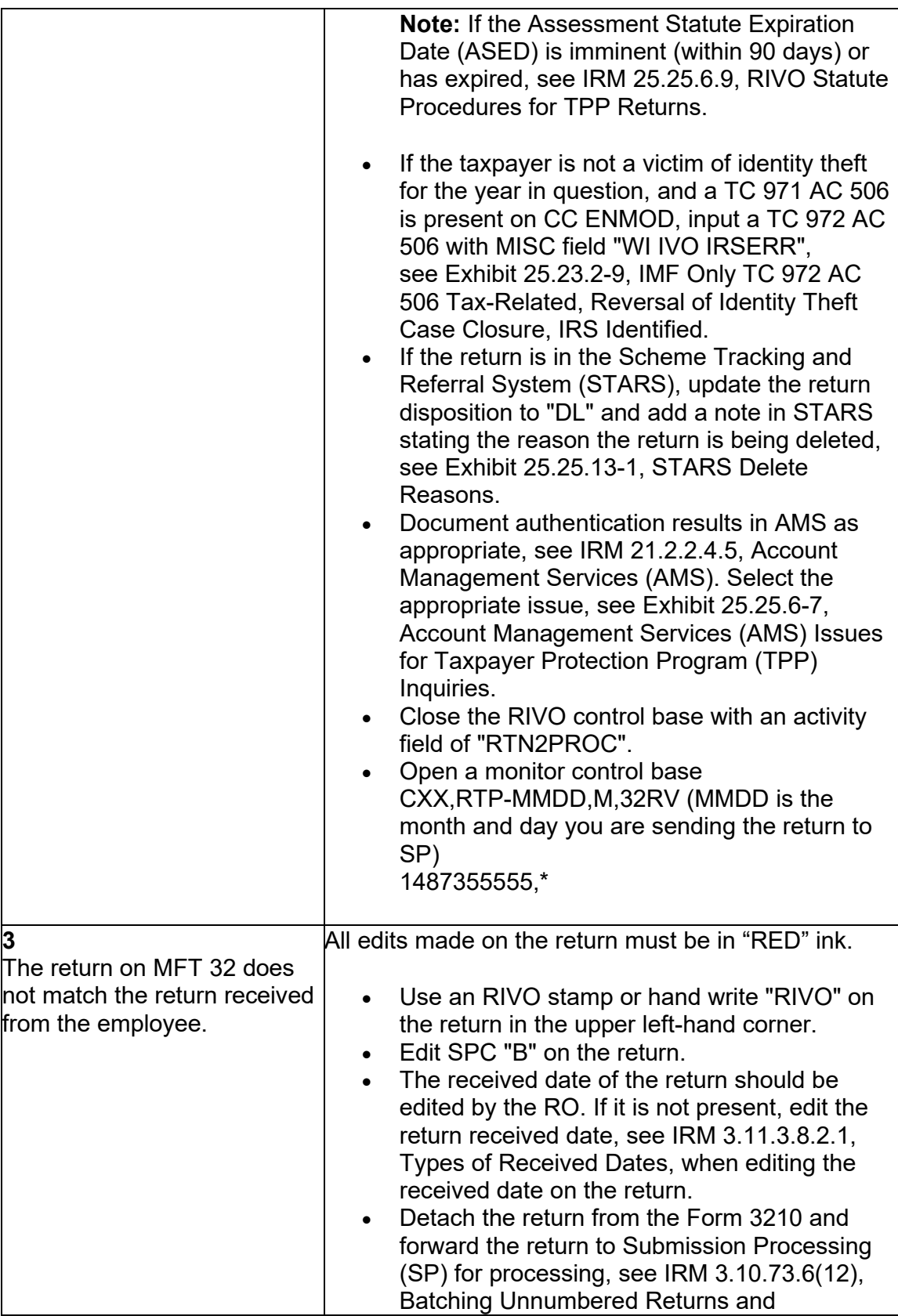

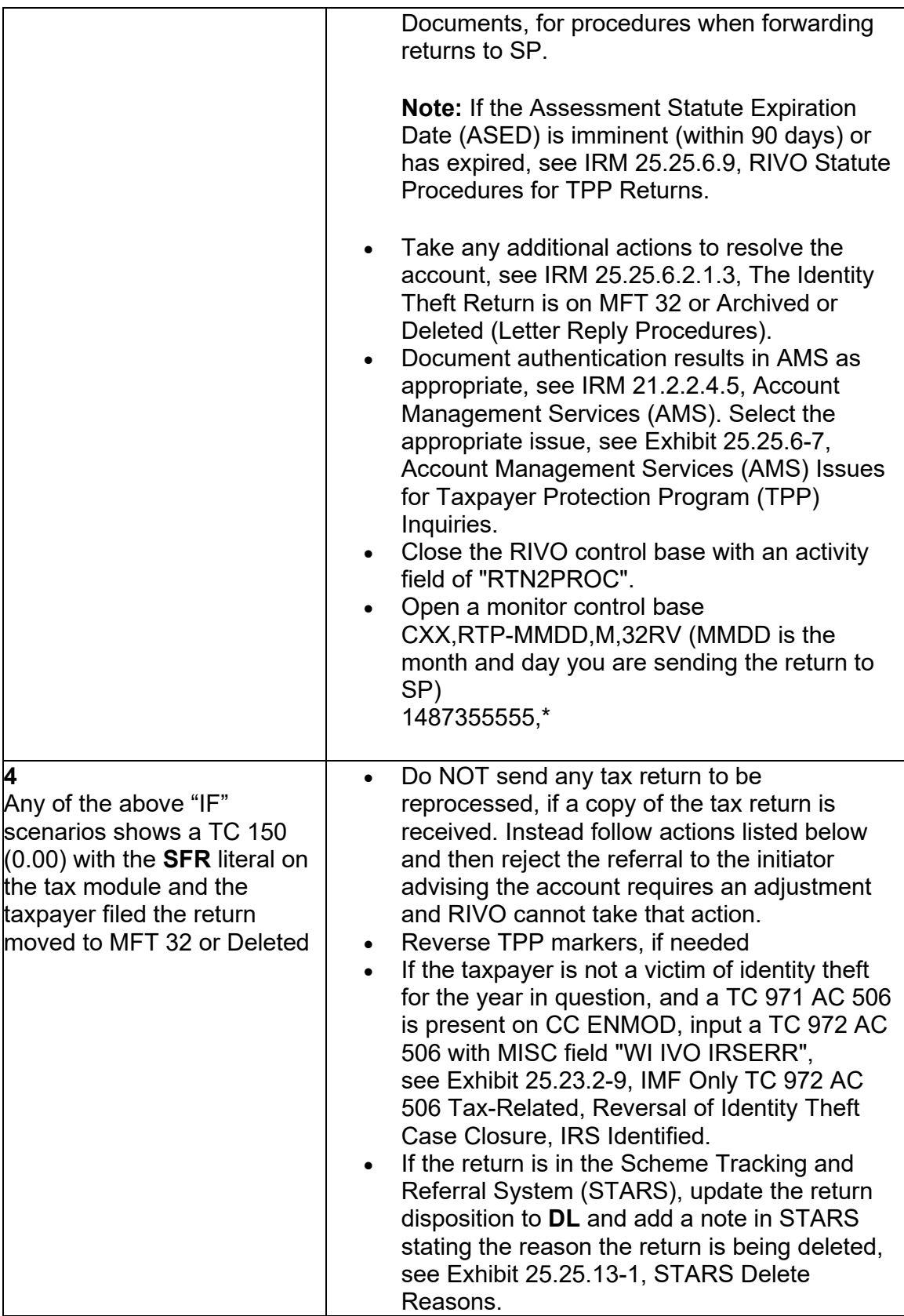

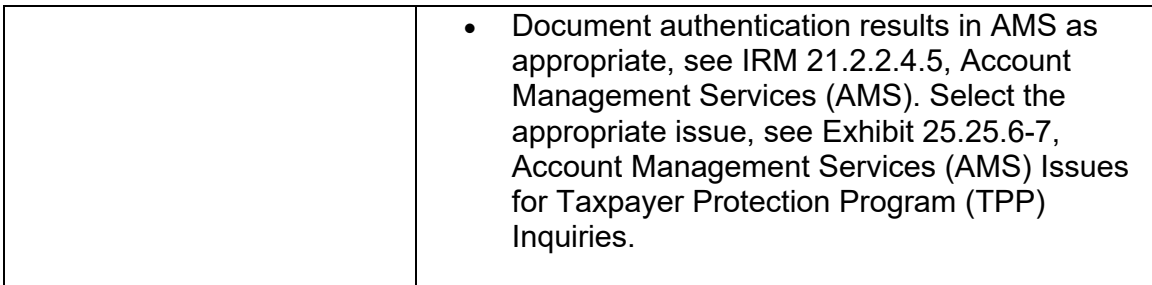

## **pilot 5071C letter information and pilot information IRM 25.25.6.3 - Added updated instructions for specific accounts and removed**

(1) Customer Service Representatives (CSRs) answering the Taxpayer Protection Program (TPP) line application 018 and 019 (Spanish speaking line) must follow the procedures in this subsection to authenticate callers. When a TPP assistor is transferring a call to the Spanish speaking line, the TPP telephone assistor should transfer to IUP#1019.

(2) Inquiries received on the TPP line may be in response to one of the TPP letters below. Before taking any action, identify the purpose of the call and conduct research to determine the current account status to better assist the caller. If required research systems are unavailable, see IRM 21.3.5.4.2.3, Required Systems Unavailable, and provide the taxpayer self-help options for online authentication at [IRS.gov/VerifyReturn.](https://IRS.gov/VerifyReturn) Taxpayers should also be advised that they can call back for assistance. Employees can leave a history item on IDRS about authentication status, if available.

**Caution:** If the account reflects the TC 971 AC 124 marker, but the return is still in ERS processing, follow ERS procedures in IRM 21.4.1, Refund Research. Conduct IDRS research on CC TRDBV, ERINV, TXMODA or others, to determine the status of the return. If there is no open UNP 1260 and no TPP letter was issued, **DO NOT** conduct TPP HRA authentication or refer to the TAC or RIVO. Advise the caller to call back per ERS instructions or wait for an additional notice.

**Note:** Although some accounts (i.e., first time filers with no entity established) may not contain a TPP letter marker, a TPP letter was issued and may or may not appear on the account once it is established. See IRM 25.25.6.6.2, Procedures for when the Caller Has Not Received or Lost the Taxpayer Protection Program (TPP) Letter, if the caller did not receive the letter or lost it.

## **TPP Authentication Letters**

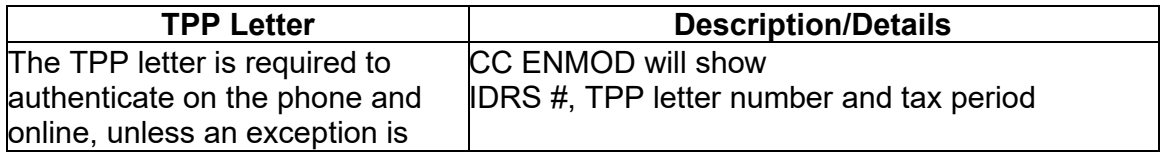

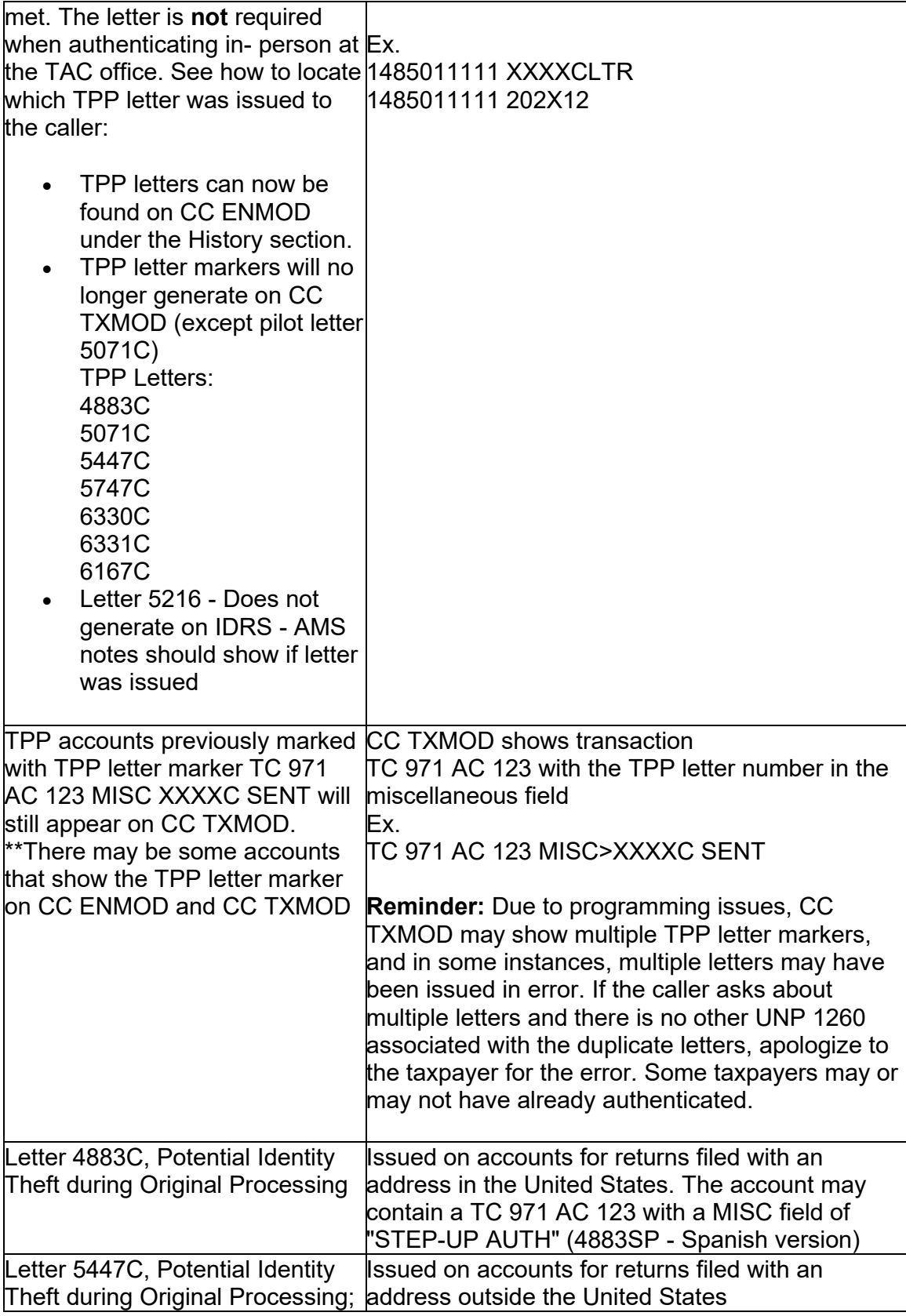

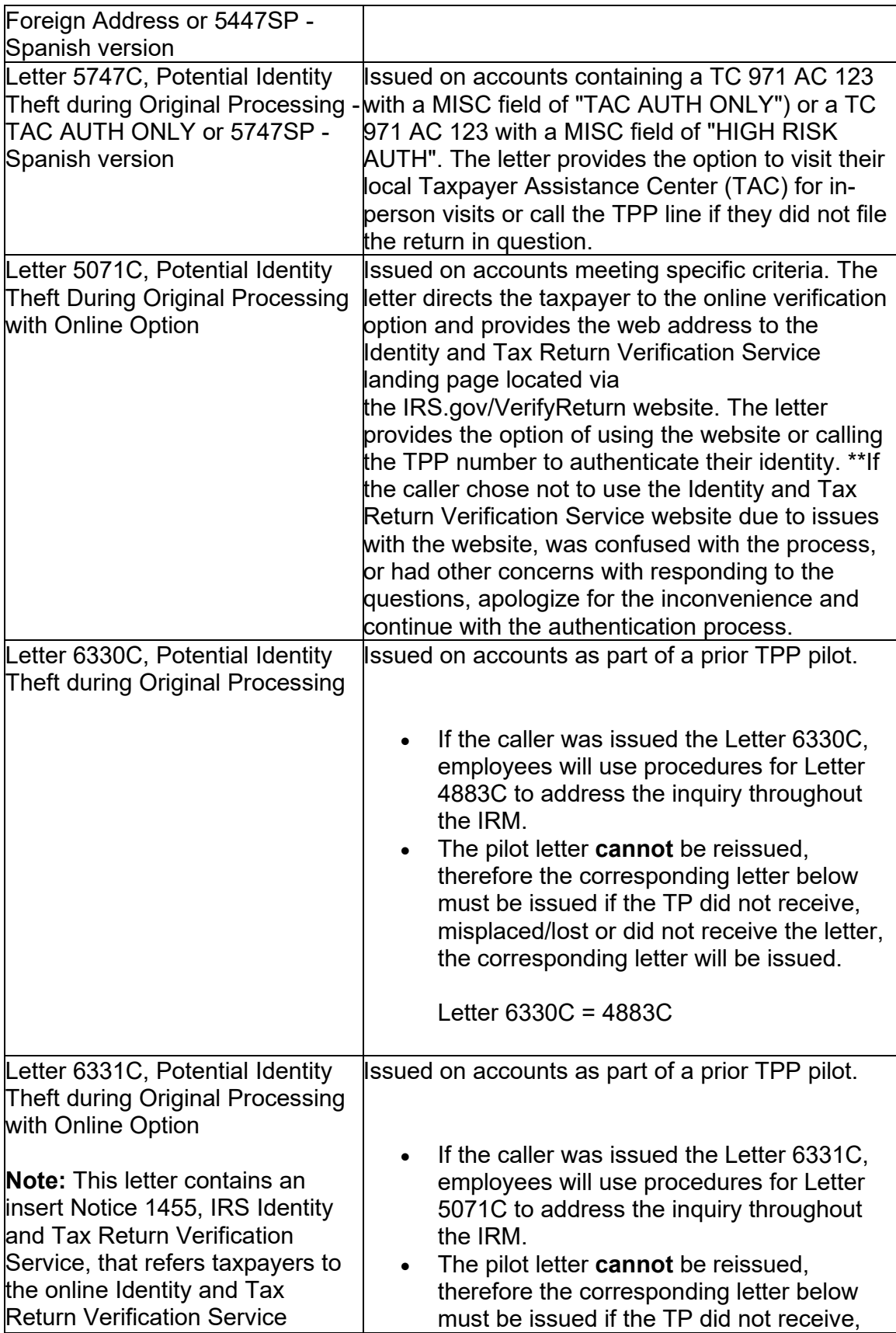

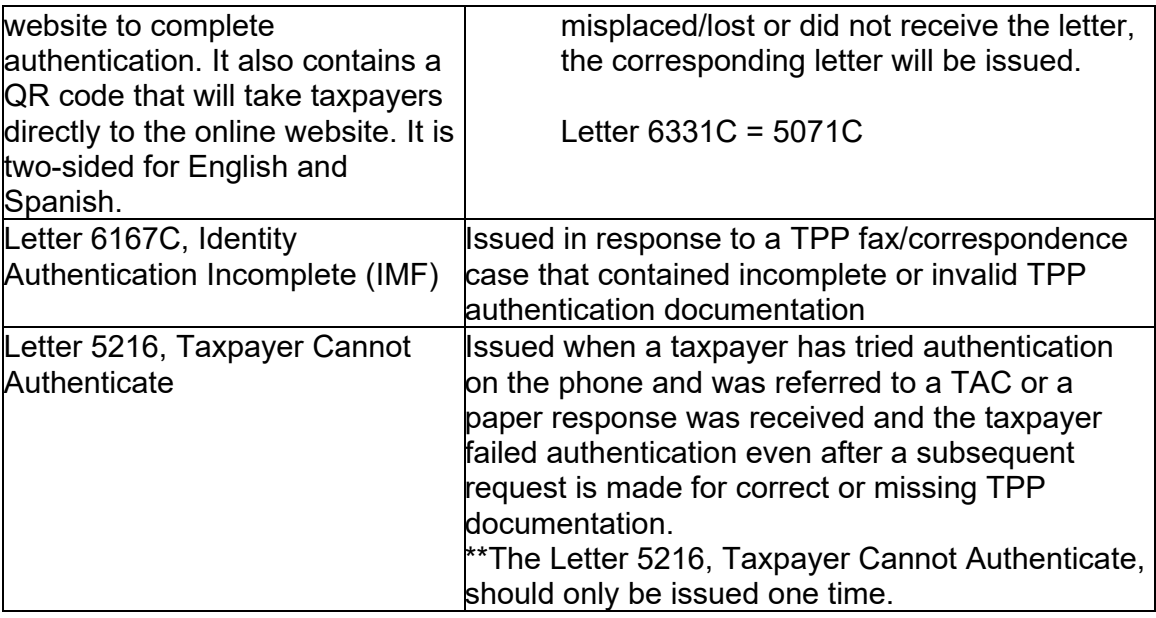

**Note:** For information on the Identity and Tax Return Verification Service process, see IRM 25.25.6.3.5, Identity and Tax Return Verification Service - TPP Online Authentication. Be aware that some taxpayers will not be provided the online option if exception criteria is met.

**Note:** If the account contains a TC 971 AC 129 with MISC Field: FILTER X or FILTER V followed by a TC 971 AC 123 MISC>5071C SENT marker, these accounts do not meet TPP criteria. The account should show these markers as reversed with a TC 972 AC 129 and TC 972 AC 123

 (3) Because the return has already been identified as potential identity theft, there is . a high risk of unauthorized disclosure. Enhanced authentication procedures must be followed to avoid inadvertent unauthorized disclosure of taxpayer information.

**Note:** The tax return selected for the TPP authentication process could be a refund or balance due return, including a non-filer tax return filed for the Economic Impact Payment (EIP). Some non-filer returns selected for TPP authentication will not contain a TPP letter marker TC 971 AC 123 with MISC field, however a letter is generated.

(4) If the caller is not calling in response to a TPP letter, and there is no open TPP issue, transfer the caller to the appropriate area per the Telephone Transfer Guide.

(5) If the caller states they were previously transferred to the Taxpayer Assistance Center (TAC) Appointment Line, but the call was disconnected, see IRM 25.25.6.3.2, Referring the Caller to the Taxpayer Assistance Center (TAC) - Taxpayer Protection Program (TPP) Toll-Free Assistors, to assist the taxpayer with scheduling the appointment and for additional instructions. Do not transfer the caller.

(6) The caller states they are calling in response to a TPP letter (Letter 4883C/SP (or pilot Letter 6330C), Letter 5071C/SP (or pilot Letter 6331C), Letter 5447C/SP, or

a Letter 5747C/SP or Letter 3064C) or were referred to the TPP toll-free line by an IRS assistor and they have the letter with them, continue with the authentication process. Advise the caller of authentication requirements listed in the letter to determine if they are able to continue with the call.

(7) If the caller does not have the TPP letter with them, advise them to locate the letter and follow the instructions in the letter.

**#** or taxpayers claiming **# #** are not required to have the TPP letter, continue with the authentication **Exception:** Taxpayers in a **#** process.

(8) If the taxpayer states they have received a TPP letter addressed to someone not residing at their address, thank the caller for the information and advise them to destroy the letter. No other action is required.

(9) If the caller states they have previously authenticated either by phone, correspondence, fax or in the Taxpayer Assistance Center (TAC), and are checking on the status of their refund/balance due or other, ask the taxpayer what date they authenticated and determine if the date they authenticated meets the processing time frame of 9 weeks (16 weeks for fax/mail) and follow the chart below:

**Note:** For taxpayers who state they authenticated online using [IRS.gov/VerifyReturn](https://IRS.gov/VerifyReturn) , see IRM 25.25.6.3.5, Identity and Tax Return Verification Service - TPP Online Authentication, for timeframes and additional information.

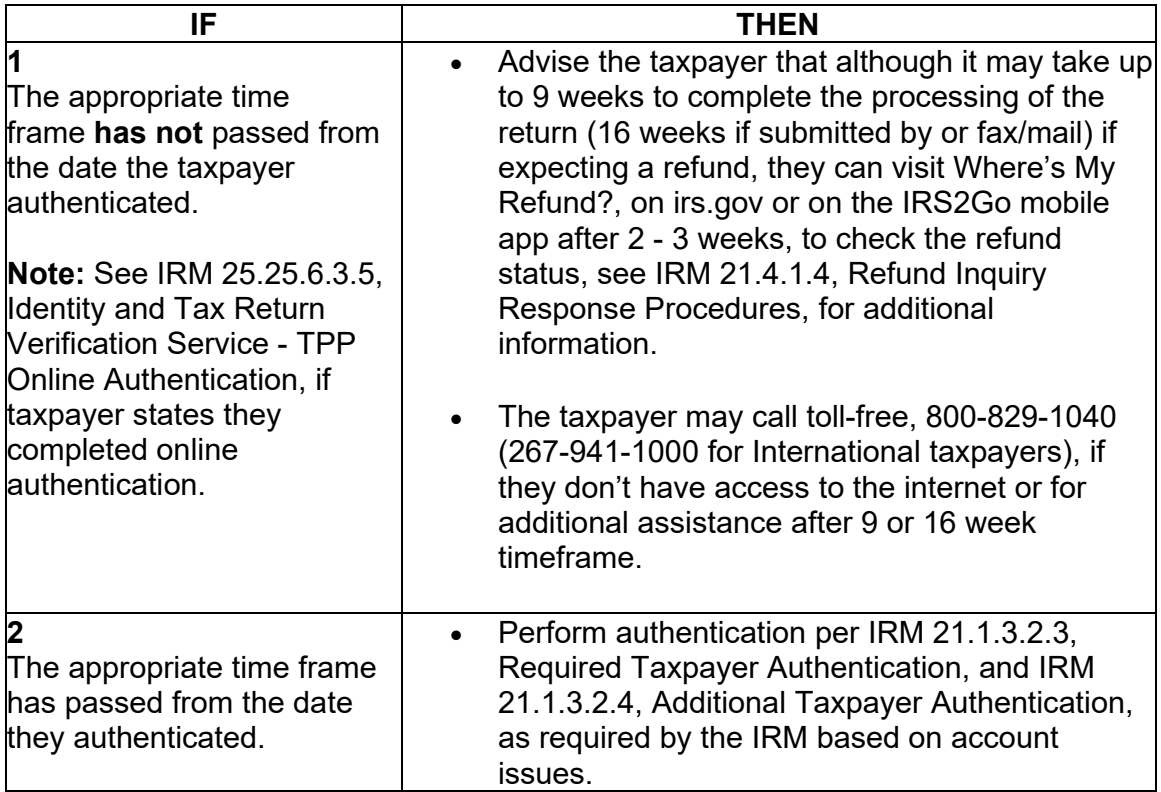

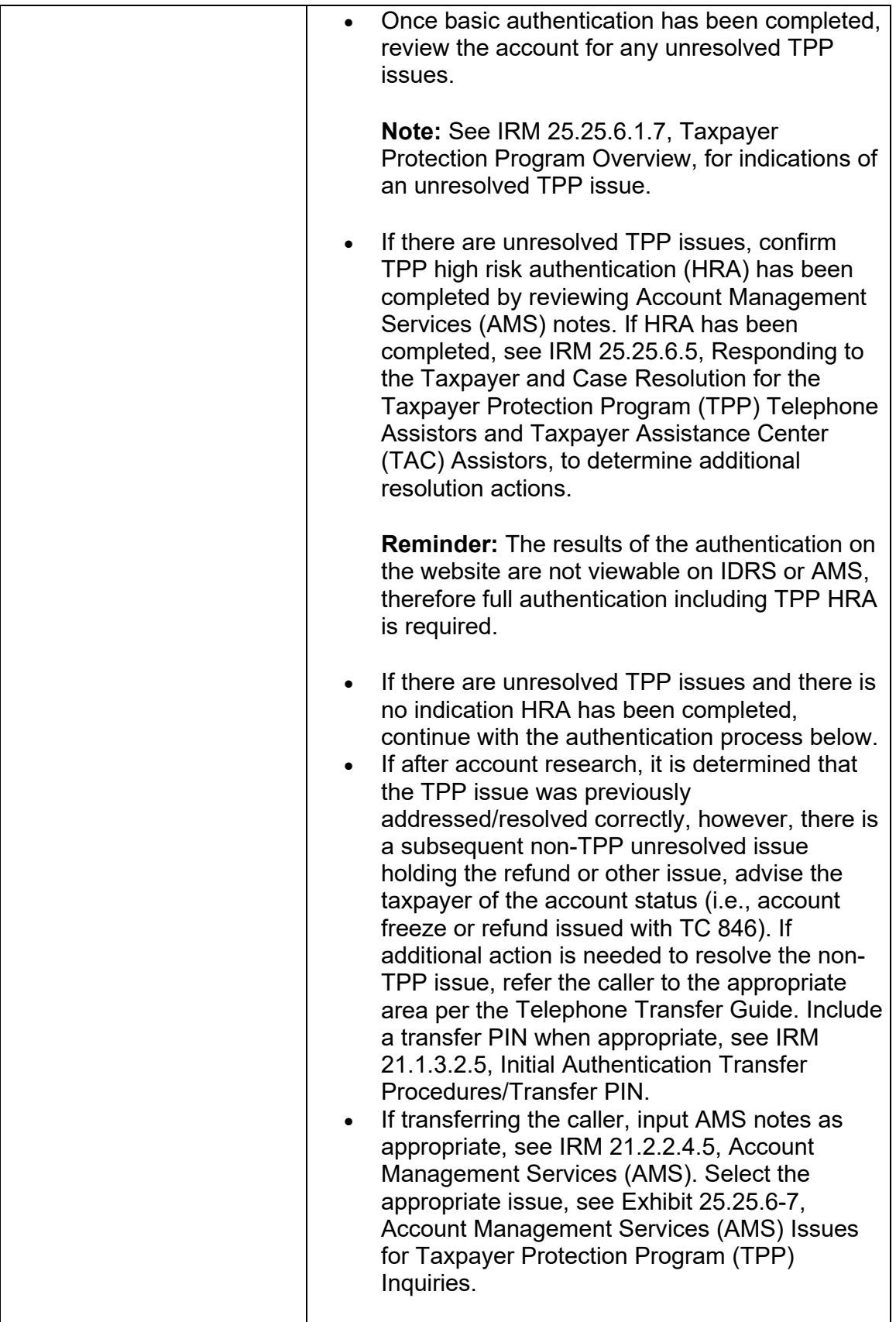

(10) For all TPP calls, begin authentication by following the authentication procedures in IRM 21.1.3.2.3, Required Taxpayer Authentication, then continue with the authentication procedures in this IRM, unless otherwise directed by the IRM.

(11) If the caller is calling on behalf of the taxpayer, see IRM 25.25.6.3.1, Taxpayer Protection Program (TPP) Procedures for Power of Attorney or Third-Party Callers, before continuing with the authentication process.

(12) If the call is disconnected/dropped during the authentication process, document the call in detail in AMS, see IRM 21.2.2.4.5, Account Management Services (AMS). Select "Other Entity" as the issue.

(13) The caller received a TPP letter and has the letter with them, follow the chart below to respond to the caller:

**Note:** If the caller received a TPP letter (for one year or multiple years), only one of the letters is needed to continue with the authentication process.

**Reminder:** For filing status married filing jointly, only one spouse is required to be authenticated. Authenticate the spouse calling.

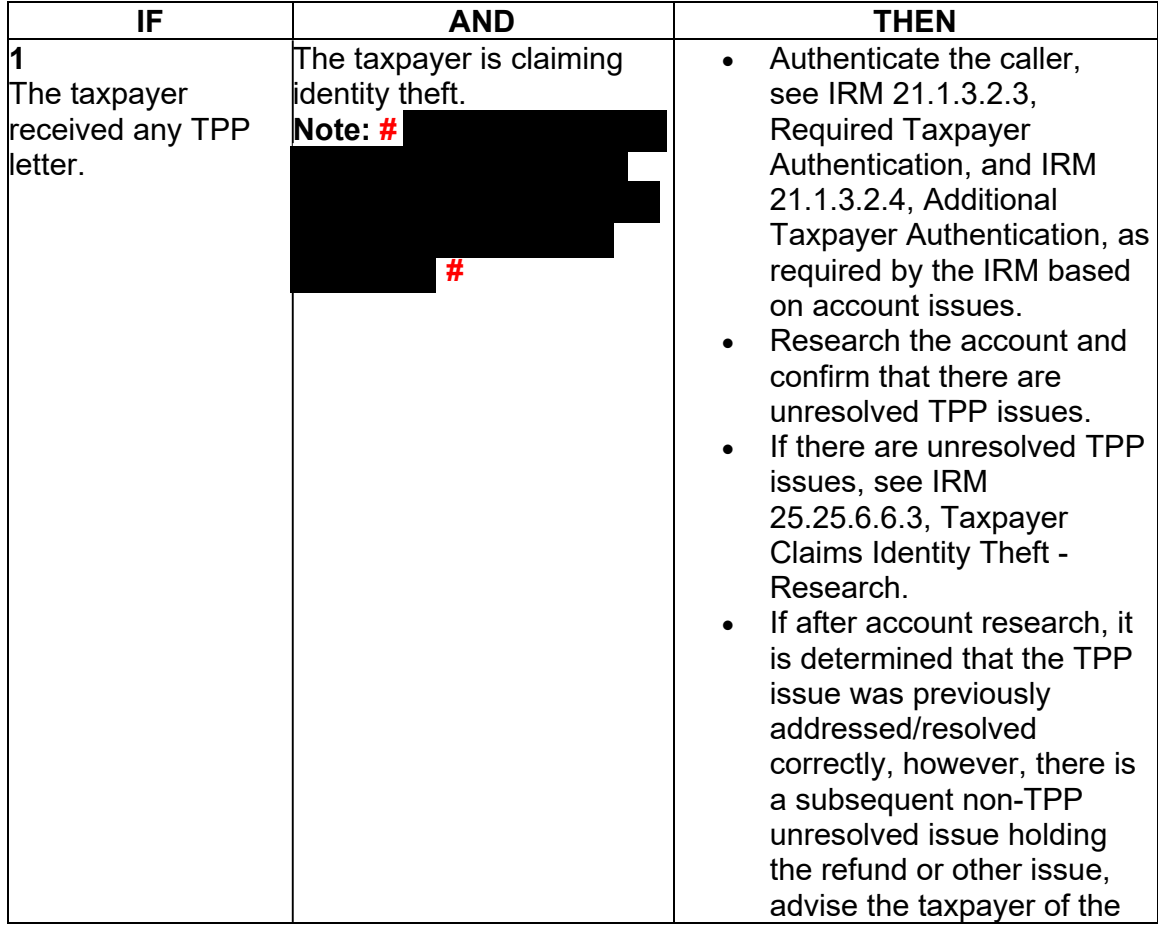

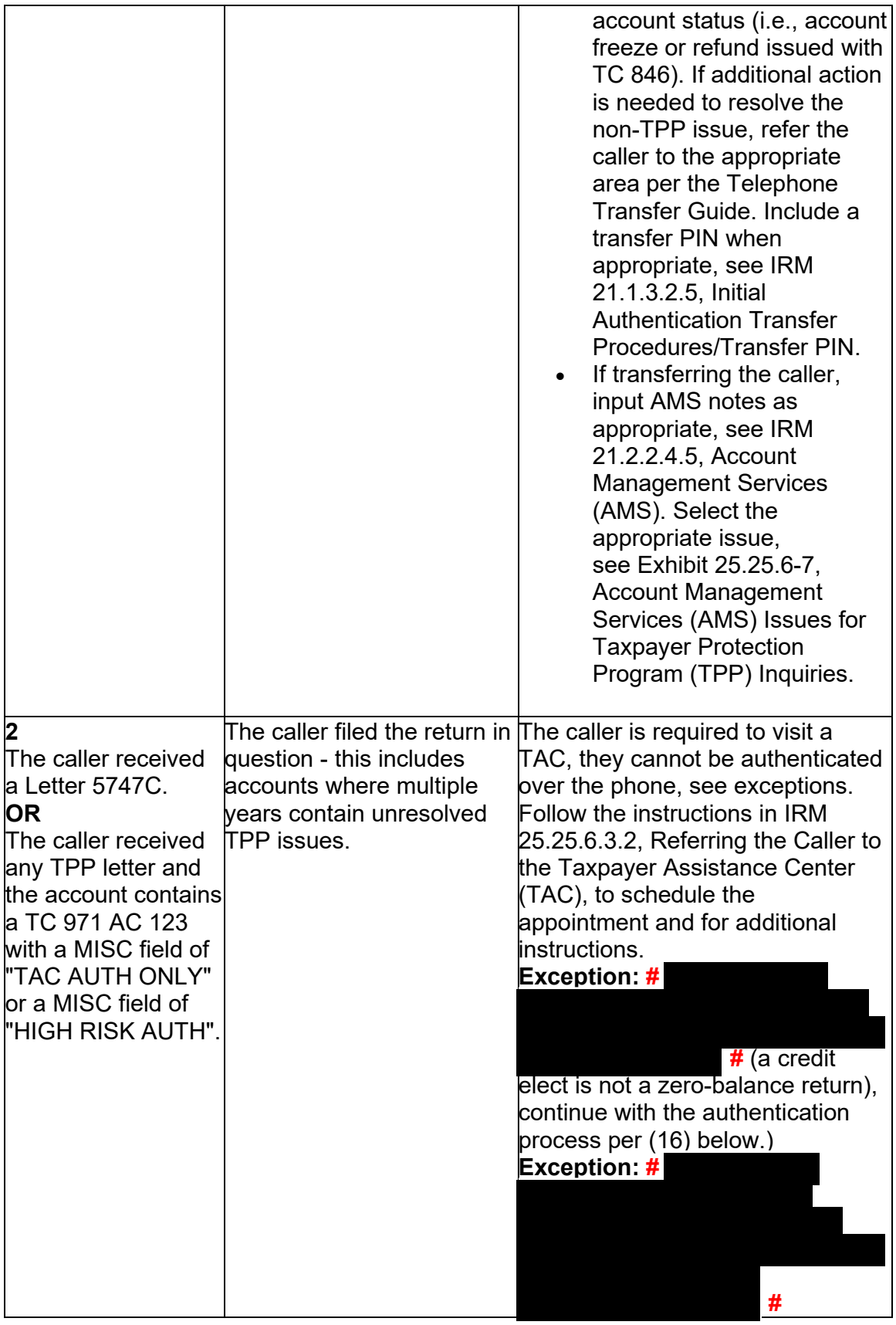

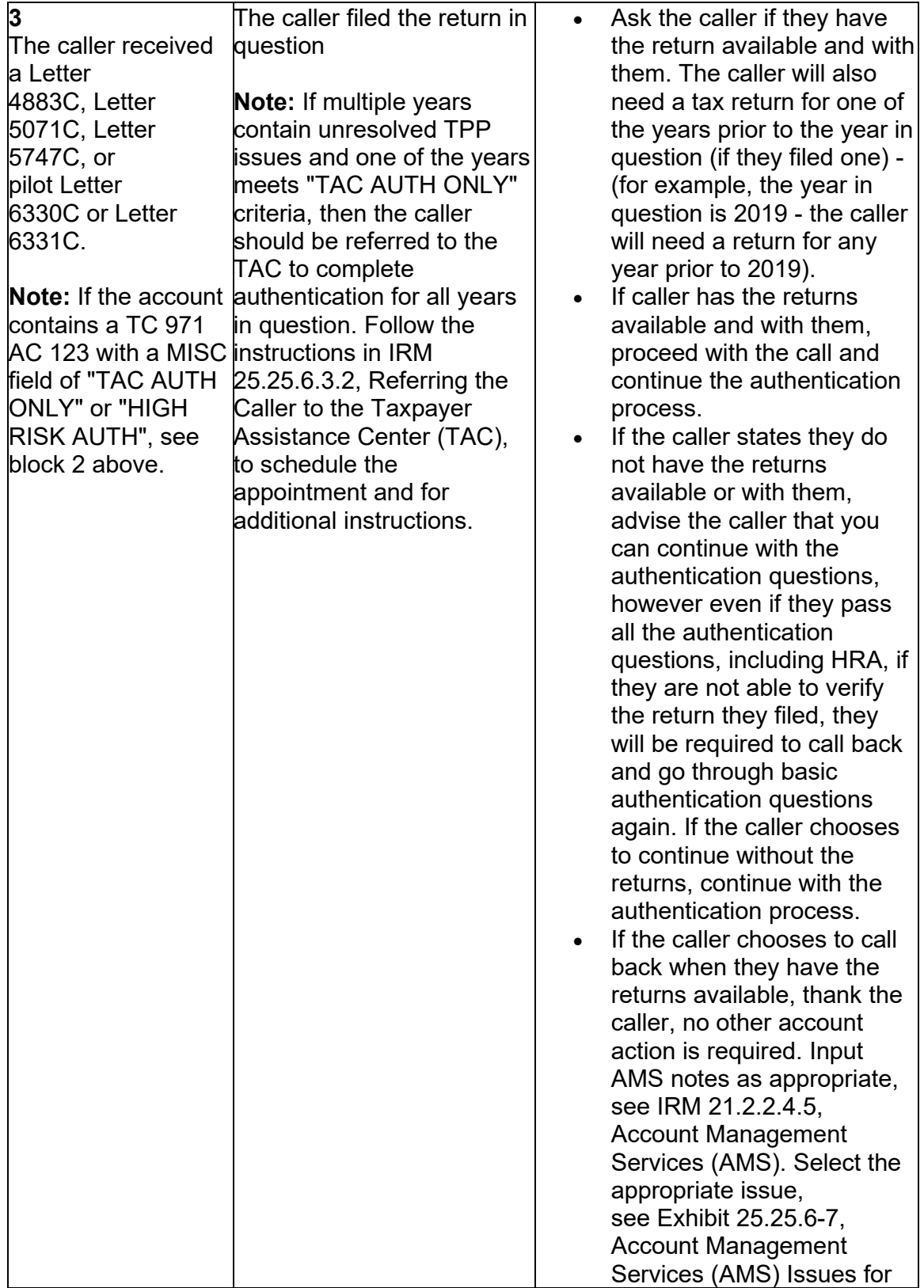

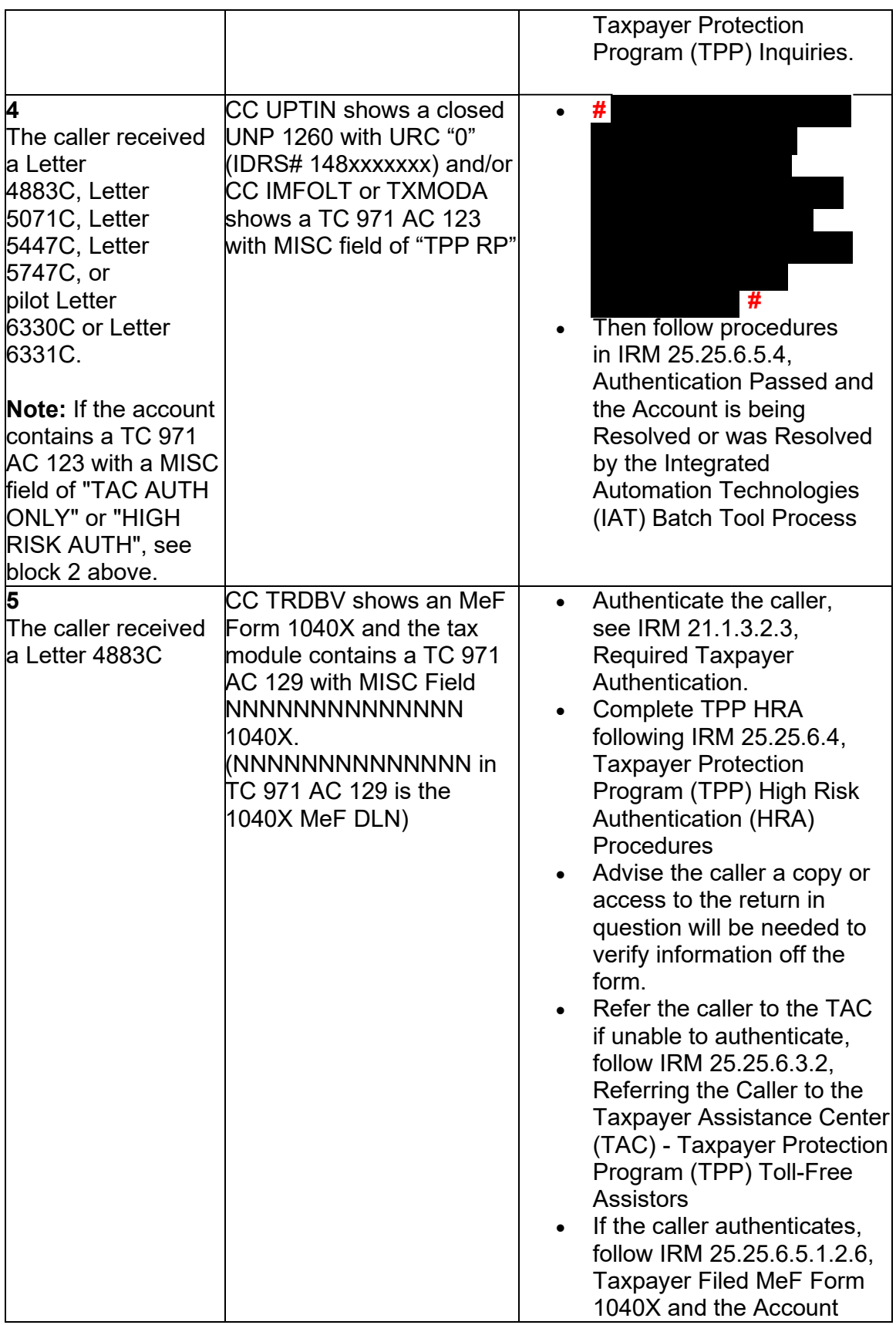

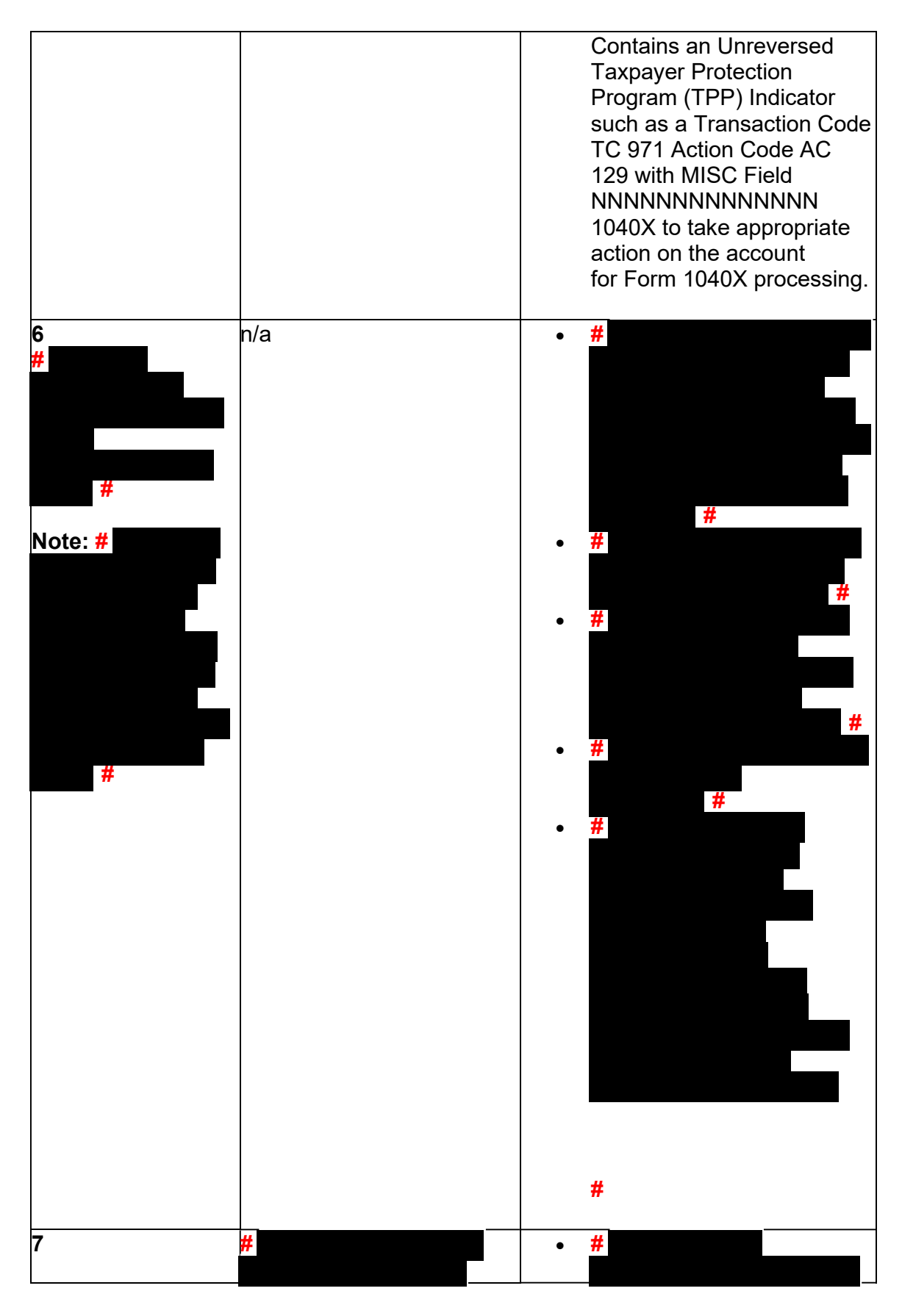

*Any line marked with a # is for Official Use Only* 30

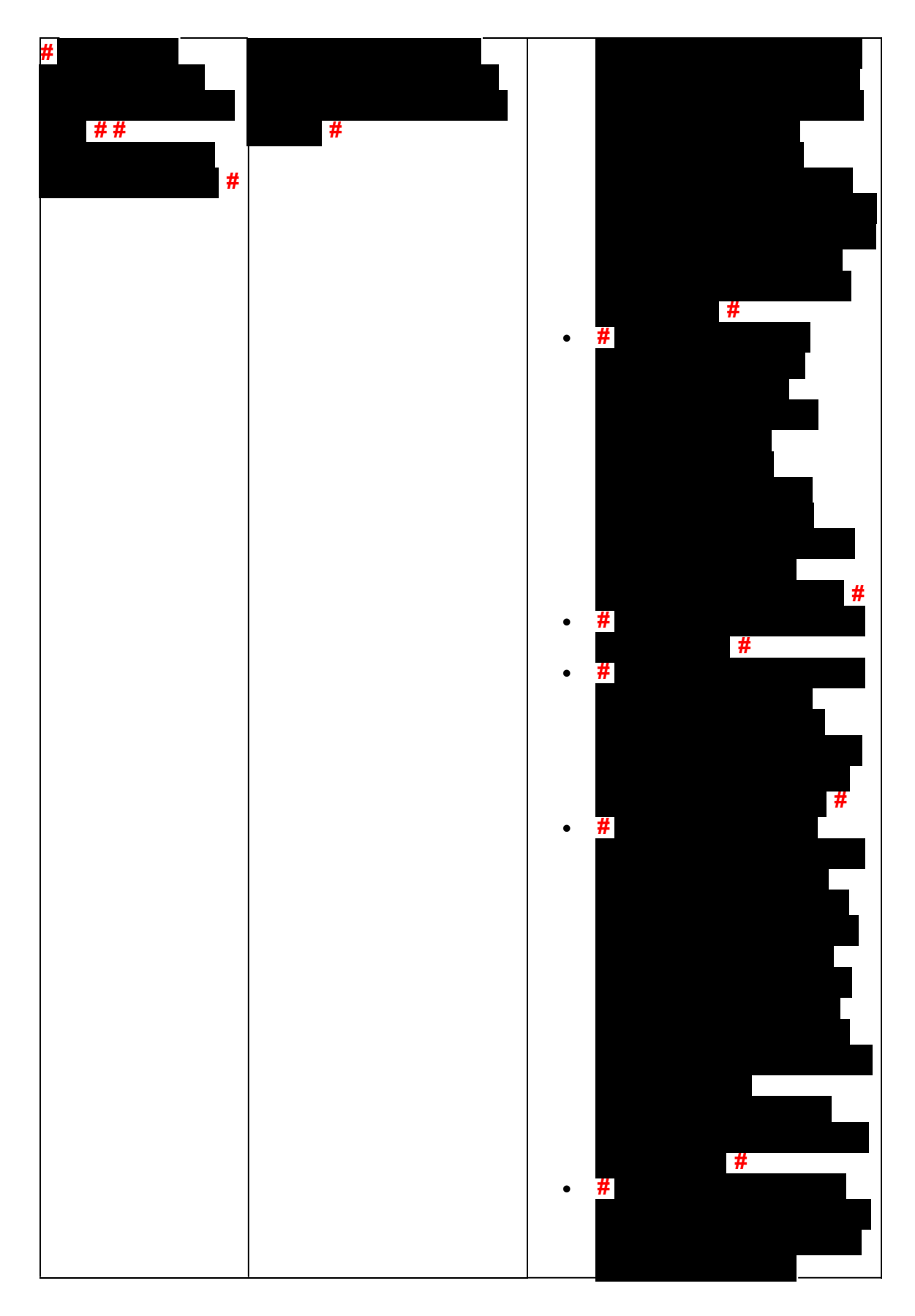

*Any line marked with a # is for Official Use Only* 31

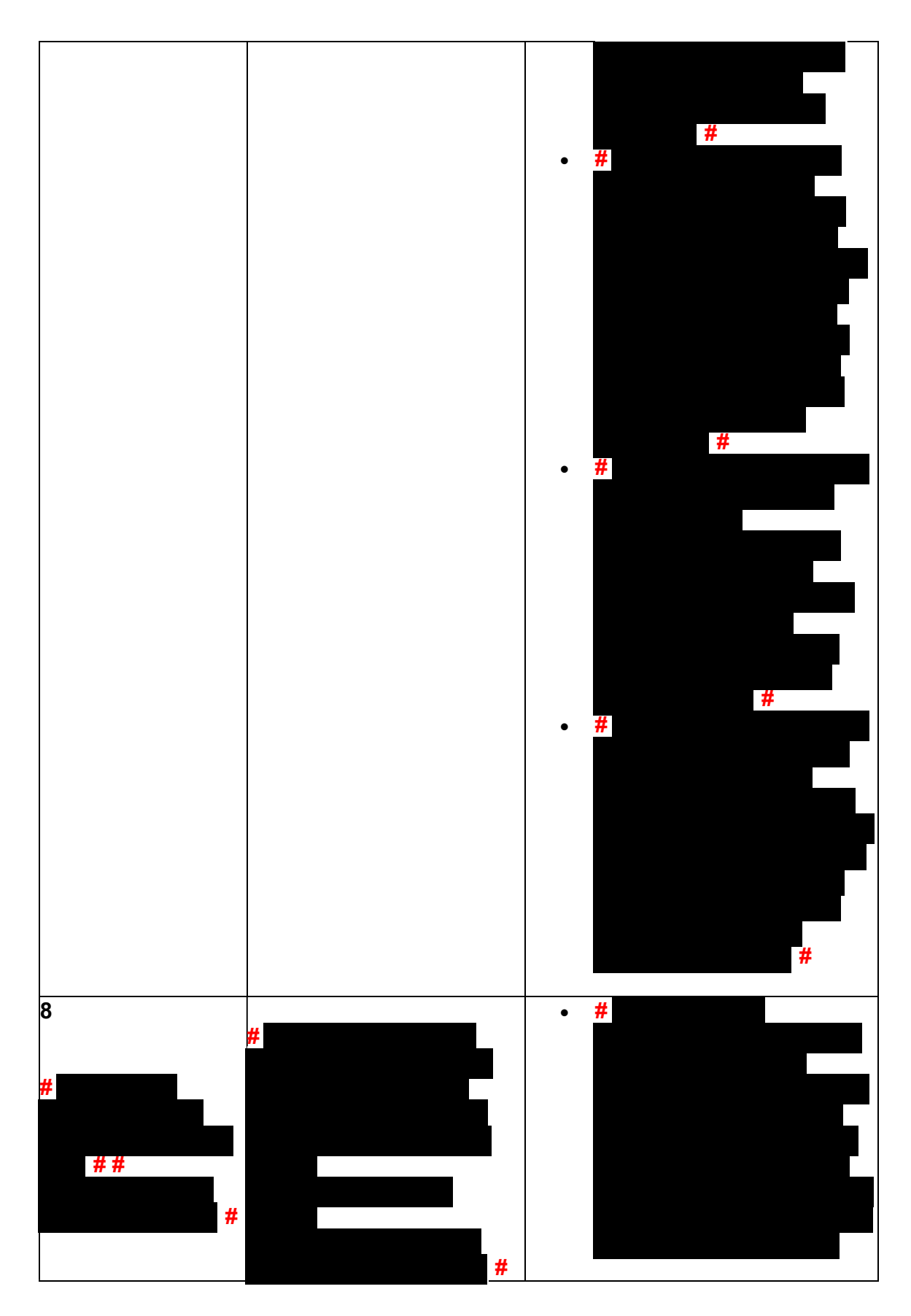

*Any line marked with a # is for Official Use Only* 32

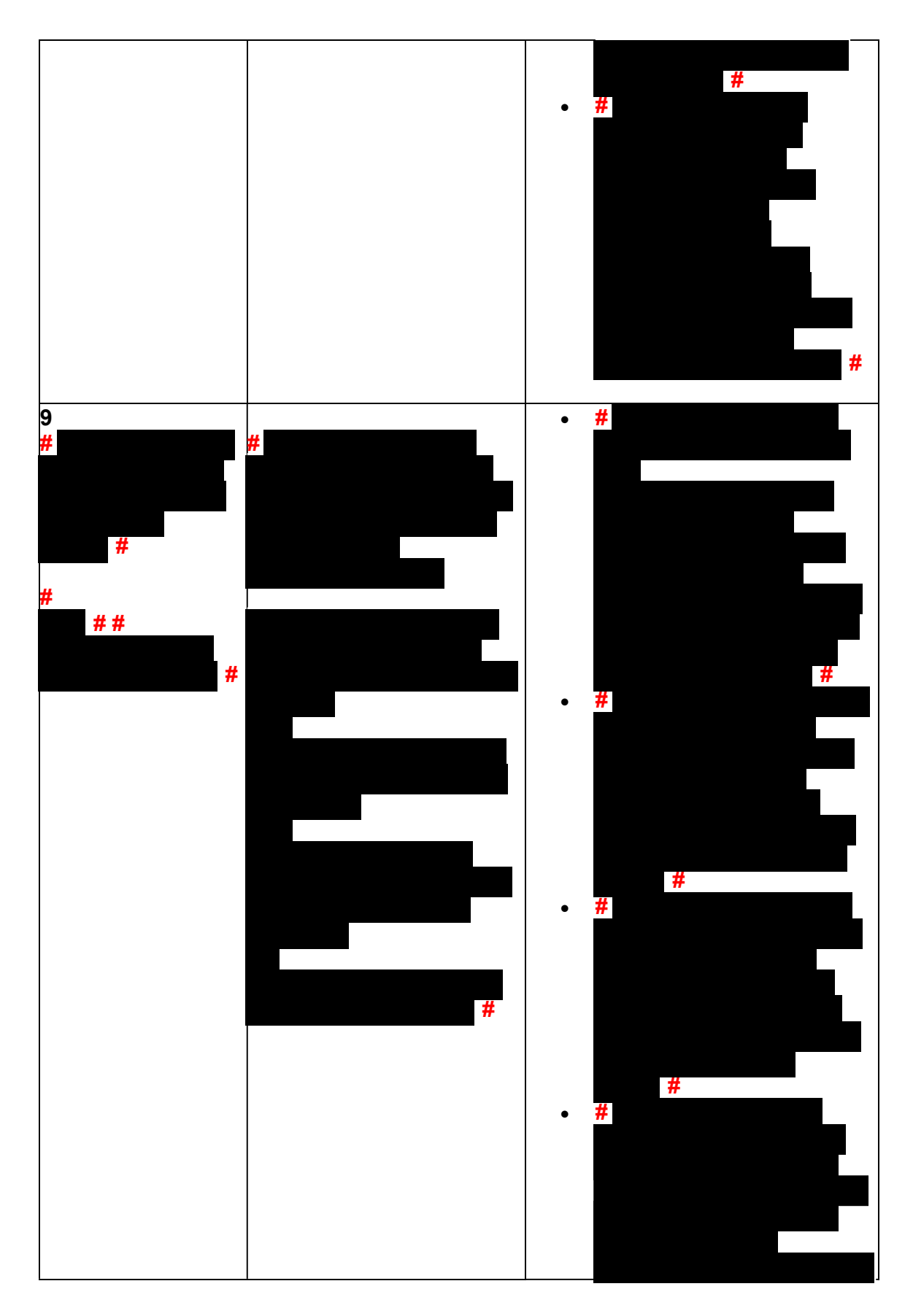

*Any line marked with a # is for Official Use Only* 33

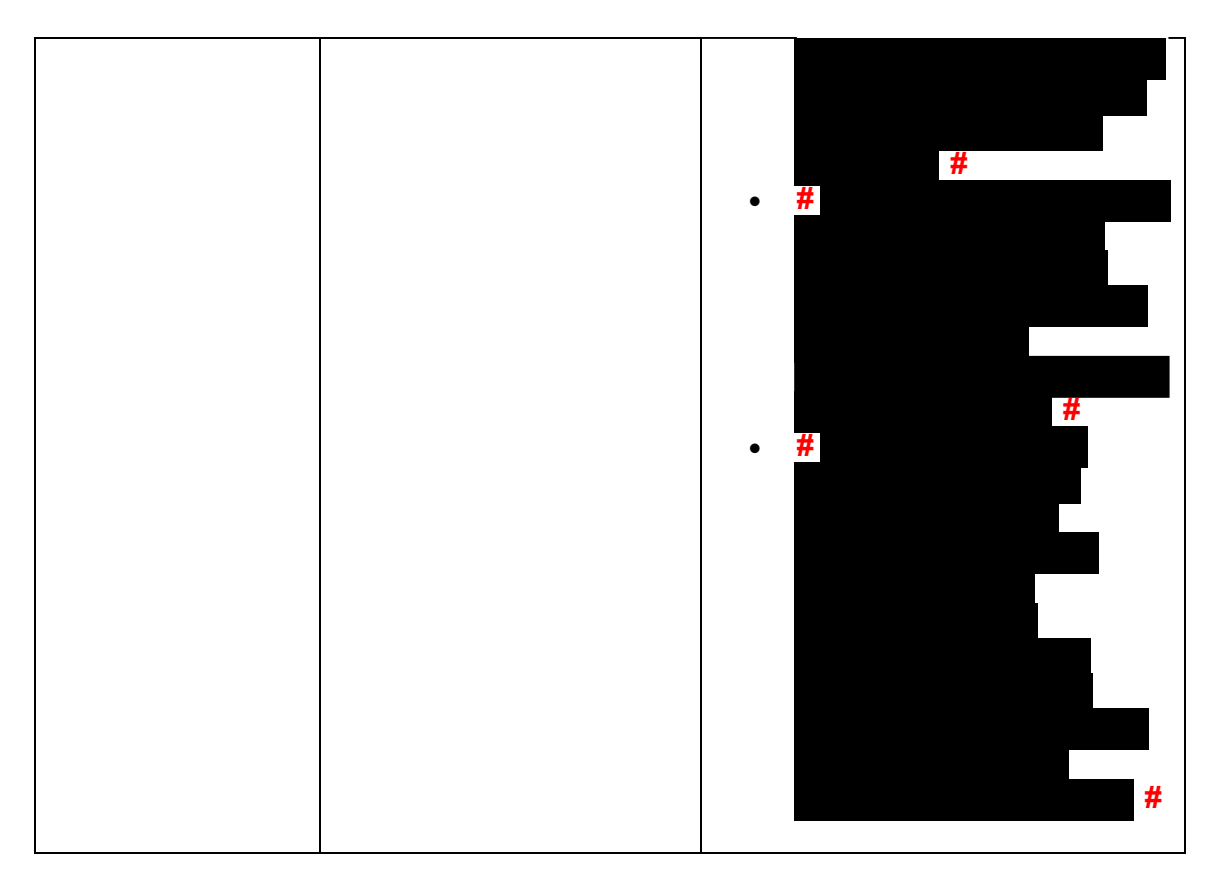

(14) Once basic authentication has been completed, research the account (example: CC TXMODA, CC UPTIN) and the AMS notes to determine if there are any unresolved TPP issues (example: open UP 126 RC "0" or unreversed TC 971 AC 129), see IRM 25.25.6.6.5, Taxpayer Protection Program (TPP) Issue not Resolved, for additional examples of unresolved TPP issues.

**Reminder:** The Integrated Automation Technologies (IAT) "UP HISTORIES" tool can be used to quickly locate the return that is unpostable (UP) 126 reason code (RC) "0".

**Note:** Before determining there are no unresolved TPP issues, ensure the letter is in the name of the taxpayer identification number (TIN) owner. If the letter contains the name of the TIN owner and the UP 126 cannot be seen under the caller's TIN, ask the caller for the control number listed on the letter. Research the control number using CC TRDBV to determine what TIN the return is under. The TIN for the return can be located on the first page of the CC TRDBV Return Detail Screen. (15) After basic authentication is completed where the caller is claiming they filed the return in question and research shows there are unresolved TPP issues on the account, follow the chart below:

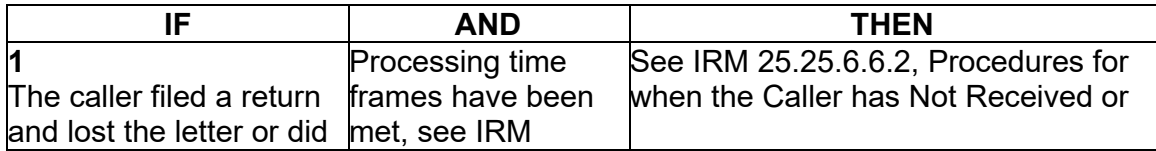

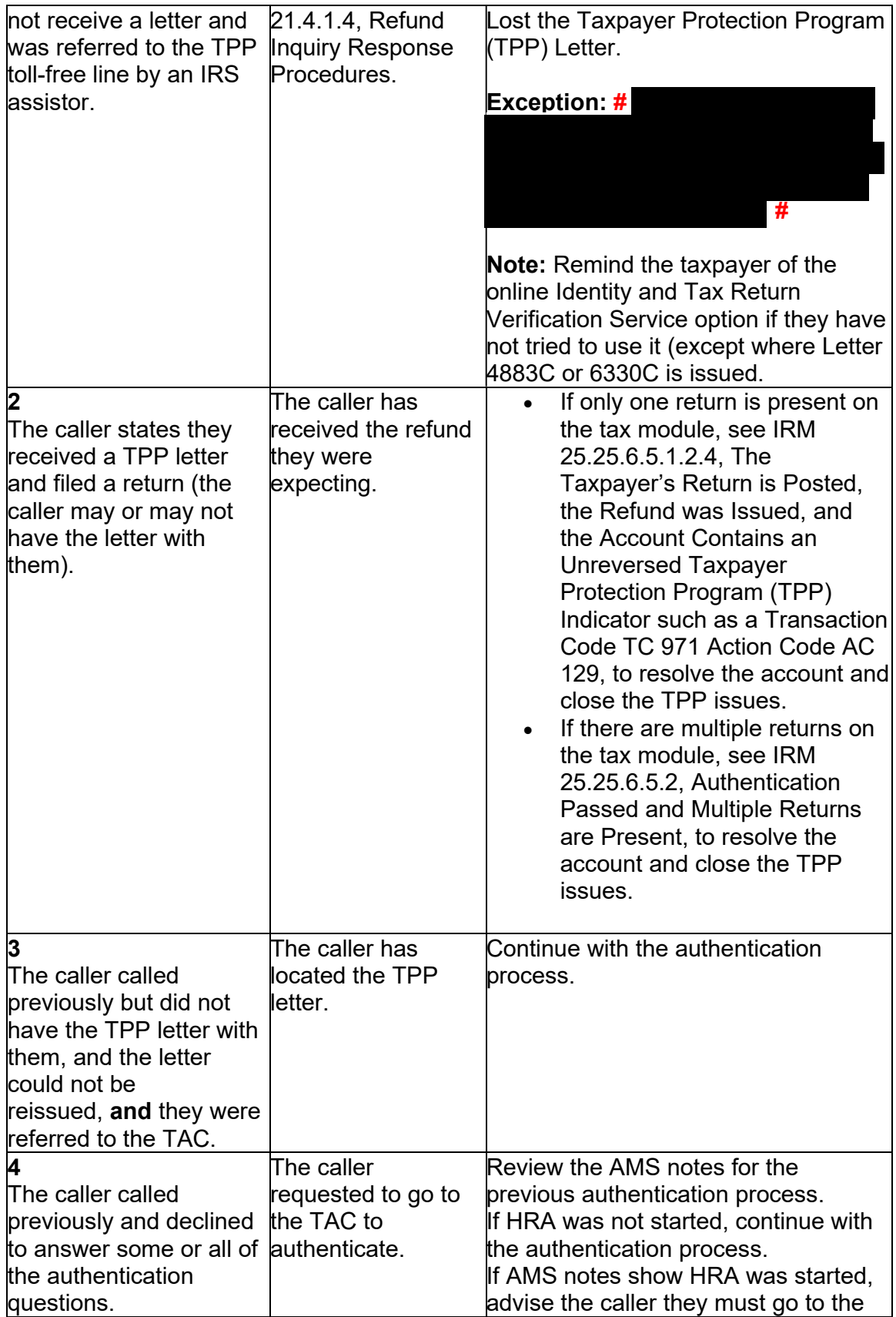

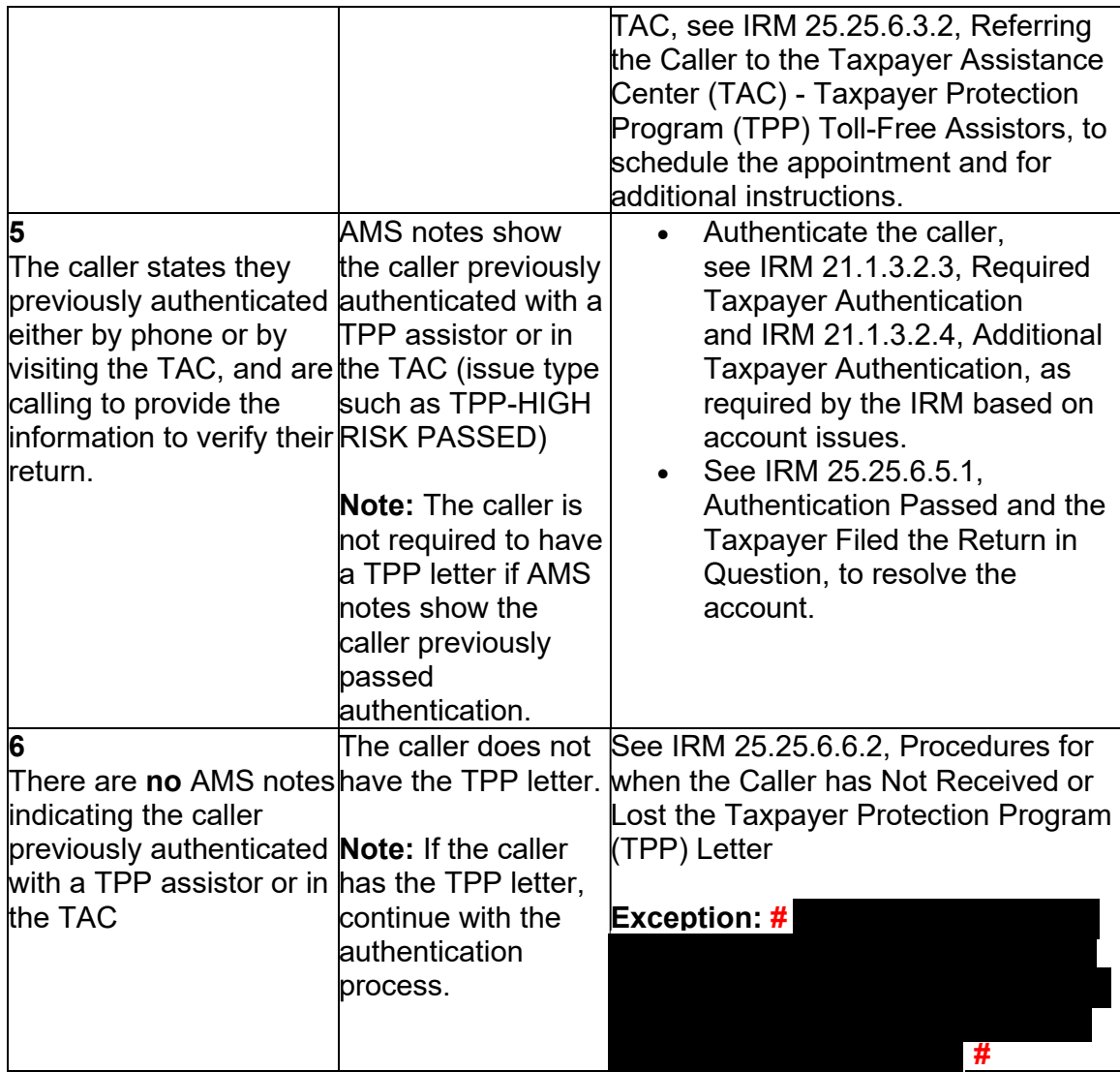

 (16) For all **# #** calls, if the caller states they called previously but Protection Program (TPP) Assistors. the call was disconnected/dropped and authentication and/or HRA was not completed, see IRM 25.25.6.3.3, Caller Previously Failed to Authenticate - Taxpayer

(17) After the above procedures have been completed, if not already obtained, ask the caller for the control number listed on the TPP letter (located above the salutation line (Dear Taxpayer)). **#** 

 **# #** 

**#** .

Follow the chart below to resolve the issues and respond to the caller:
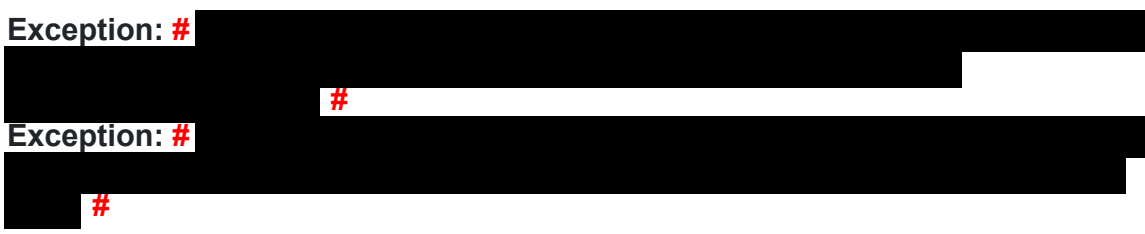

**Note:** If the caller has received multiple TPP letters for the same year or multiple years, then only the control number from one letter is required. **#** 

 **#** 

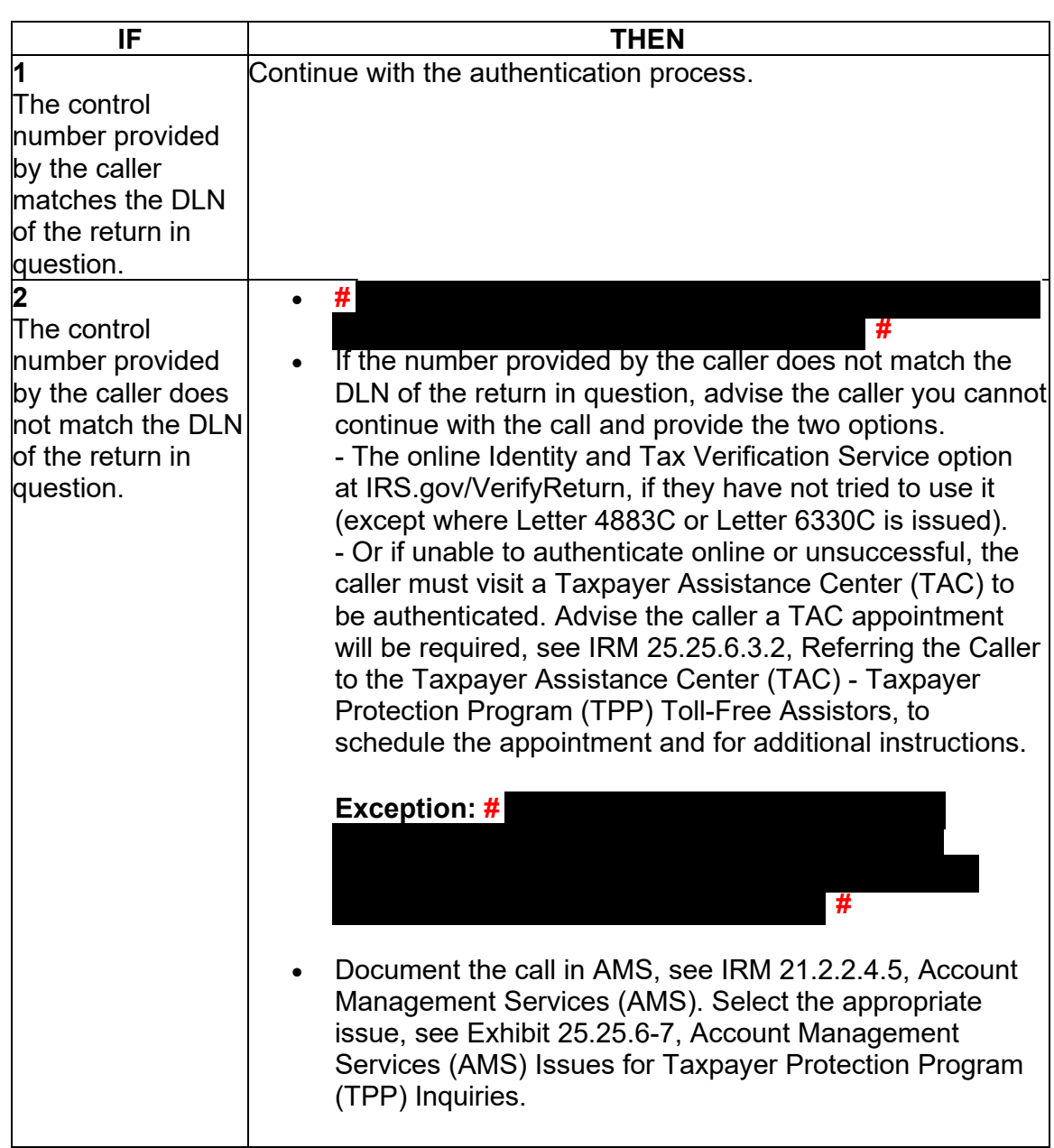

(18) Once the control number has been verified, follow the chart below to resolve the account and respond to the caller:

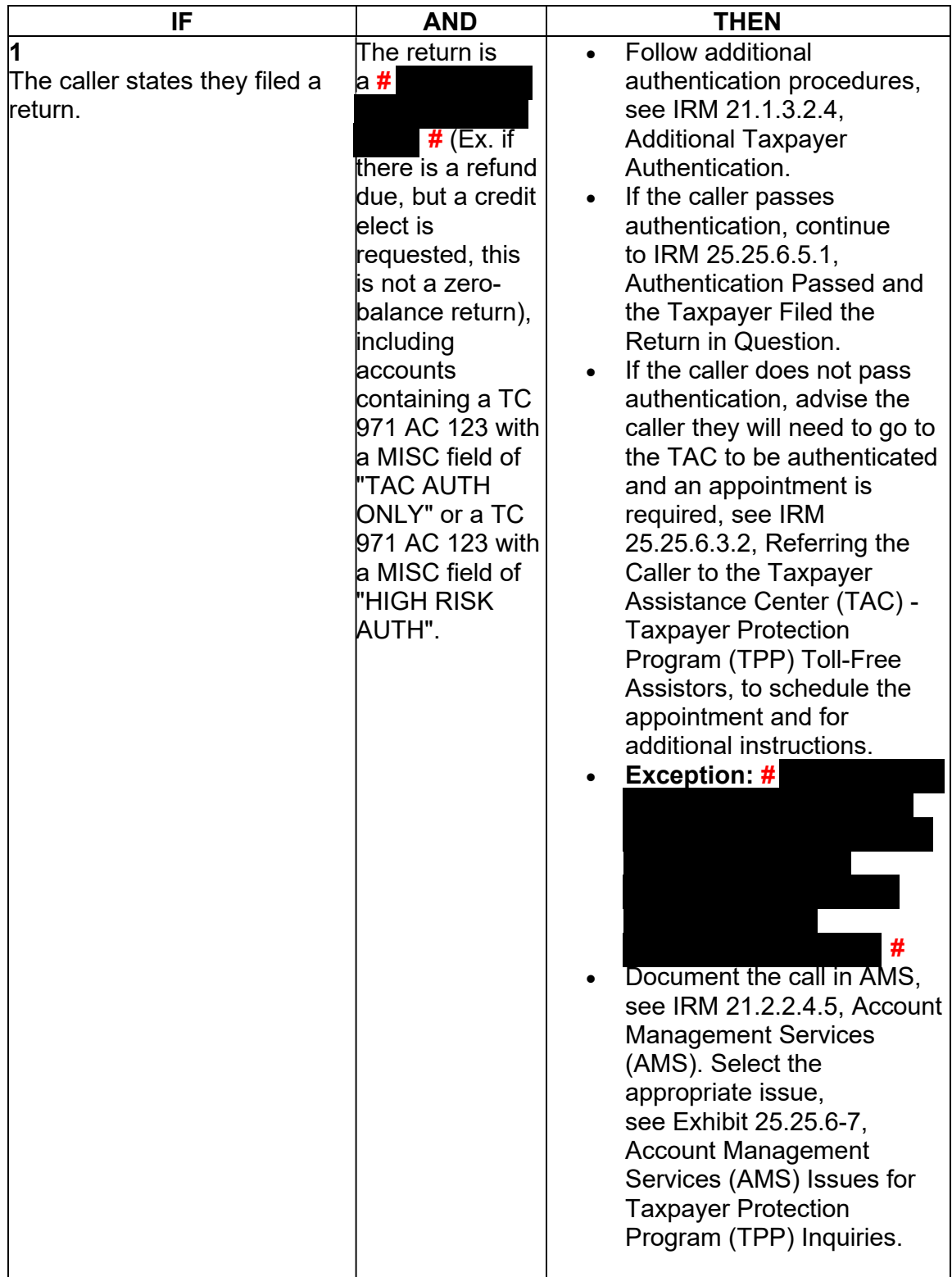

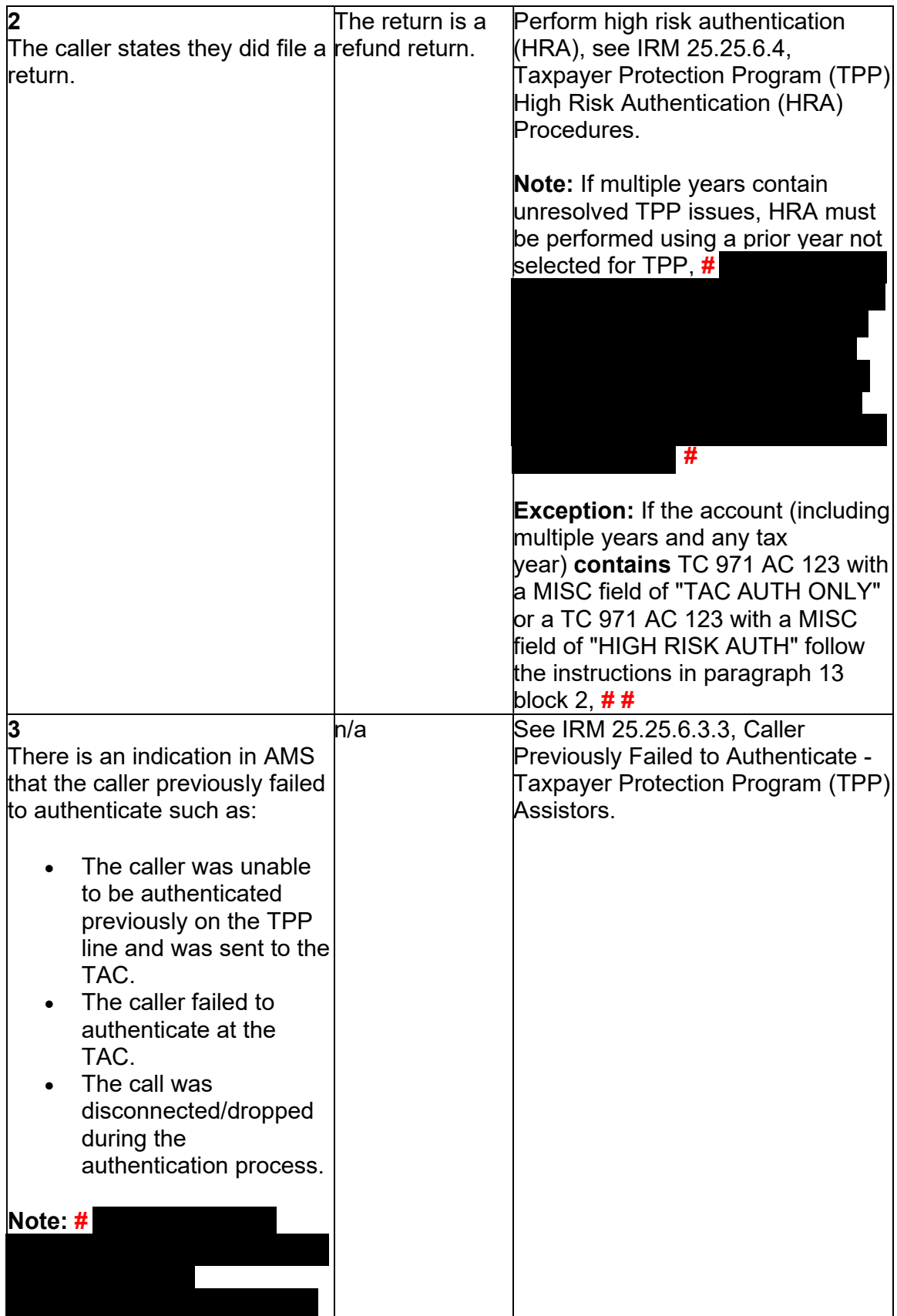

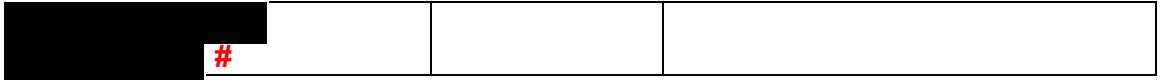

### **IRM 25.25.6.3.2 - Updated to specify a physical card must be presented for identification documents. Updated to remove pilot information and included instructions for specific accounts**

(1) For Taxpayer Protection Program (TPP) assistors answering the TPP toll-free line, if the caller **did not authenticate** or meet other exception criteria (i.e., specific marker or letter), advise the caller they cannot be authenticated over the phone and must authenticate in person. **#** 

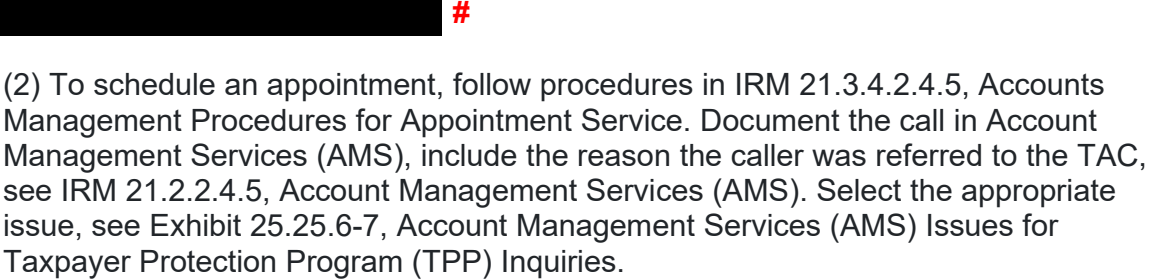

(3) For taxpayers who need to reschedule or cancel a TAC appointment, follow procedures in IRM 21.3.4.2.4.5.7, Rescheduling Policy and Confirmation of an Existing Appointment.

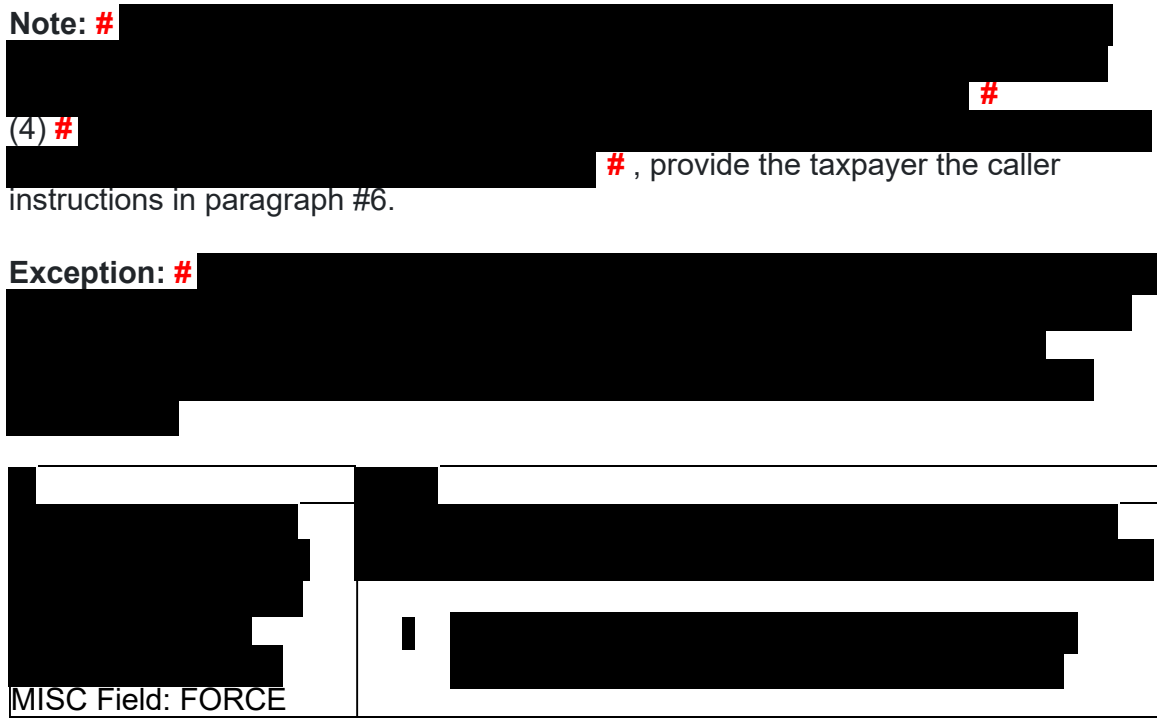

Any line marked with a # is for Official Use Only **40** 

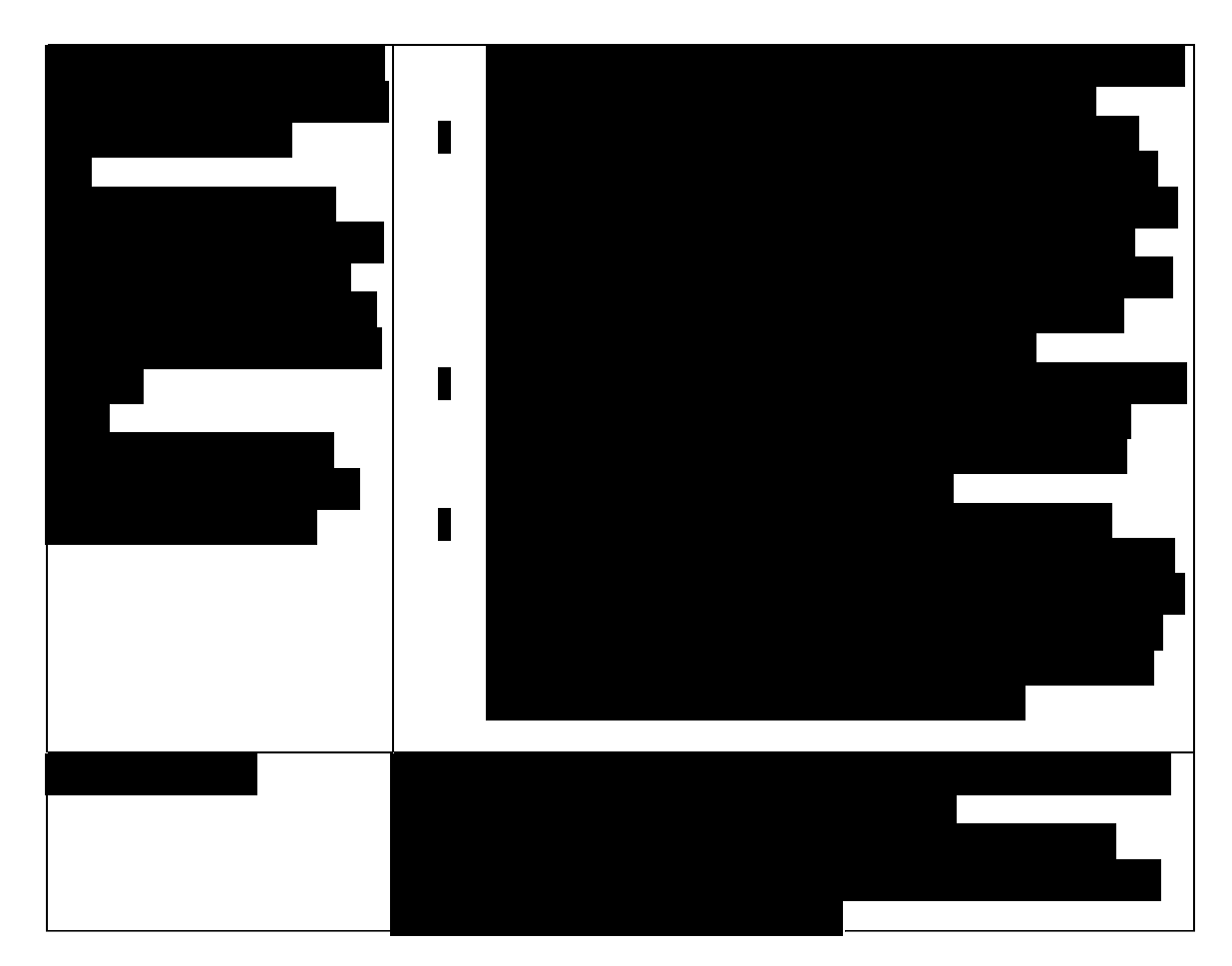

# **#**

(5) When referring callers to the TAC or providing mail in option to complete authentication, advise the caller the requested documentation listed in the TPP letter must be legible.

- The TPP letter If the caller is scheduled for a TAC appointment, advise them to bring the letter to the appointment if they have it, but TAC employee will not require them to have the copy.
- An unsigned copy of the return they filed (current year/prior year)
- An unsigned copy of the return for a year prior to the one in question (if they filed one and have an available copy for additional high risk authentication questions)
- Any supporting documents for each return such as Forms W-2, Forms 1099, Schedule C, Schedule F, etc.
- listed under IRM 25.23.2.7.2.1, Returns Selected by Identity Theft Filters • The acceptable forms of identification needed to authenticate their identity is Taxpayers Visiting the TAC. For TPP authentication, taxpayers visiting the TAC must provide a **physical** identification document/s.

**Note:** For decedent accounts, the authorized representative should be advised to bring a valid identification document to complete TPP authentication, and if available, provide a copy of the decedent's identification

document. See IRM 25.25.6.3.1, Taxpayer Protection Program (TPP) Procedures for Power of Attorney or Third-Party Callers, to review Form 56 requirements.

- Services (AMS) Issues for Taxpayer Protection Program (TPP) Inquiries • Document the call and the reasons the caller stated they were unable to visit the TAC in AMS, see IRM 21.2.2.4.5, Account Management Services (AMS). Select the appropriate issue, see Exhibit 25.25.6-7, Account Management
- Advise the caller to allow 16 weeks from the date they submitted their response to receive their refund or additional correspondence
- No other account action is necessary
- For mailing, provide the caller with the following address: Internal Revenue Service, 3651 S IH 35 Stop 6579 AUSC, Austin, Texas 73301.

# **IRM 25.25.6.3.5 - Removed pilot information**

(1) The Taxpayer Protection Program (TPP) identity verification process is completed through the Identity and Tax Return Verification Service at [IRS.gov/VerifyReturn.](https://IRS.gov/VerifyReturn) Taxpayers 18 years of age or older with a Social Security Number (SSN) or Individual Taxpayer Identification Number (ITIN), have the option to use the online service through the Secure Access Digital Identity (SADI) platform using ID.me. If successful, the taxpayer is directed back to the [IRS.gov/VerifyReturn](https://IRS.gov/VerifyReturn) tool for the TPP return validation.

 **part** process. They must complete the Identity Verification **AND** the tax return (2) When completing the online authentication process, it will consist of a **two**verification part of the process. The Identity and Tax Verification Service experience will flow as follows:

- The taxpayer will begin the TPP verification process through the [IRS.gov/VerifyReturn](https://IRS.gov/VerifyReturn) site and click on the "Verify Your Identity and Tax Return" button.
- The next screen will provide a choice to create a new account, use an existing ID.me account, or sign in with an existing IRS username (Secure Access eAuth account). An ITIN holder must complete the online process on ID.me with a Video Chat Agent (Trusted Referee) to authenticate and create their account.
- Once the taxpayer has successfully verified their identity using one of the sign-in options, the taxpayer will be directed back to the Identity and Tax Verification Service [IRS.gov/VerifyReturn](https://IRS.gov/VerifyReturn) tool to complete the TPP tax return verification questions.
- • In order to complete the TPP authentication process, the taxpayer they must complete both ID.me identity verification and tax return verification (The taxpayer must have the TPP letter containing the control number required for Identity Verification process).

**Note:** For additional information on SADI, see IRM 21.2.1.58.2, Secure Access Digital Identity (SADI).

(3) Taxpayers without an existing Secure Access account or ID.me account must create a new account using the new ID.me. Once the taxpayer creates their account and verifies their identity with ID.me, they will be sent to the return verification tool to complete the TPP tax return verification questions. To complete the online tax return verification questions on [IRS.gov/VerifyReturn,](https://IRS.gov/VerifyReturn) taxpayers are required to input the control number from the TPP letter they received.

(4) If the taxpayer completes a video chat with an ID.me assistor and successfully authenticates, they will receive an email to confirm their identity was verified. The taxpayer must then go back to [IRS.gov/VerifyReturn](https://IRS.gov/VerifyReturn) and sign in to complete the tax return questions. If the taxpayer doesn't answer the tax return questions then the verification process is incomplete and the return will **not** be processed.

**Note:** Review the account, if the Unpostable 1260 still shows as Active "A" on CC UPTIN, regardless of when the taxpayer authenticated online, see IRM 25.25.6.3, Taxpayer Protection Program (TPP) Basic Authentication and Research, and conduct authentication.

(5) Once the taxpayer successfully completes the return verification, the next screen will provide one of the following responses that contain instructions for next steps. The results are available to the taxpayer on the [IRS.gov/VerifyReturn](https://IRS.gov/VerifyReturn) website for 3 weeks after the authentication is complete.

**Note:** Once the taxpayer receives a Confirmation page saying "Congratulations! You have successfully completed the Identity Verification process" this is a Passed response. After the successful response, their SSN is added to a listing and processed on a weekly basis to close the Unpostable 1260. The Unpostable 1260 can then take up to two weeks to show Closed "C" on CC UPTIN.

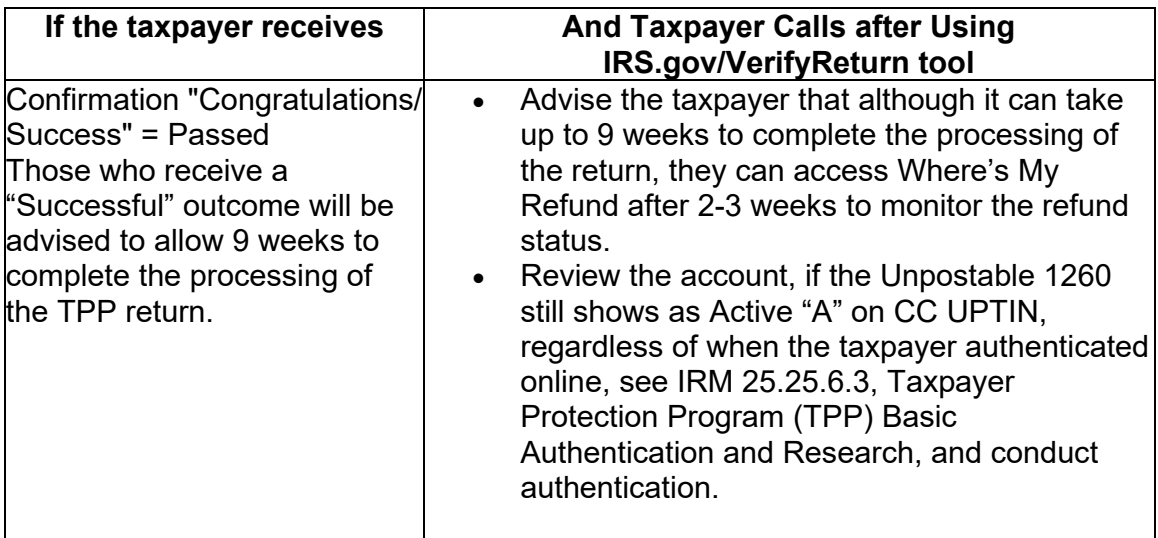

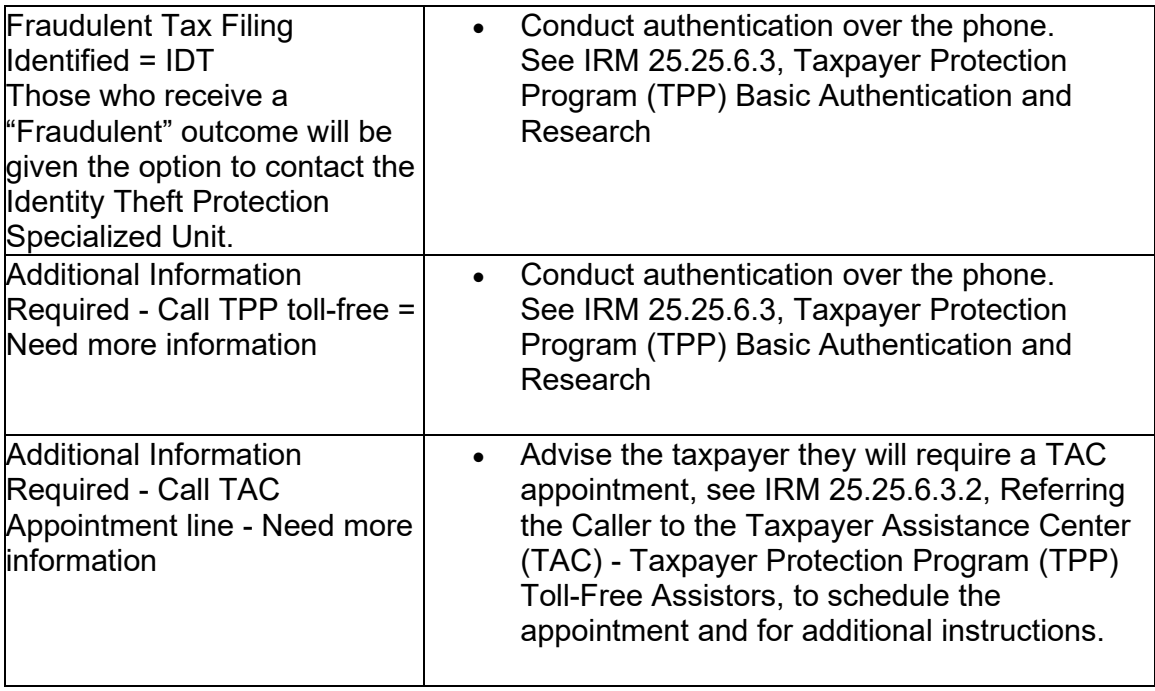

(6) If taxpayers experience issues with setting up their online account, assistance will be handled via the [Help.ID.me](https://Help.ID.me) website, if needed.

### **IRM 25.25.6.4.1 - Added instructions for TPP OAR or Bulk OAR returns being sent to SP for processing. RIVO employees will return the edited return to TAS and they will forward to SP for processing and monitor the account**

(1) For cases meeting Taxpayer Advocate Service (TAS) criteria and pending Taxpayer Protection Program - High Risk Authentication, case advocates will try over the phone TPP - HRA with the taxpayer to assist RIVO. TPP cases should meet the criteria listed in IRM 25.25.6.3, Taxpayer Protection Program (TPP) Basic Authentication and Research, in order to conduct phone authentication. All IRM 25.25.6 requirements will still be applicable to the TPP case.

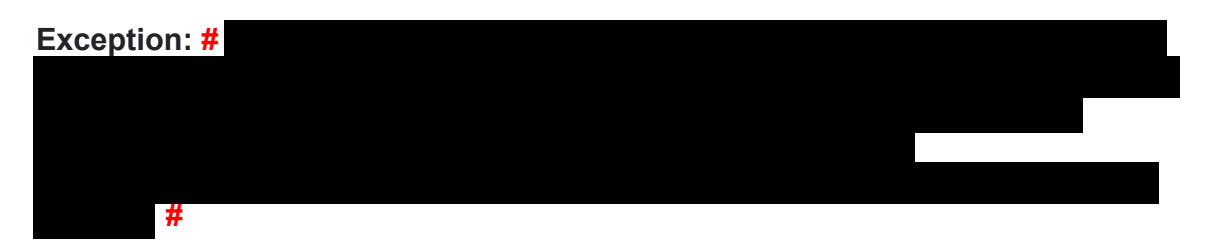

 5447C or Letter 5747C. Do not refer recipients of Letter 4883C (or pilot letter 6330C) **Note:** Prior to trying phone authentication, taxpayers should first be referred to the Identity and Tax Return Verification Service tool to complete the authentication process if they received TPP Letter 5071C (or pilot letter 6331C), Letter to the Identity and Tax Return Verification Service tool. **#** 

(2) Case advocates will only be responsible for completing the Taxpayer Protection Program - High Risk Authentication portion and will refer the case to Return Integrity Verification Operation (RIVO) to complete the resolution of the case, or will provide the authentication results when the taxpayer does not pass authentication or submit required authentication documents for RIVO determination. The use of the TPP HRA Bulk OAR process is encouraged and is the most expeditious way to complete the TPP process once authentication is completed.

**#** 

 (IAT) Disclosure tool for required taxpayer authentication and the high risk portion (3) Case advocates can utilize the Integrated Automation Technologies designed for TPP use, see IRM 21.1.3.2.4, Additional Taxpayer Authentication, for additional information.

**Reminder:** Use of the tool is the easiest and fastest way to complete TPP authentication.

(4) If the case advocate does not utilize the IAT Disclosure tool for Taxpayer Protection Program - High Risk Authentication, manual TPP authentication can be completed. Follow the instructions on conducting manual authentication in IRM 25.25.6.4, Taxpayer Protection Program (TPP) High Risk Authentication (HRA) questions beginning in paragraph 8. If there is not enough data available to complete authentication, refer to the If/Then chart below in box 2.

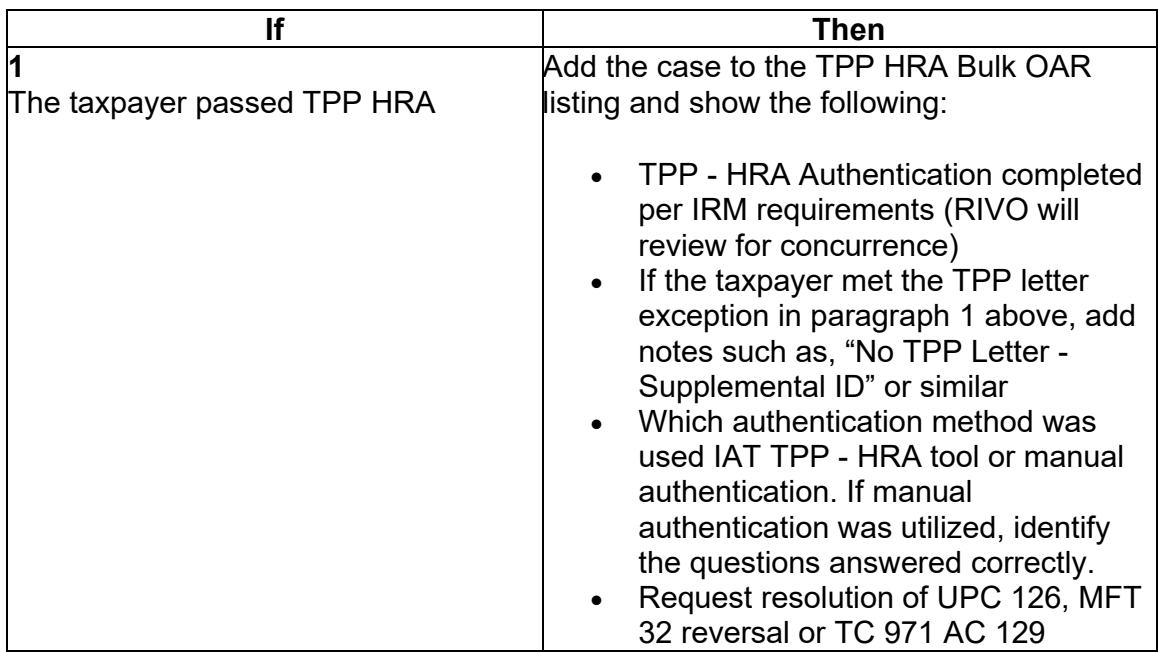

(5) Based on the Taxpayer Protection Program - High Risk Authentication results, follow the instructions below:

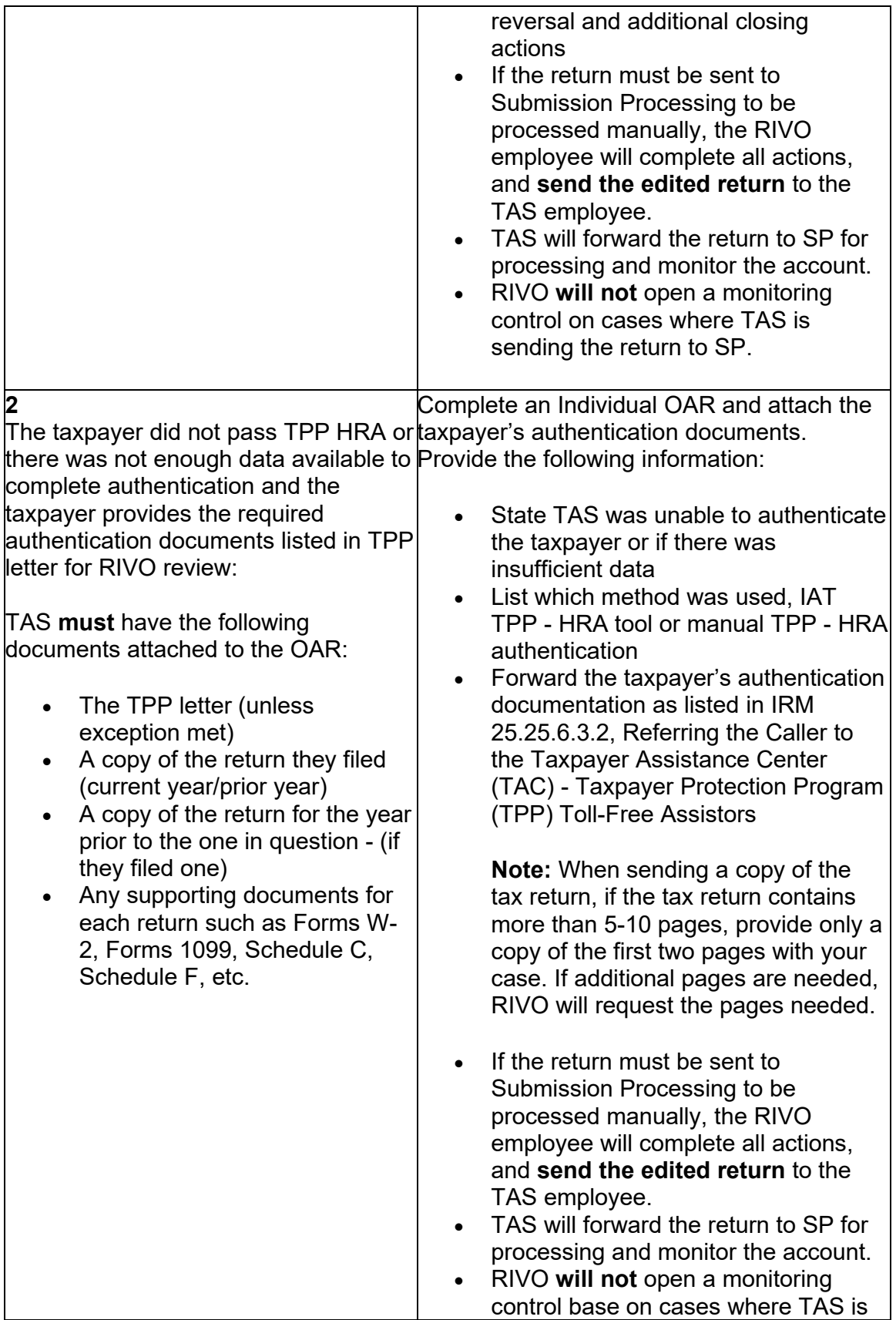

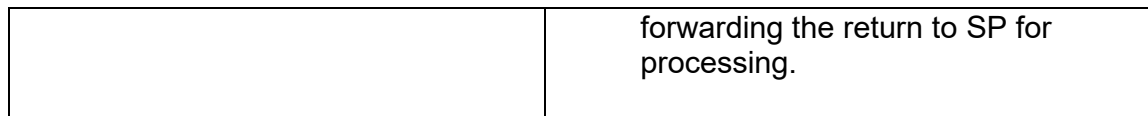

## **IRM 25.25.6.6 - Added updated instructions for specific accounts**

 identified by specific transaction codes, see IRM 25.25.6.1.7, Taxpayer Protection (1) Accounts meeting the Taxpayer Protection Program (TPP) criteria can be Program Overview. The codes do not show confirmed identity theft or a fraudulent return; they show that additional authentication of the caller is needed prior to the posting of the return or releasing of the refund. If required research systems are unavailable, see IRM 21.3.5.4.2.3, Required Systems Unavailable, and provide the taxpayer self-help options for online authentication at [IRS.gov/VerifyReturn](https://IRS.gov/VerifyReturn). Taxpayers should also be advised that they can call back for assistance. Employees can leave a history item on IDRS about authentication status, if available.

**Note:** If the account contains a transaction code TC 971 action code AC 123 with a MISC field of "TPP RECOVERY", follow the guidelines in IRM 25.25.6.1.7.1, Taxpayer Protection Program (TPP) Recovery Project.

(2) When a return is selected for additional authentication, one of the following letters will be sent to the taxpayer advising them to contact TPP, access the Identity and Tax Return Verification Service website, or visit their local Taxpayer Assistance Center (TAC), to authenticate their identity:

**Note:** For taxpayers with an established IRS online account who are selected by TPP with the [IRS.gov/VerifyReturn](https://IRS.gov/VerifyReturn) option, a message will generate in the Notification section asking them to verify their tax return. The message will state "Verify Your Tax Return Information Now" and the link will take them directly to verify their return information.

## **TPP Authentication Letters**

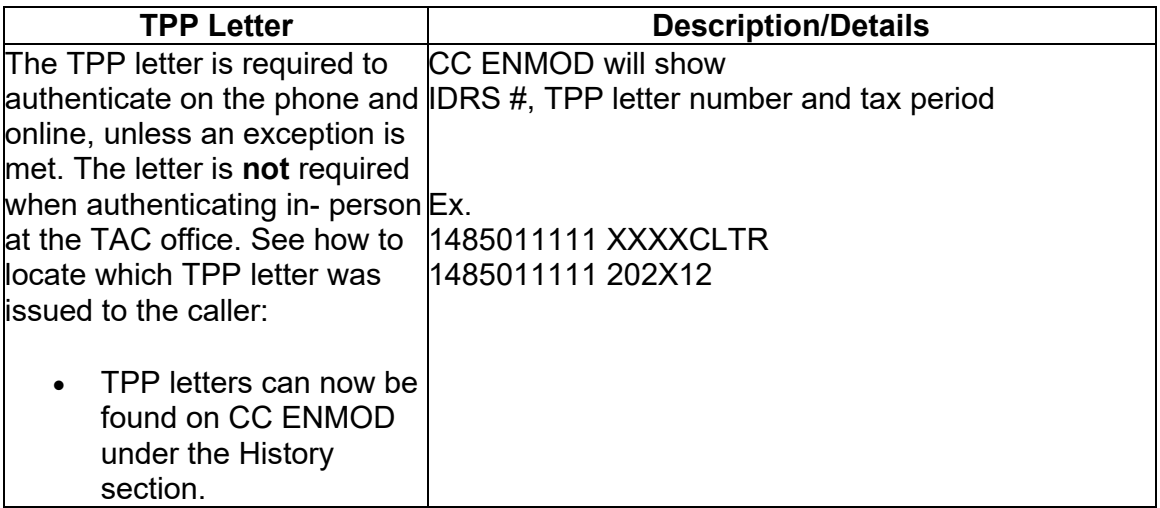

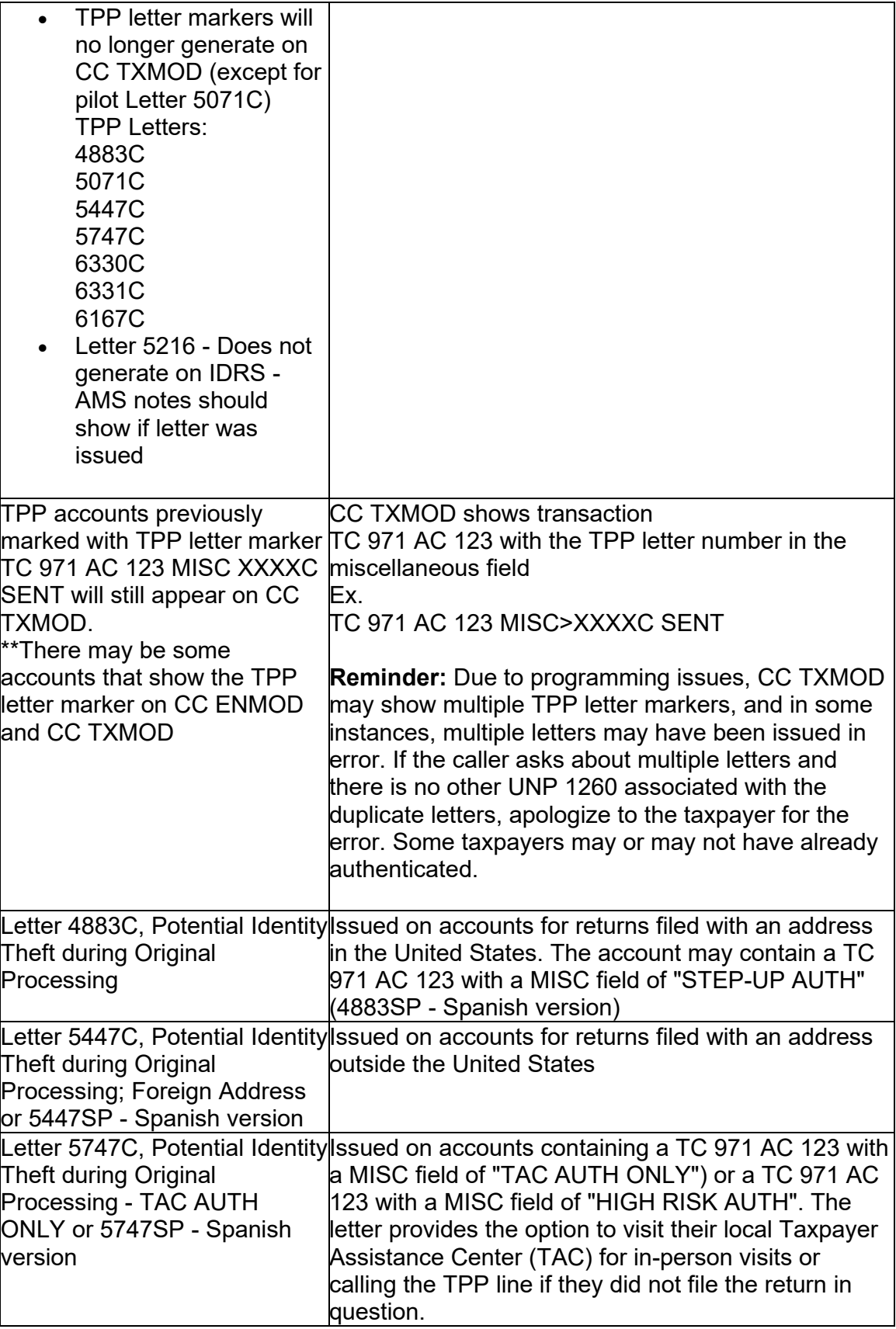

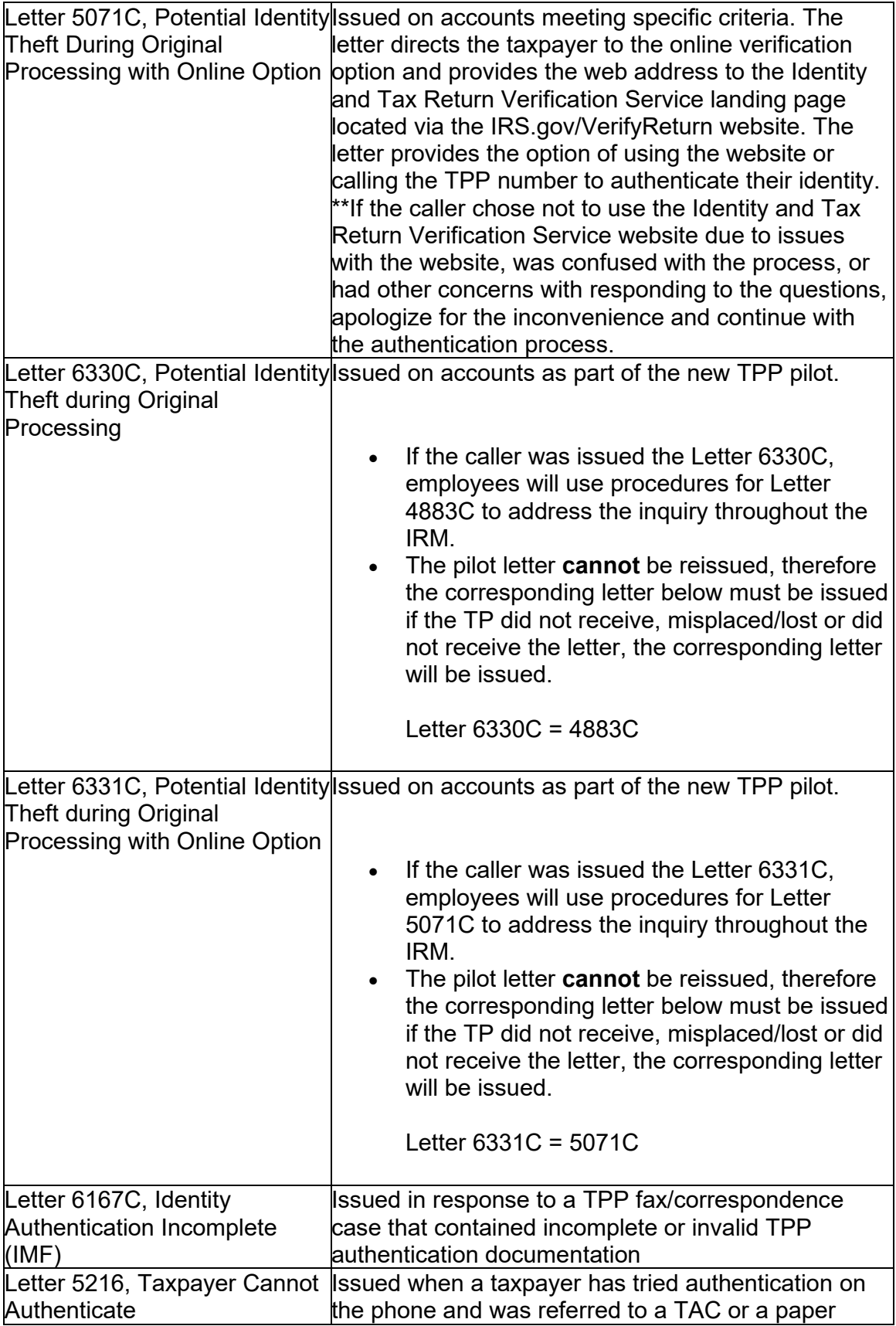

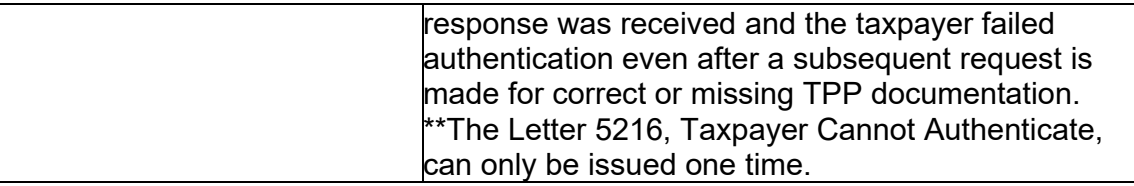

**#** 

### **Caution: #**

 number (example 4883C) as a keyword in the search field on IRS.gov. (3) The taxpayer can obtain additional information about the letter, required authentication documents, and other identity theft information by using the letter

(4) Prior to taking any actions in this IRM subsection, authentication procedures should have been completed, see IRM 21.1.3.2.3, Required Taxpayer Authentication, and IRM 21.1.3.2.4, Additional Taxpayer Authentication, as required by the IRM, based on the account issues.

 **NOT** refer to the TPP line, TAC or RIVO. Advise the caller to call back per ERS (5) If the account reflects the TC 971 AC 124 marker, but the return is still in ERS processing, follow ERS procedures in IRM 21.4.1, Refund Research. Conduct IDRS research on CC TRDBV, ERINV and TXMODA or others, to determine the status of the return. If there is no open UNP 1260 and no TPP letter was issued, **DO**  instructions or wait for an additional notice.

 (6) If the taxpayer **has not** received a TPP letter, determine if the taxpayer has allowed the appropriate processing time frame, see IRM 21.4.1.4, Refund Inquiry Response Procedures, before continuing with the call. If the taxpayer has not allowed the appropriate processing time frame, advise the taxpayer to allow the appropriate time frame and call back. If the taxpayer has allowed the appropriate time frame or has received a TPP letter, proceed with the instructions below.

**Exception:** Taxpayers calling because their return was rejected by the IRS due to their taxpayer identification number (TIN) being previously used to file a return do not need to allow the appropriate processing time frame.

 21 days of the date of the call, **AND** CC ENMOD does not show a TPP letter with the MISC field is **NOT** (see Exception in IRM 25.25.6.6.2, Procedures for when the the TC 971 AC 123 with the letter number in the MISC field **IS** present, then advise **Note:** If the unpostable (UP) 126 reason code (RC) "0" posted to the account within applicable tax period was issued or a TC 971 AC 123 containing the letter number in Caller Has Not Received or Lost the Taxpayer Protection Program (TPP) Letter) present, then advise the caller to allow 21 days (30 days for Letter 5447C) from the status date on CC UPTIN of the UP 126 RC "0" to receive the TPP letter. If the caller to allow 14 days (30 days for Letter 5447C) from the posting date of the TC 971 AC 123. For example: Returns held up in the Error Resolution System (ERS) process may be past the normal processing time frame, however the return was only recently selected by the TPP program.

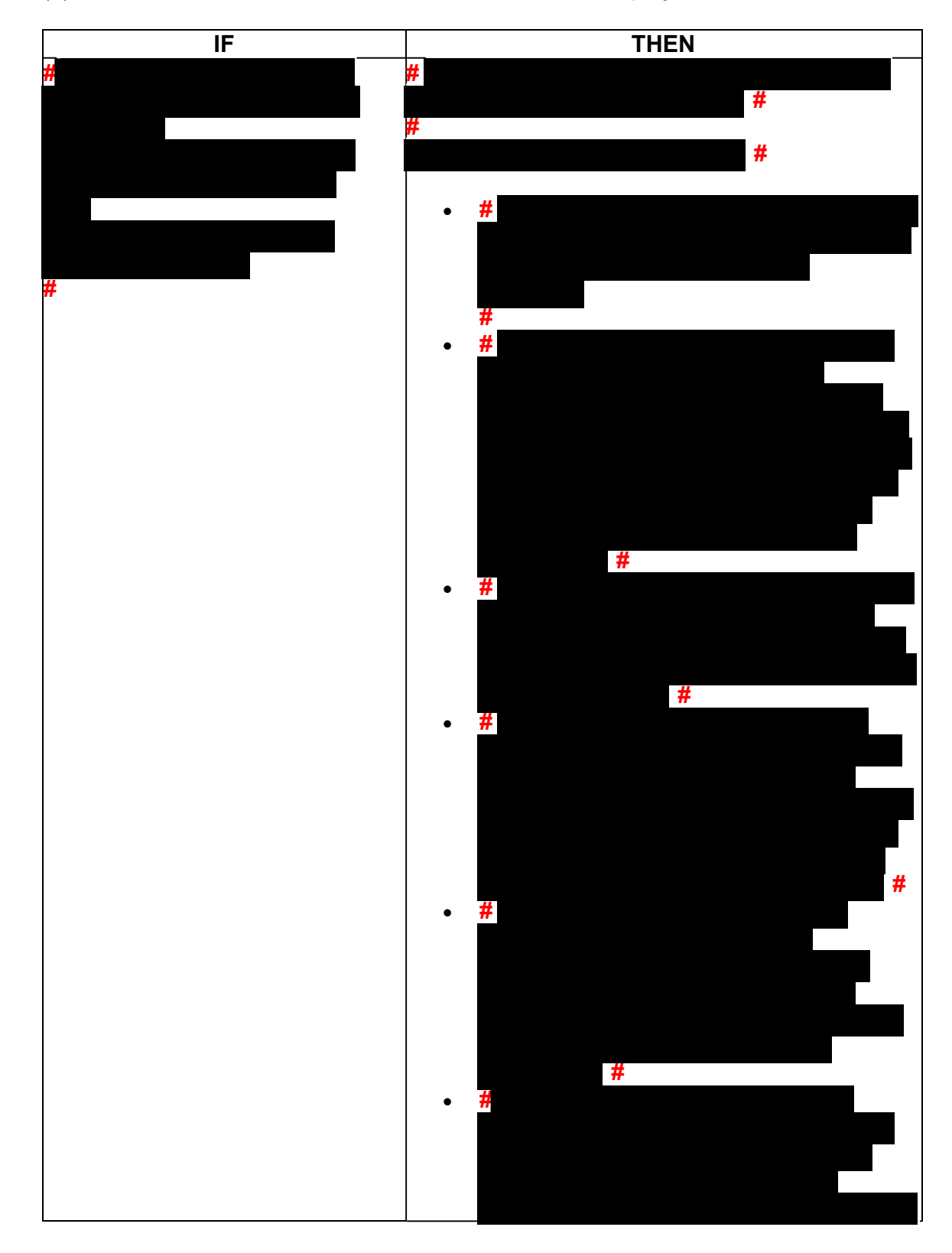

(7) Follow the instructions below based on the caller's inquiry:

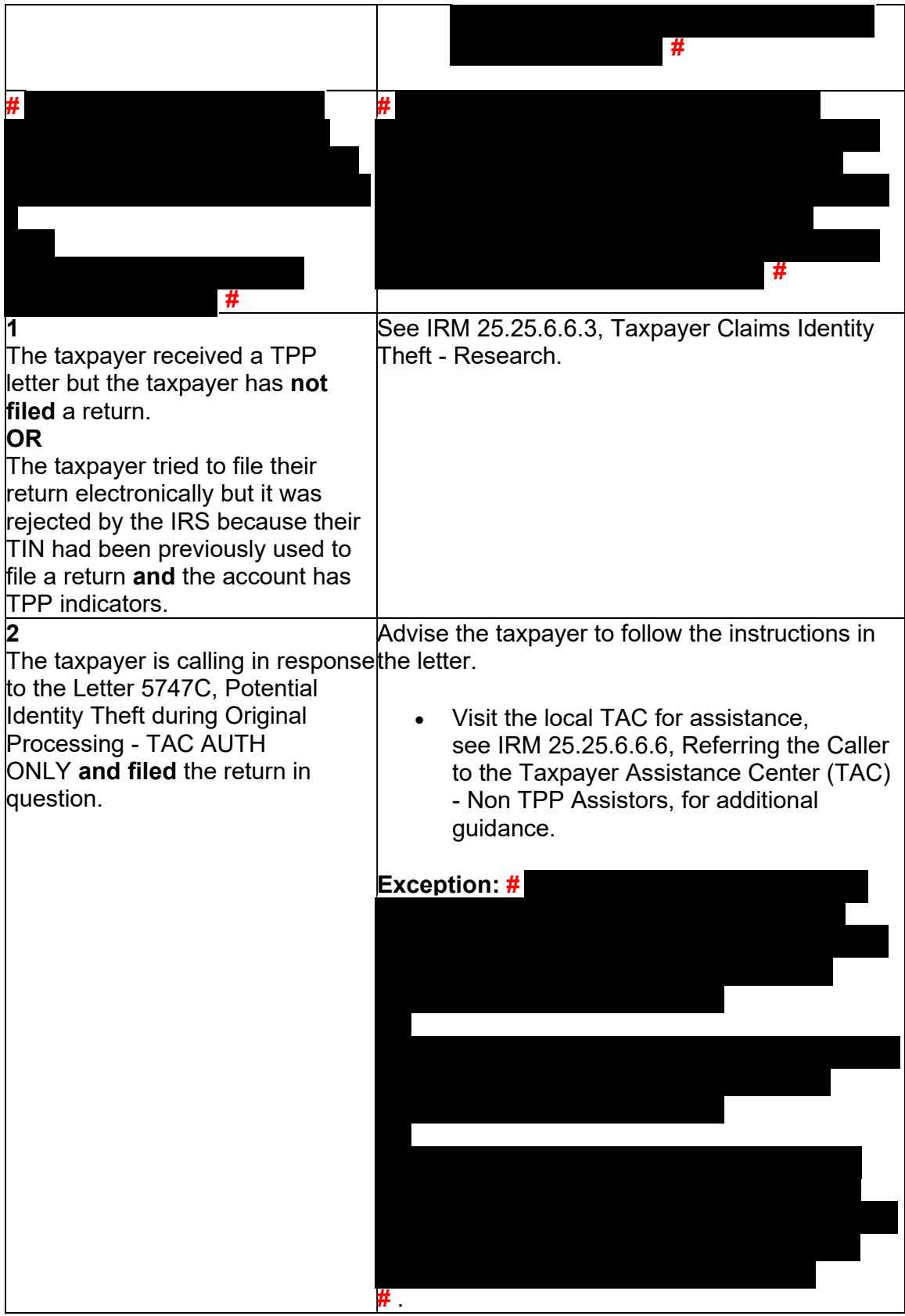

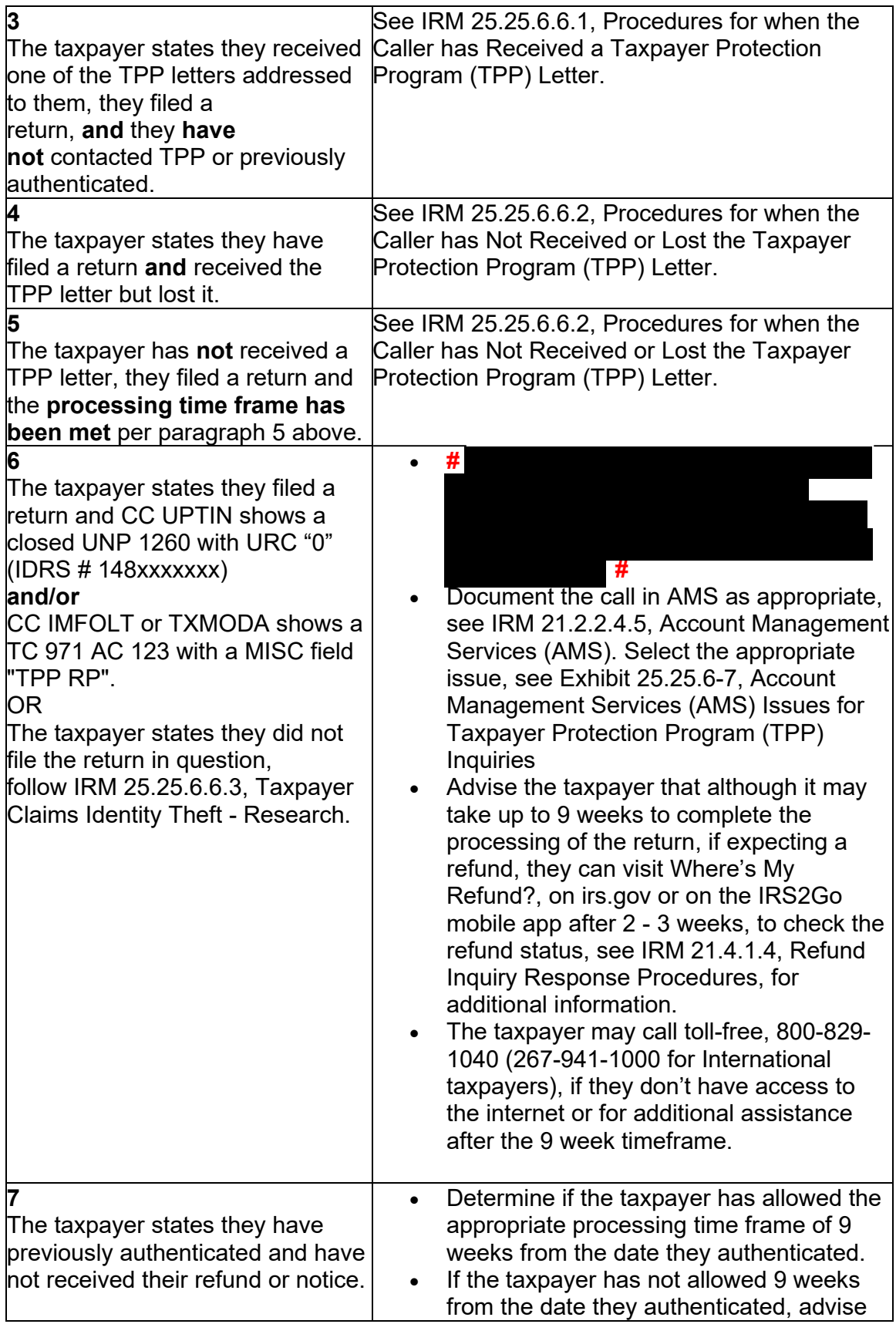

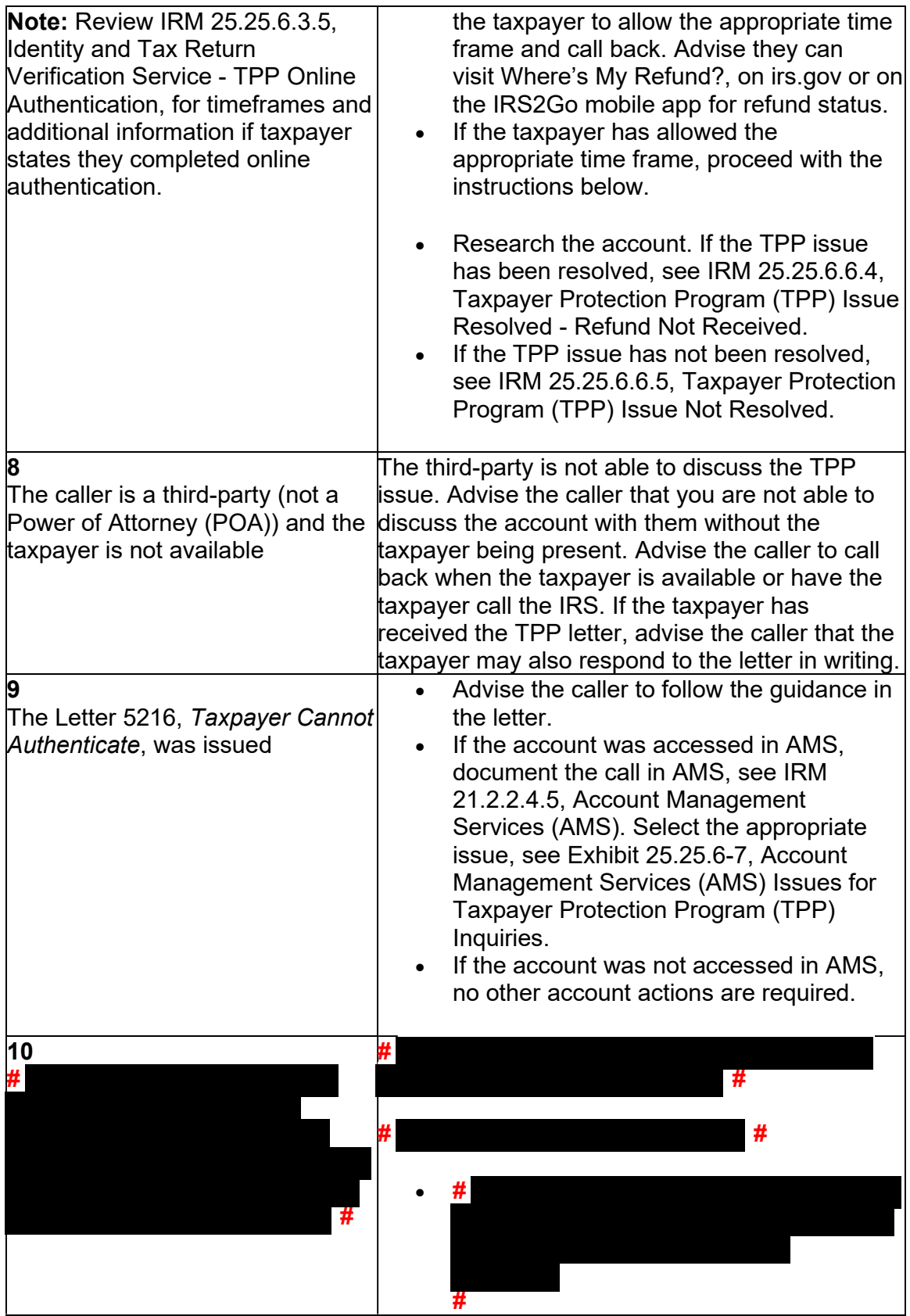

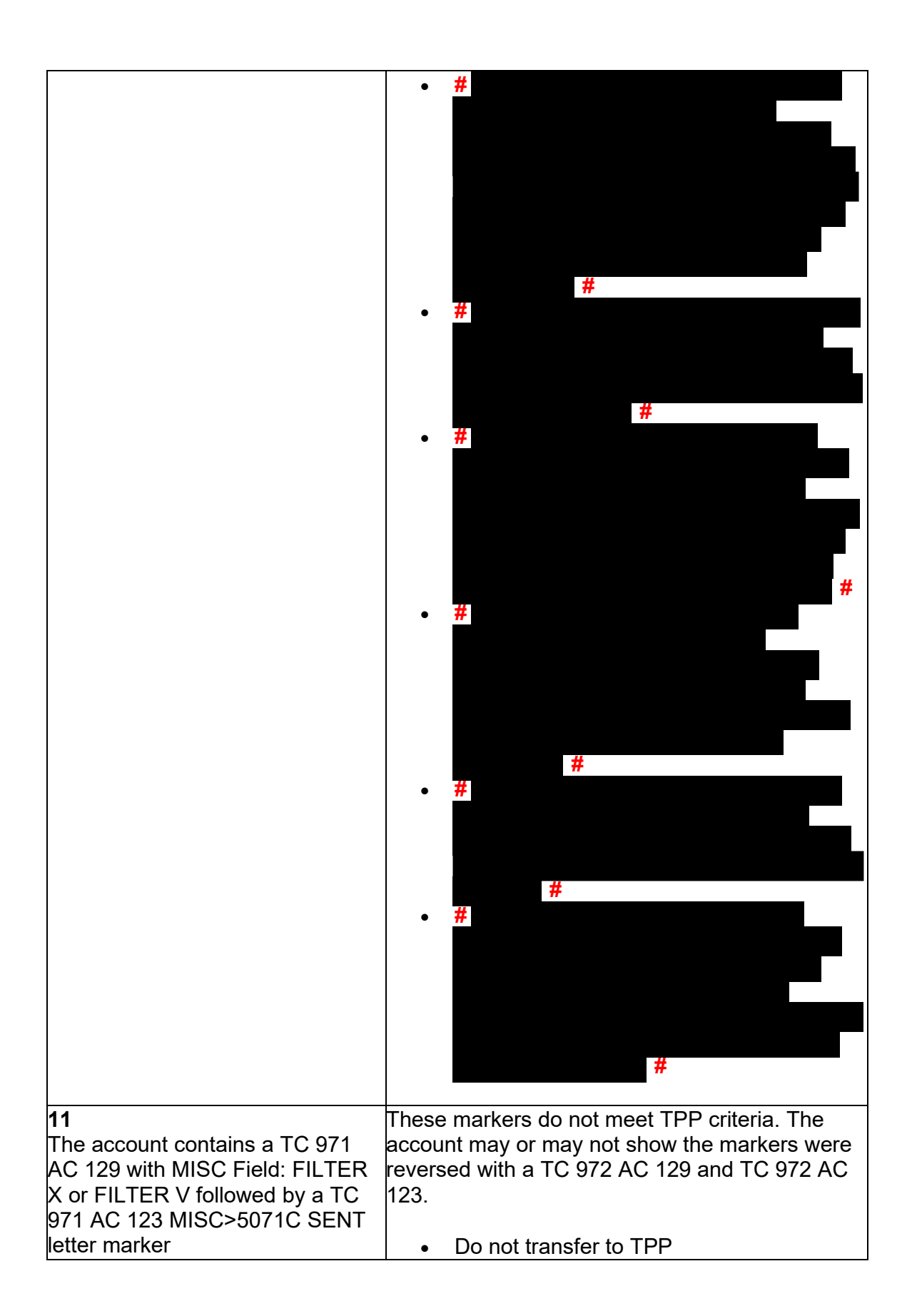

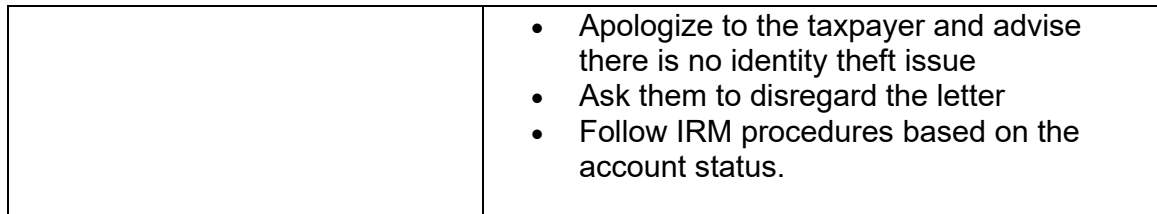

## **IRM 25.25.6.6.4 - Removed COVID delay processing information**

(1) Taxpayers may contact the IRS after their Taxpayer Protection Program (TPP) issue has been resolved to determine when their refund will be issued or applied as requested.

(2) Prior to taking any actions in this IRM subsection, complete authentication procedures, see IRM 21.1.3.2.3, Required Taxpayer Authentication, and IRM 21.1.3.2.4, Additional Taxpayer Authentication, as required by the IRM, based on the account issues.

(3) If the taxpayer states they have completed authentication and are checking on their refund, credit elect or account balance; ask if they have allowed the appropriate time frame for the refund to be received. In most cases, the taxpayer was advised to allow 9 weeks (16 weeks for duplicate filing cases) for the refund to be received. Advise the taxpayer to allow the appropriate time frame for processing from the date they authenticated and to review their return processing status after 2-3 weeks at Where's My Refund?, on irs.gov or the IRS2Go mobile app for smart phones.

 account for any open or unresolved TPP issues. If all TPP issues have **not** been (4) If the taxpayer states they have allowed the processing time frame, research the resolved, see IRM 25.25.6.6.5, Taxpayer Protection Program (TPP) Issue not Resolved.

(5) If all TPP issues have been resolved and the taxpayer allowed the appropriate time frame to receive the refund or notice, follow the chart below to respond to the taxpayer and resolve the account:

 must be a corresponding return that is UP 126 RC **0** that remains unresolved (DLN **Note:** There may be instances where a TPP marker TC 971 AC 124 or TC 971 AC 129 was left unreversed in error. RICS conducts mass clean up 2-3 times a year to ensure markers are reversed if the TPP issue was previously resolved. An unreversed TPP marker, is not solely an indication of an open TPP issue. There in the MISC field of the TC 971 AC 124 matches the DLN of the unpostable return) or a posted return with a DLN matching the TC 971 AC 129 MISC field and a freeze code holding the refund. Do not forward cases/inquiries to RIVO, until complete research is conducted. If the only issue is the unreversed marker and the return has posted or refund was released and no other TPP marker is present, it is no longer an open TPP issue. See conditions below.

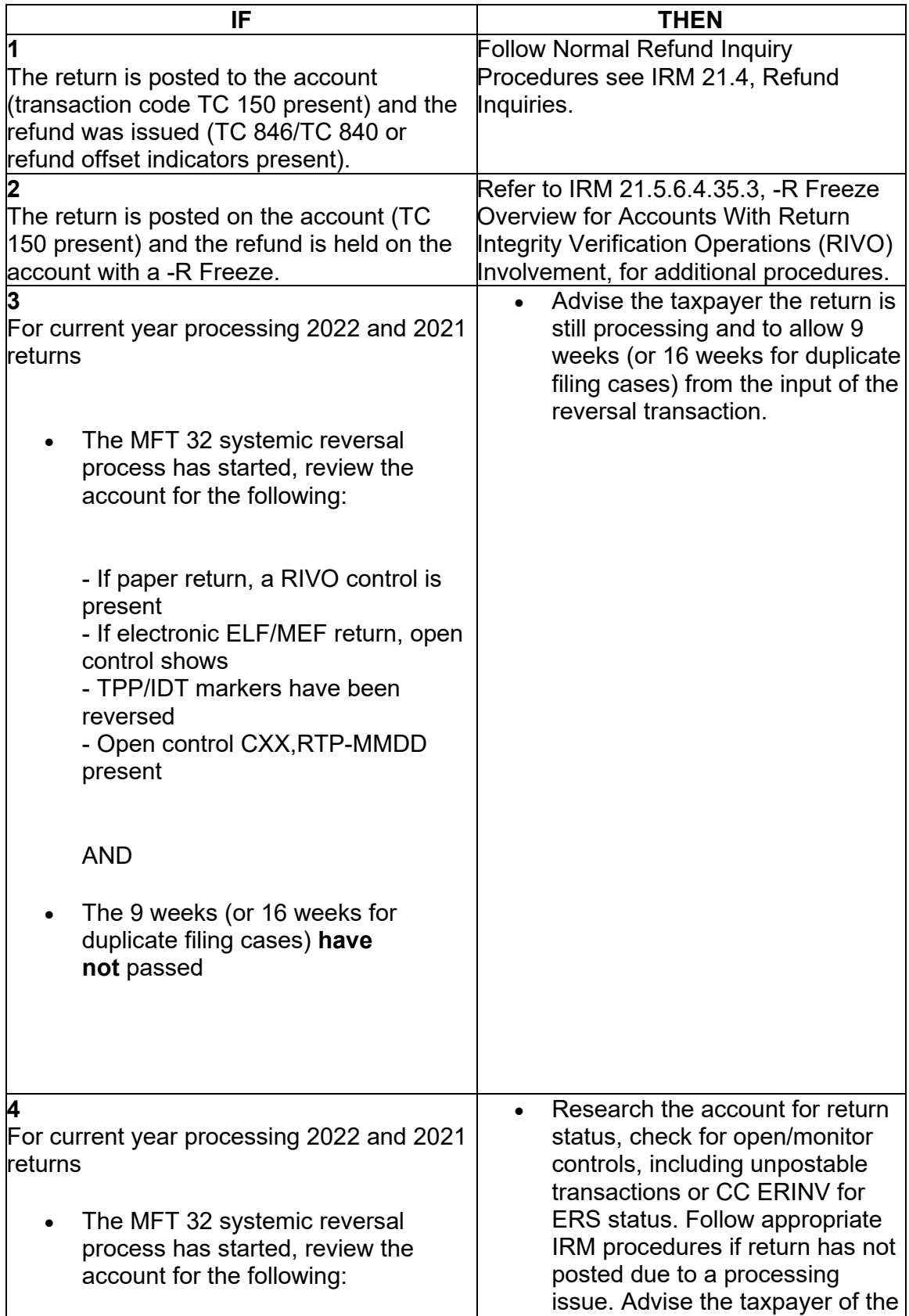

- If paper return, a RIVO control is present

- If electronic ELF/MEF return, open control shows •

- TPP/IDT markers have been reversed

- Open control CXX,RTP-MMDD present

AND

 duplicate filing cases) **have** passed • The 9 weeks (or 16 weeks for

timeframe based on the status of the return. Continue to next bullet if no return processing evidence is found.

- Determine if MFT 32 reversal procedures were input correctly (i.e., DLN matches on TC 971 AC 111), review IRM 25.25.6.7.1, Taxpayer Protection Program (TPP) Assistors, Taxpayer Assistance Center (TAC) Assistors, and Identity Theft Victims Assistance (IDTVA) Assistors MFT 32 Reversal Criteria & Procedures. If reversal transaction did not post correctly follow procedures below.
- If after account research, no evidence is found that the tax return was sent to processing or in Unpostables, ERS status or pending to post, advise the taxpayer the return must be sent to processing again and apologize for the delay.
- referral category, "RIVO TPP". • If the return was filed electronically, ELF/MEF, Send a Form 4442/e-4442, *Inquiry Referral* to RIVO using the
- Include in the remarks, "MFT 32 Reversal - Second Request" the authentication of the taxpayer and the DLN of the taxpayer's return to be sent for processing (verify the DLN number). Advise the taxpayer to allow 60 days for processing.
- For paper returns follow second and third bullet in box 6 below.
- If the return has not posted but markers have been reversed and the account contains an open/monitoring control (RTP), initiate a Form 4442/e-4442 using "RIVO - TPP" queue. Include an explanation in the

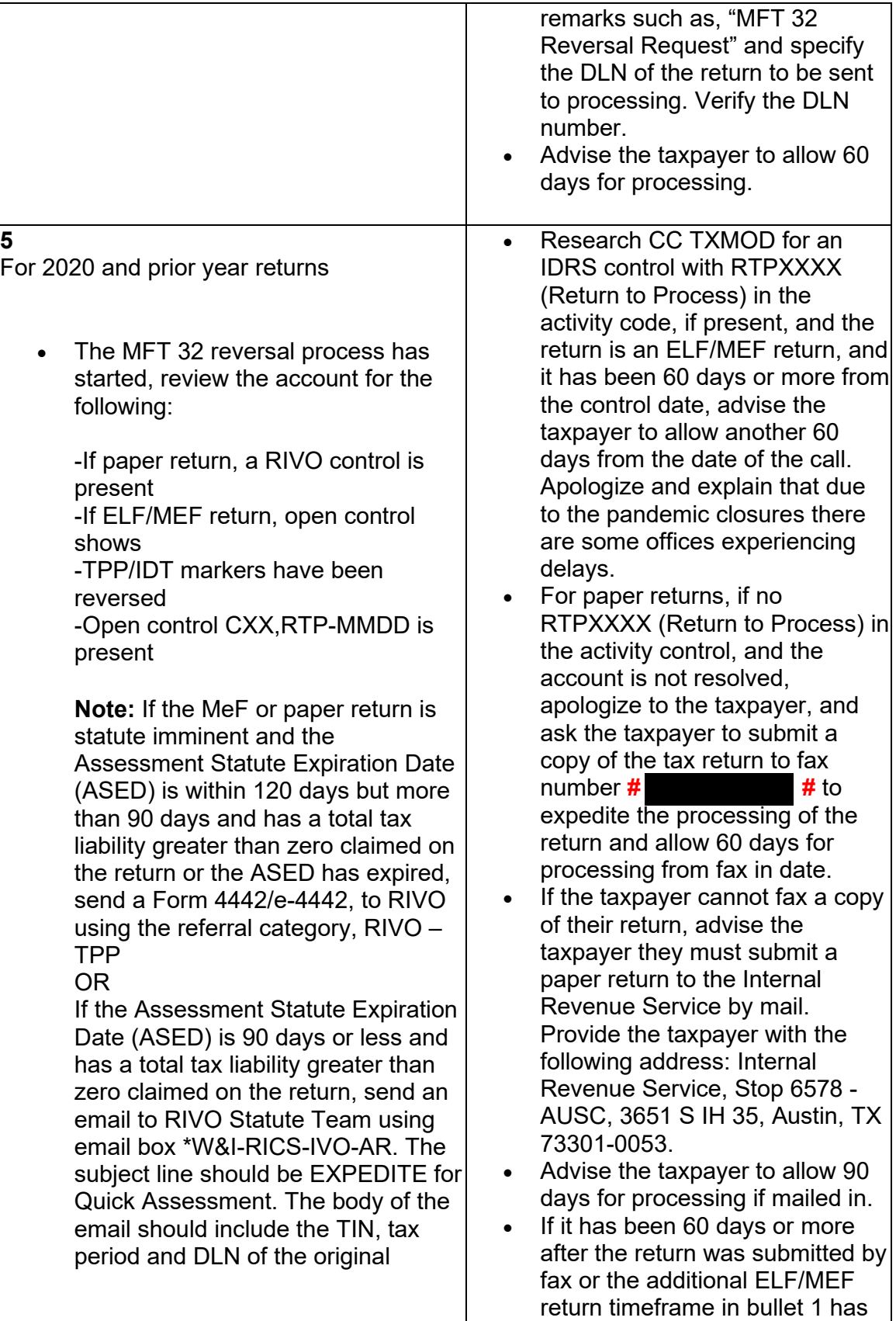

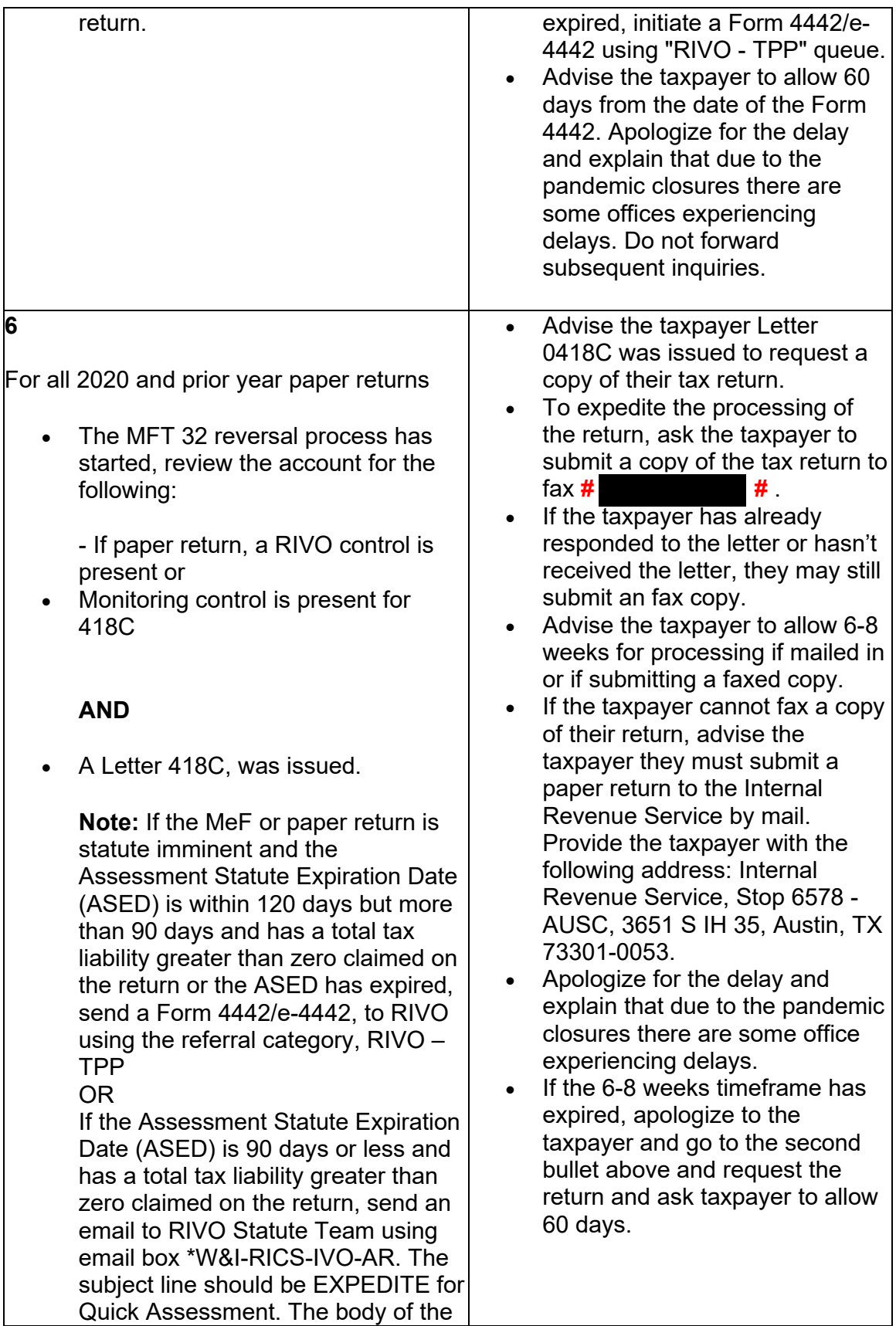

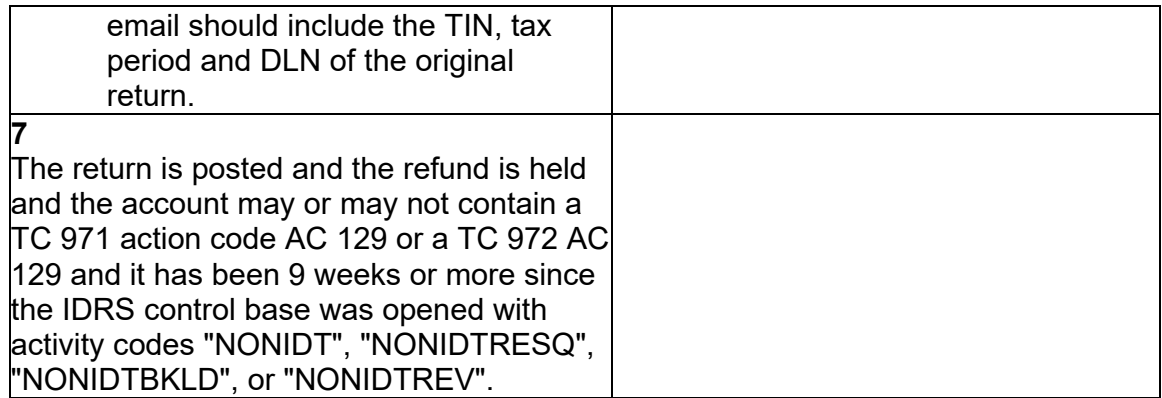

# **IRM 25.25.6.7.1 - Removed COVID delay information**

(1) Returns that have been moved to the MFT 32 module as identity theft returns, that are later determined to be a valid tax return, may be moved back to the MFT 30 module during **Cycles 1 - 46**. See IRM 3.30.123-2, 2023 ECC-MTB Posting Cycles, calendar to check current cycle (find today's date to identify the current cycle). During **Cycles 47 - 52**, NO CURRENT or PRIOR year tax returns can be moved TO or FROM the MFT 32 module due to programming updates. The MFT 32 reversal transactions for current 2022 and preceding tax year 2021 returns can be input **systemically**, via the IAT TVT tool or manually, as long as the following conditions are met:

- The taxpayer has been authenticated and has confirmed that the return on the MFT 32 module is their return
- (find today's date to identify the current cycle) During **Cycles 47 - 52**, **NO** CURRENT or PRIOR year tax returns can be moved TO or FROM • The return is for the tax year (2022 or 2021) and it is being moved during **Cycles 1 - 46**. see IRM 3.30.123-2, 2023 ECC-MTB Posting Cycles, calendar to check current cycle the MFT 32 module. If action is taken to move the return to MFT 32 on or after cycle 202347, this will cause an unpostable to generate and be reassigned to the initiating employee for corrective action.). See #2
- A transaction code TC 971 action code AC 111 for the same return has not been previously input on MFT 32
- The document locator number (DLN) in the MISC field of the TC 971 AC 111 on MFT 32 does not match the return needing to be moved
- The account has not been resequenced or merged in the current or prior processing year, see IRM [3.13.5.25,](https://3.13.5.25) Transaction Codes Used to Merge Accounts, and Document 6209, Section 8A - Master File Codes, (TC 005/006) for a list of transactions codes indicating a merged account.

**Note:** If a TC 971 AC 111 is input on MFT 32 after the account has been resequenced or merged, the TC 971 AC 111 will go unpostable (UP) 168 reason code (RC) "0".

(2) During **Cycles 47 - 52**, to move a valid tax return back from the MFT 32 module and complete the reversal process for current tax returns (**2022**), employees must open a control to the RIVO IDRS # 1485011111, see specific instructions in #5 below box 2

(3) During **Cycles 47 - 52**, For the preceding year (**202**1) the reversal process must be completed via a manual process. See #5 box #3 for instructions on completing the reversal process.

 (4) For **ALL** other years (**2020 and prior**) at anytime during the year, if the prior year return has to be moved back FROM THE MFT 32 module. the reversal process must be completed via a manual process and the tax return must be sent to SP to be reprocessed, when the following conditions are met:

- The return is for tax year 2020 or prior
- A TC 971 AC 111 is present on MFT 32 for the same return (same document locator number (DLN) in the MISC field of the TC 971 AC 111) and the valid return did not post to MFT 30 module
- The account has been resequenced or merged in the current or prior processing year
- A TC 971 AC 111 is unpostable (UP) 168 reason code (RC) "0" on MFT 32

See specific instructions in #5 below box 4

**Caution:** For prior year returns, when reviewing the return if the case is within the imminent statute period follow referral procedures as stated.

 (5) If the taxpayer is authenticated and their return was moved to MFT 32, follow instructions below to move the return back to the MFT 30 module:

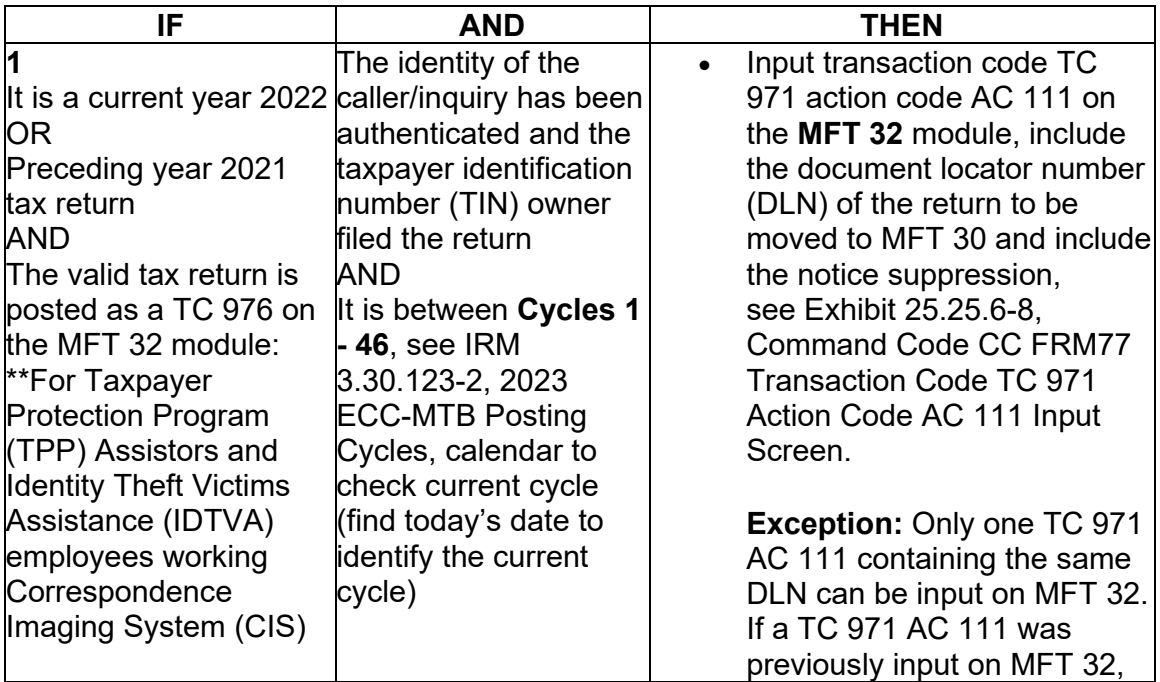

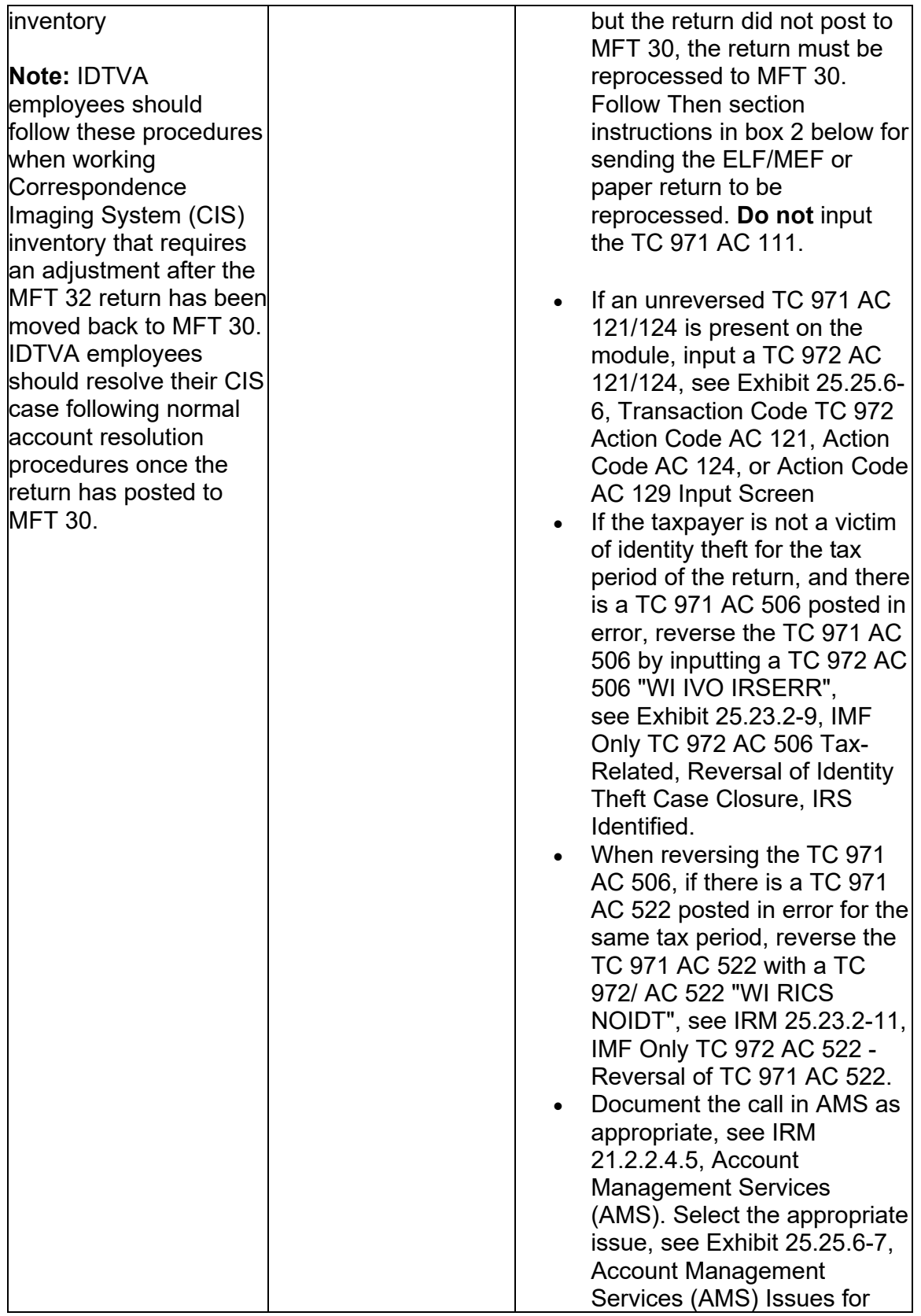

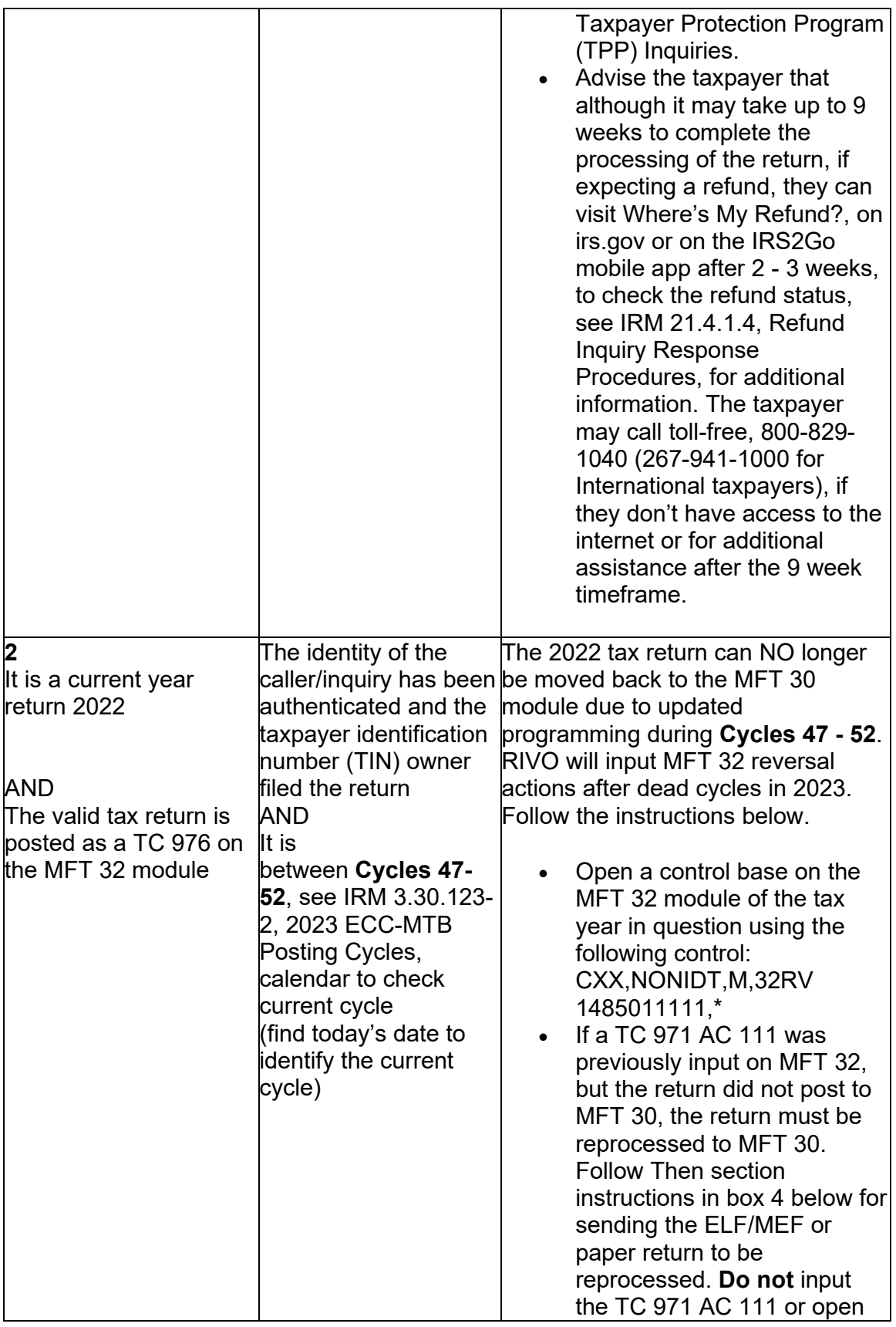

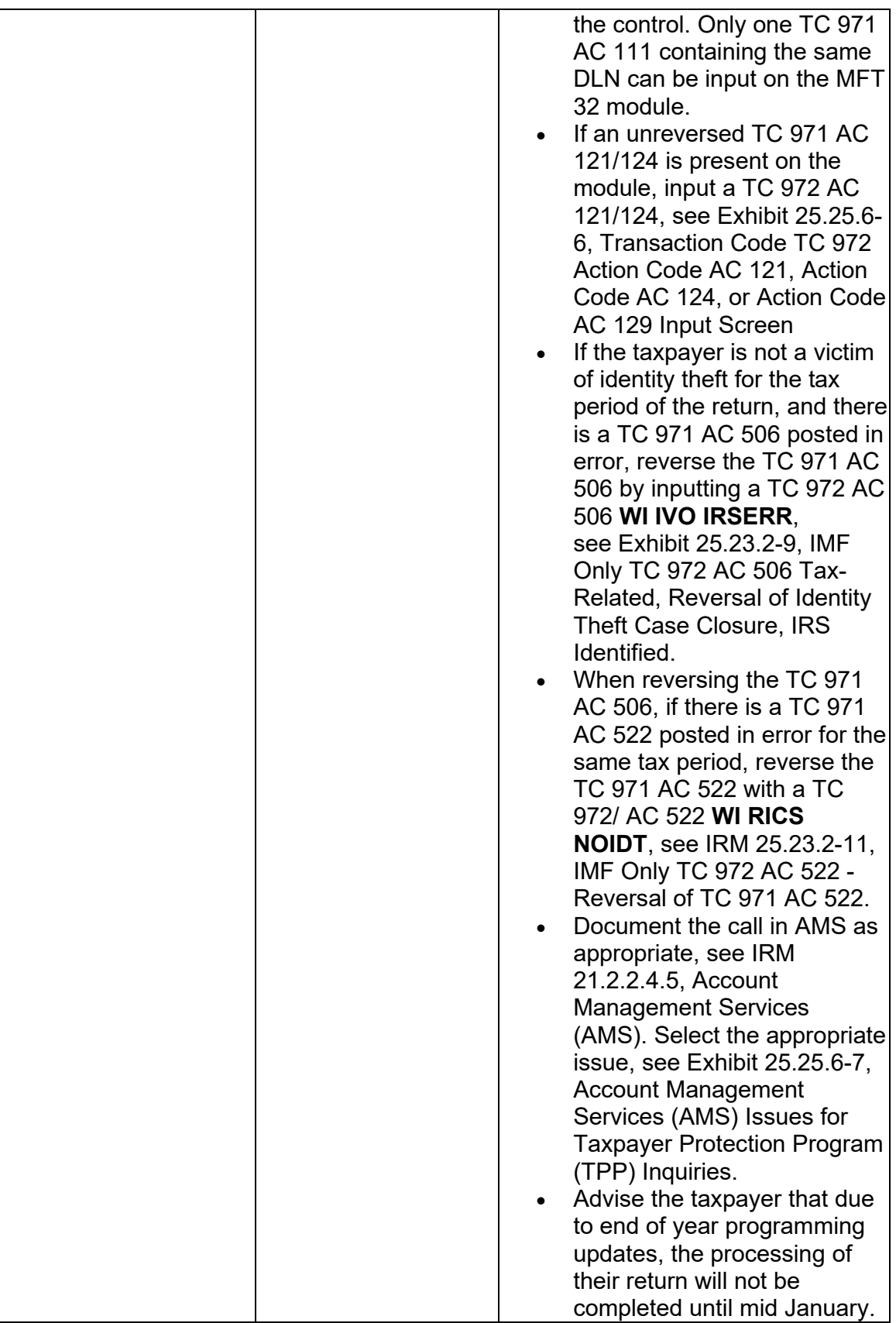

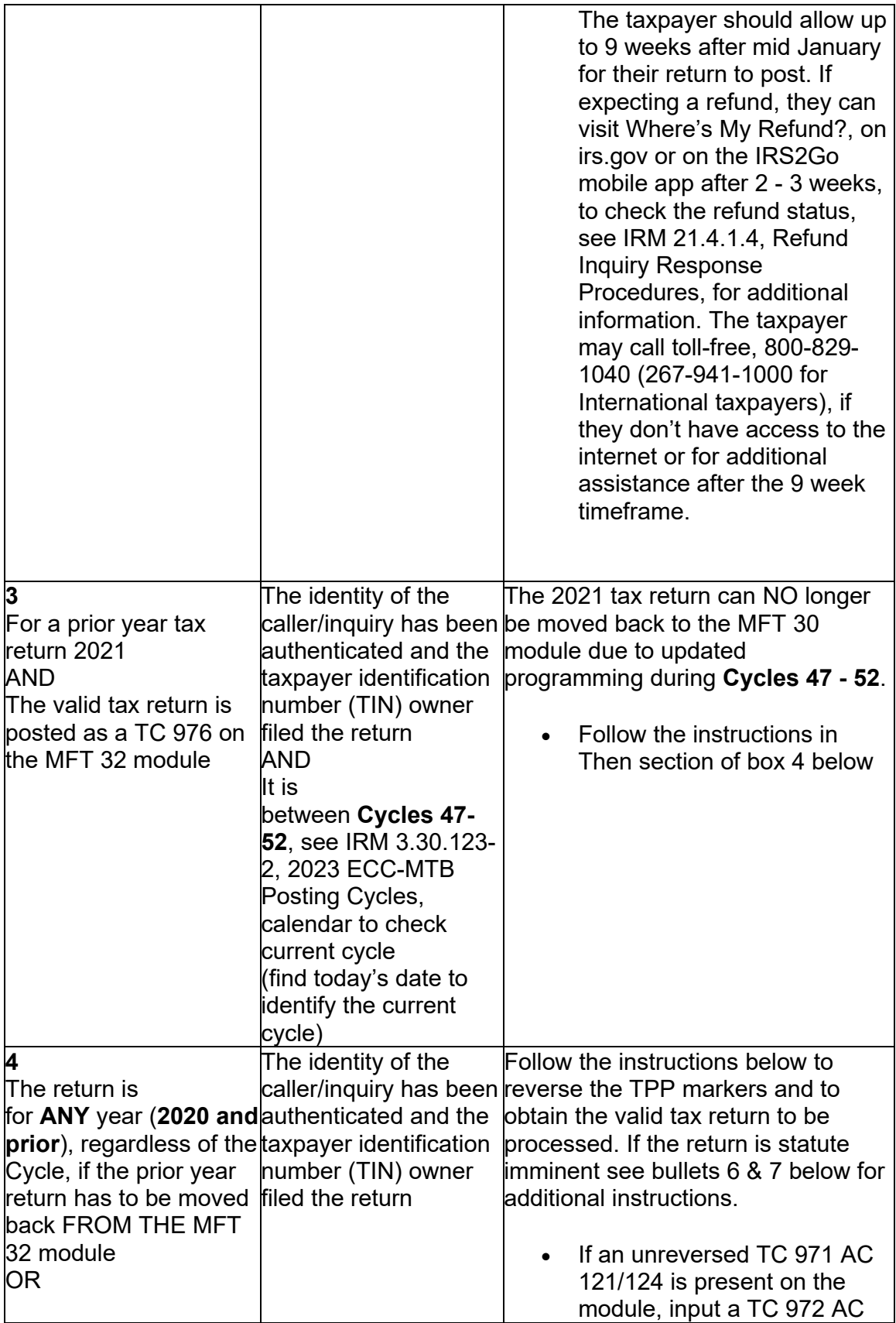

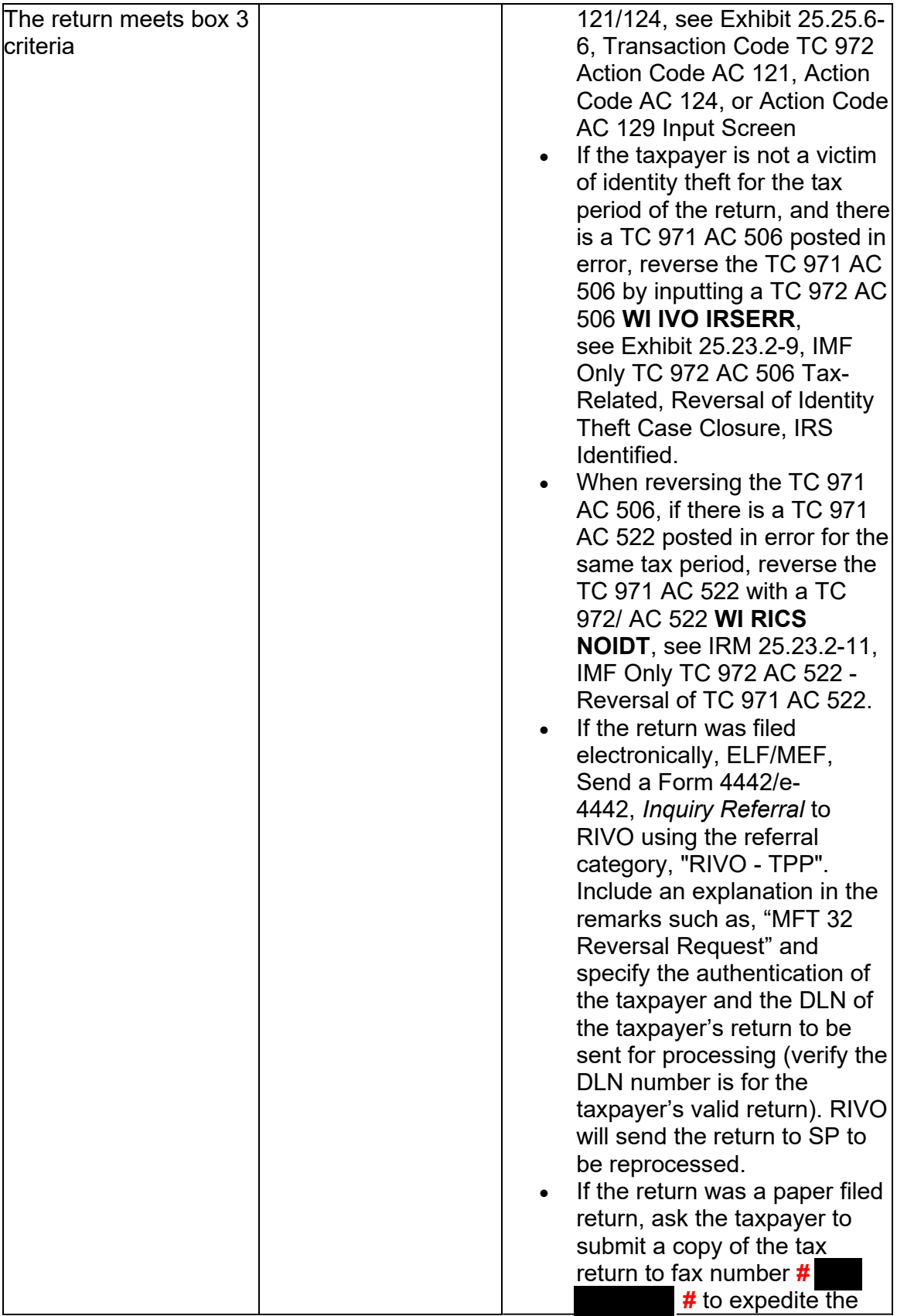

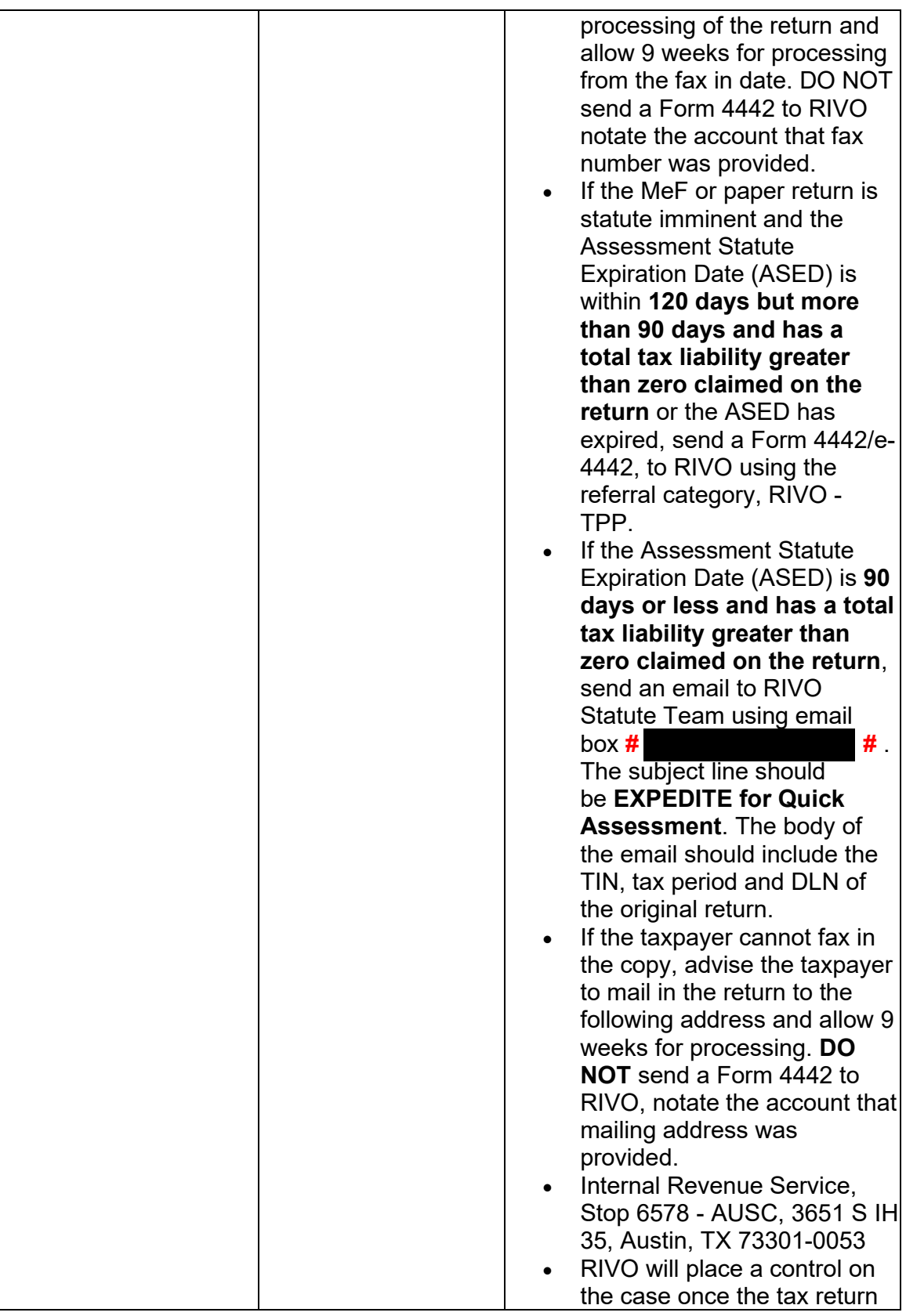

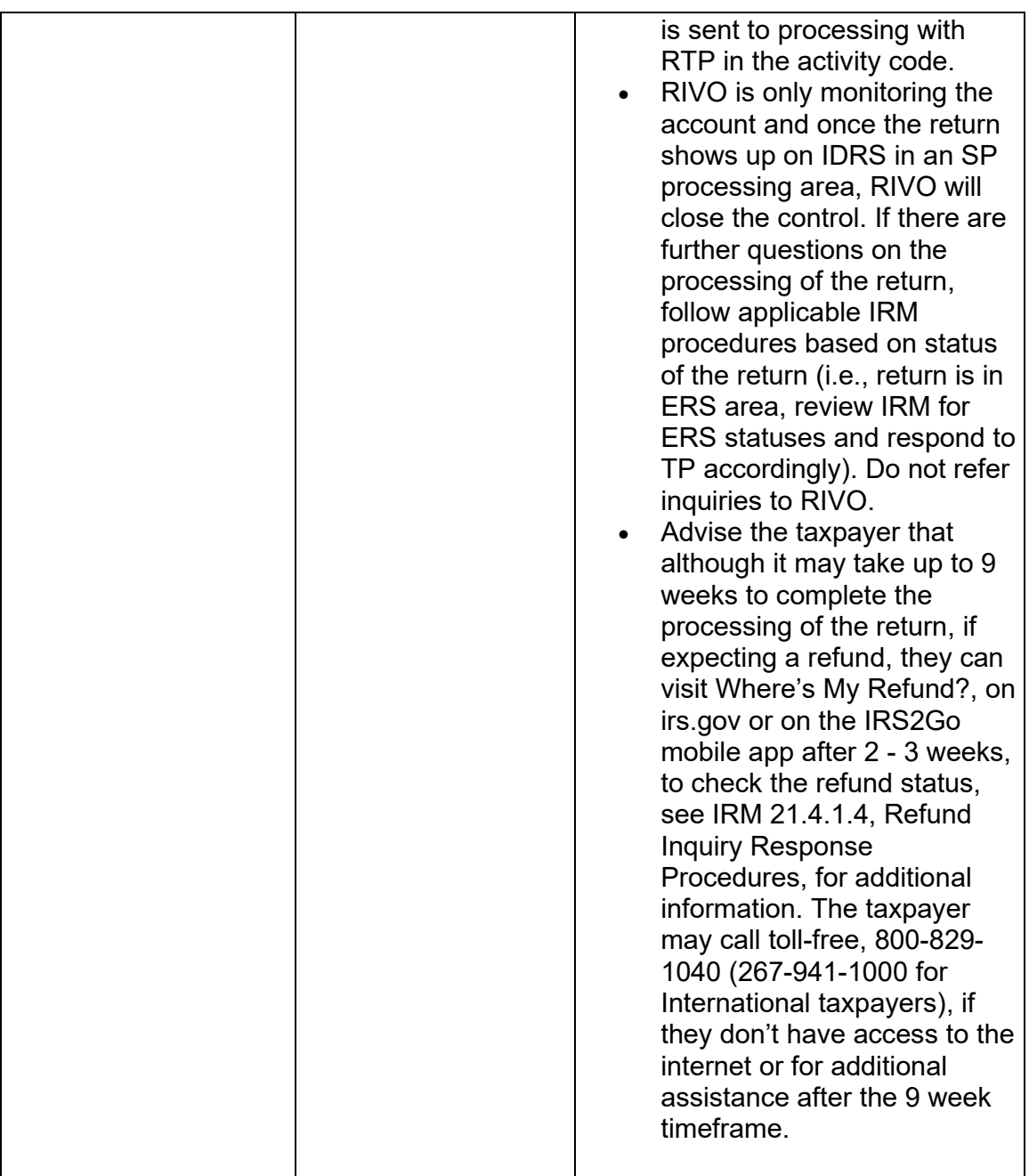

### **IRM 25.25.6.7.1.2 - Added instructions for TPP OAR or Bulk OAR returns being sent to SP for processing. RIVO employees will return the edited return to TAS and they will forward to SP for processing and monitor the account**

(1) Return Integrity Verification Operation (RIVO) may receive requests for MFT 32 reversals for current or prior year tax returns in the following inventory:

• Incoming fax from **# #** or correspondence inventory

- Accounts Management System (AMS) e-4442 "RIVO Complex Issue Not ID Theft" queue
- AMS e-4442 "RIVO-TPP" queue
- Inventory assigned by an RIVO analyst

**Reminder:** The control base activity field can show what actions have been taken or need to be taken, see Exhibit 25.25.6-10. Also, to prevent delays, for any case with duplicate or multiple controls, case actions must be coordinated with the other control prior to taking any actions on the account.

**Note:** \*\*If TAS issues an Operation Assistance Request (OAR) and the tax return must be sent to SP for processing. RIVO MUST send the edited tax return to TAS for expedite processing. TAS will forward the OAR to SP and will monitor the account.

(2) Follow the chart below to initiate the systemic or manual MFT 32 reversal process to move valid tax returns from the MFT 32 module to the MFT 30 module:

 **Note:** Beginning in **Cycles 202347 - 202352**, TPP returns for (CURRENT or PRIOR) tax years can NO longer be moved **TO** or **FROM** the MFT 32 module. If action is taken to move the return to or from the MFT 32 module on or after **Cycle 202347**, this will cause an unpostable transaction to generate. The unpostable will be reassigned to the originating employee for corrective action.

**Caution:** If the Assessment Statute Expiration Date (ASED) is imminent (within 120 days) or has expired, see IRM 25.25.6.9, RIVO Statute Procedures for TPP Returns.

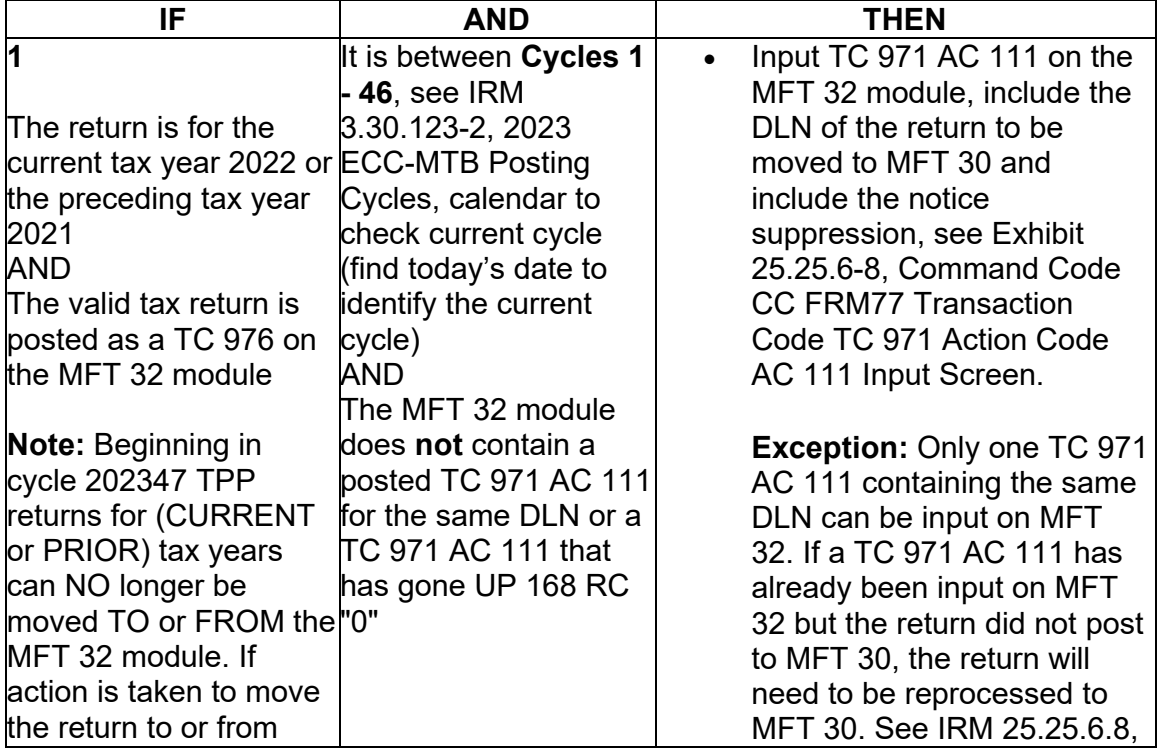

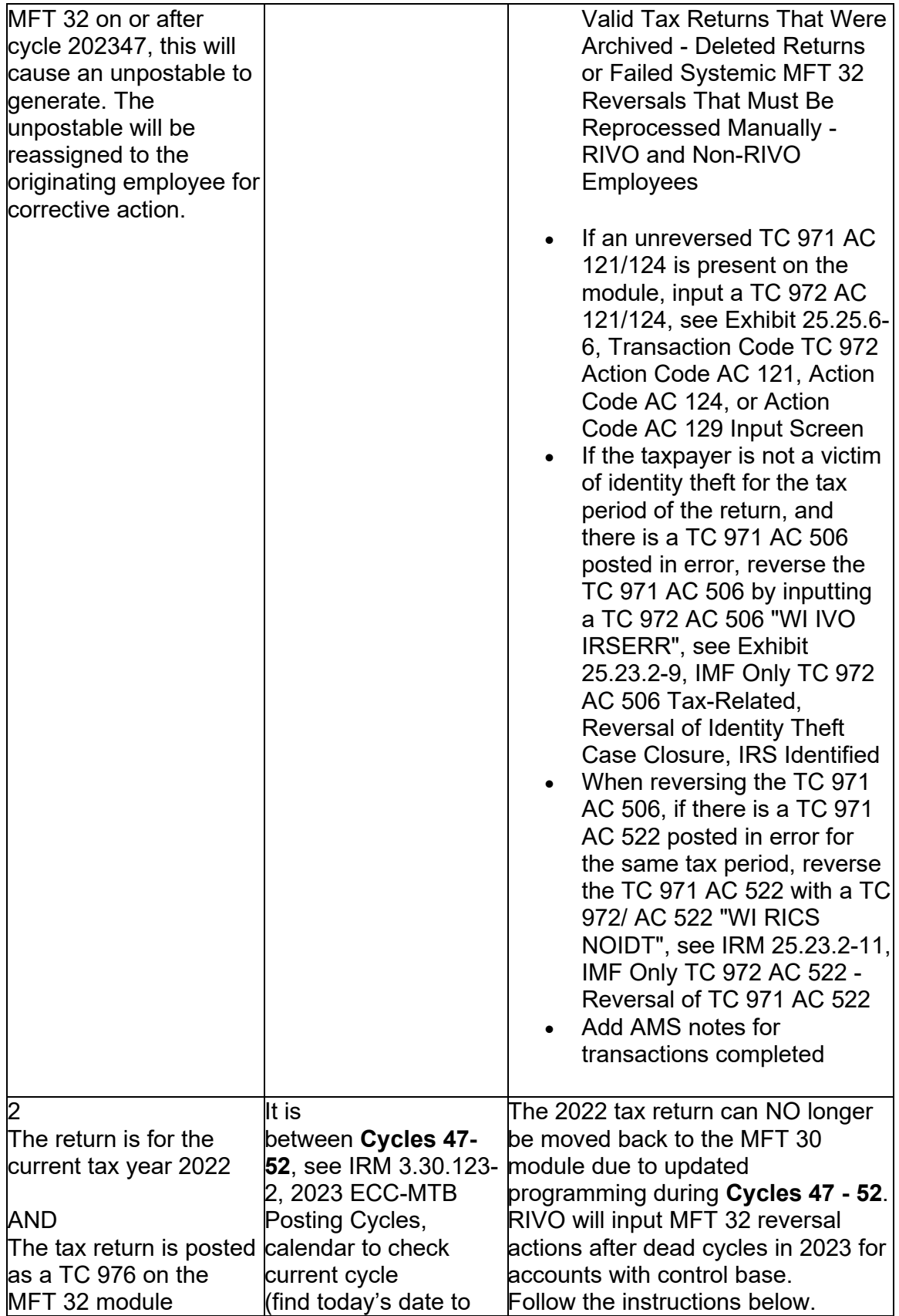

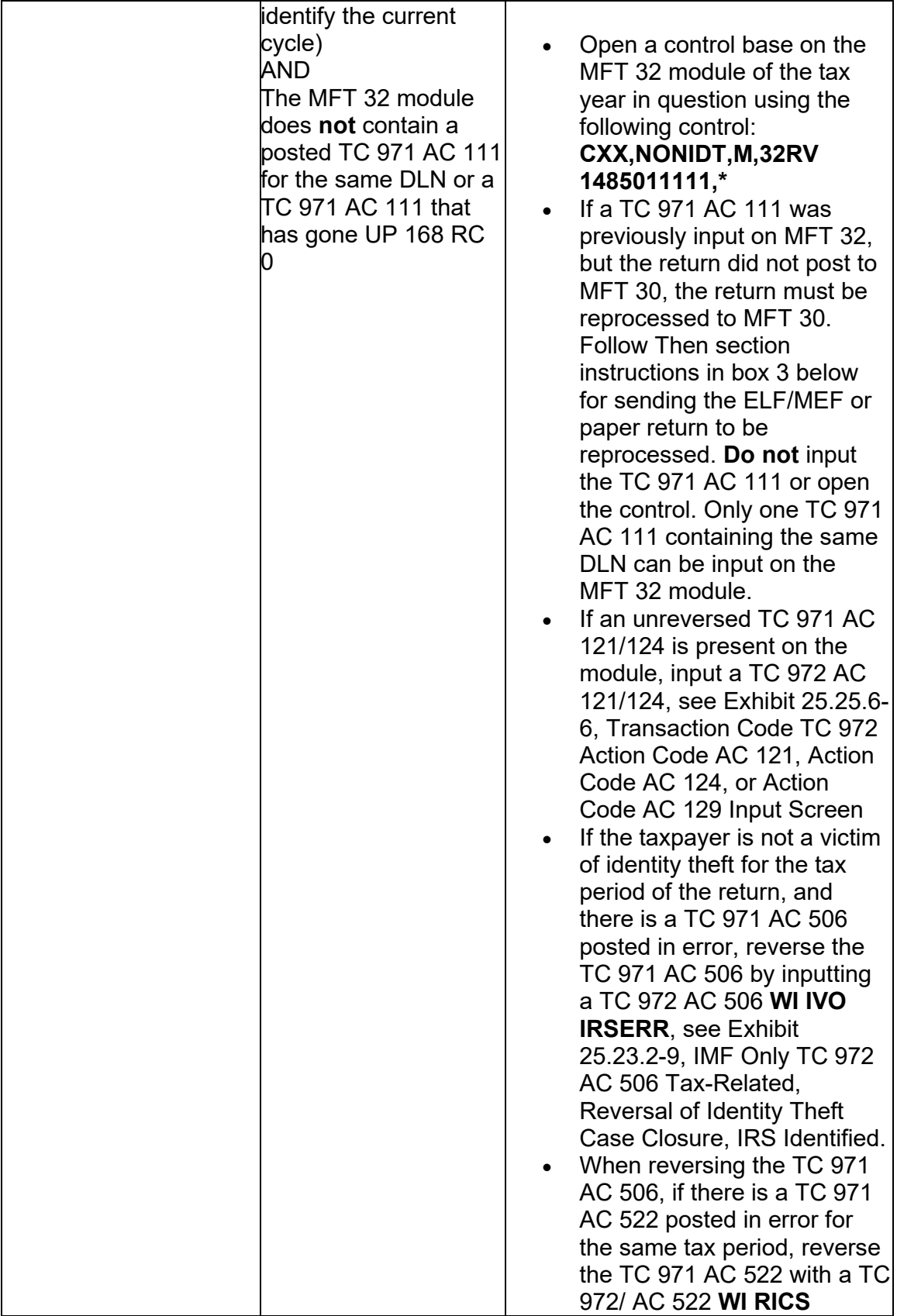
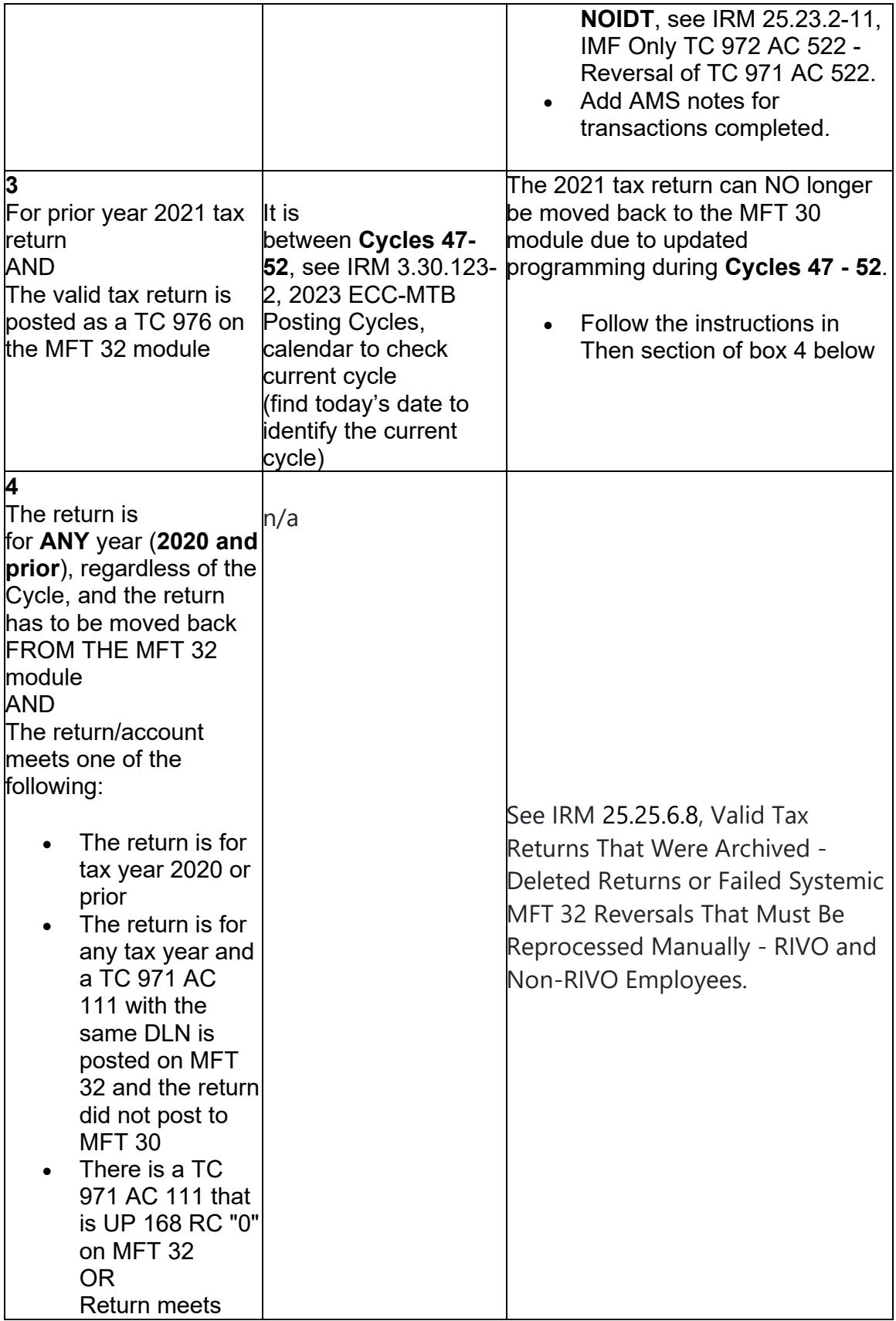

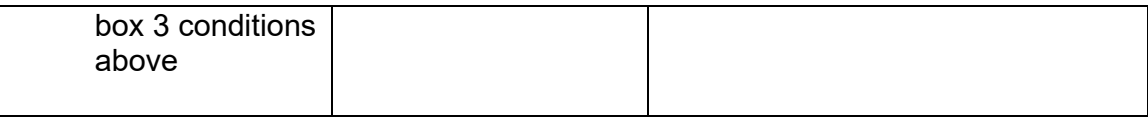

## **IRM 25.25.6.8 - Added instructions for TPP OAR or Bulk OAR returns being sent to SP for processing. RIVO employees will return the edited return to TAS and they will forward to SP for processing and monitor the account. Removed COVID delay processing information**

(1) Archived or deleted returns may be present due to the Taxpayer Protection Program (TPP) procedures or previous Return Integrity Verification Operations (RIVO) inventory procedures. Failed systemic MFT 32 reversals are caused when an attempt is made to move a return on or after cycle 47, If the taxpayer subsequently authenticates and verifies the return, the return must be reprocessed manually.

- RIVO may receive notification of affected accounts via referrals, correspondence, or a report of the archived returns needing treatment.
- Non-RIVO employee functions may receive an unpostable assigned to them due to input errors when attempting to move the return from MFT 32 systemically on or after Cycle 47.

**Note:** \*\*If TAS issues an Operation Assistance Request (OAR) and the tax return must be sent to SP for processing. RIVO MUST send the edited tax return to TAS for expedite processing. TAS will forward the OAR to SP and will monitor the account.

(2) RIVO function employees will ensure that returns filed by the taxpayer are processed and refunds are released or applied, as necessary. If an archived or deleted return is deemed as the taxpayer's return or the MFT 32 reversal attempt failed, employee will take the following actions to reprocess the return manually:

**Reminder:** To prevent delays, for any case with duplicate or multiple controls, case actions must be coordinated with the other control prior to taking any actions on the account.

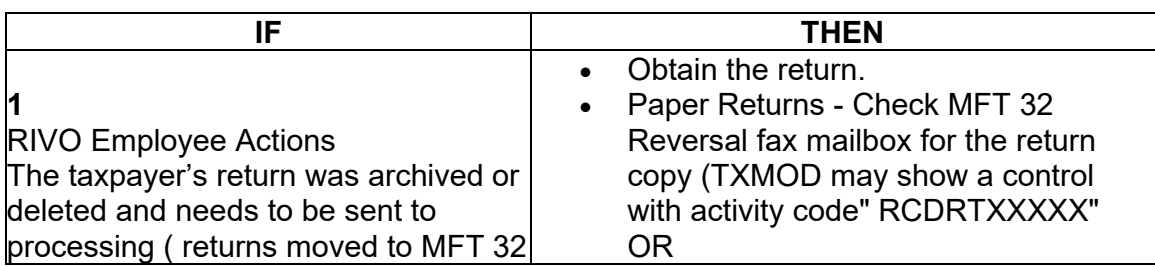

**Caution:** If the Assessment Statute Expiration Date (ASED) is imminent (within 120 days) or has expired, see IRM 25.25.6.9, RIVO Statute Procedures for TPP Returns. **Exception: #** 

- **# #**
- or that were archived/deleted in the  $\parallel \cdot \cdot \cdot$  Paper returns Check AMS "View TPP process as an ID theft return).  $\parallel$  Images" link for a copy of the return OR
	- Paper Returns - If no copy found from the above search, request the return using CC ESTABDV and allow 6-8 weeks to receive the return (DO NOT input ESTAB requests for DLNs with FLCs serviced by Kansas City Files, send the 418C) send a Letter 418C, Amended/Original return Unavailable; Copy Requested, to the taxpayer to request the return copy and include fax number **#**
	- Monitor the account for the return copy and if it is not received within 45 days, follow dummy return procedures in box 2 below.
	- If Electronically (ELF) filed, request the return using command code CC TRPRT; if MeF file, request the return using Employee User Portal (EUP).
	- Once the copy of the return is obtained, continue with actions below.
	- If an unreversed TC 971 AC 121/124 is present on the module, input a TC 972 AC 121/124, see Exhibit 25.25.6- 6, Transaction Code TC 972 Action Code AC 121, Action Code AC 124, or Action Code AC 129 Input Screen
	- If the taxpayer is not a victim of identity theft for the tax period of the return, and there is a transaction code TC 971 action code AC 506 posted in error, reverse the TC 971 AC 506 by inputting a TC 972 AC 506 "WI IVO IRSERR", see Exhibit 25.23.2-9, IMF Only TC 972 AC 506 Tax-Related, Reversal of Identity Theft Case Closure, IRS Identified.
	- When reversing the TC 971 AC 506, if there is a TC 971 AC 522 posted in error for the same tax period, reverse the TC 971 AC 522 with a TC 972 AC 522 "WI RICS NOIDT", see IRM 25.23.2-11, IMF Only TC 972 AC 522 - Reversal of TC 971 AC 522.

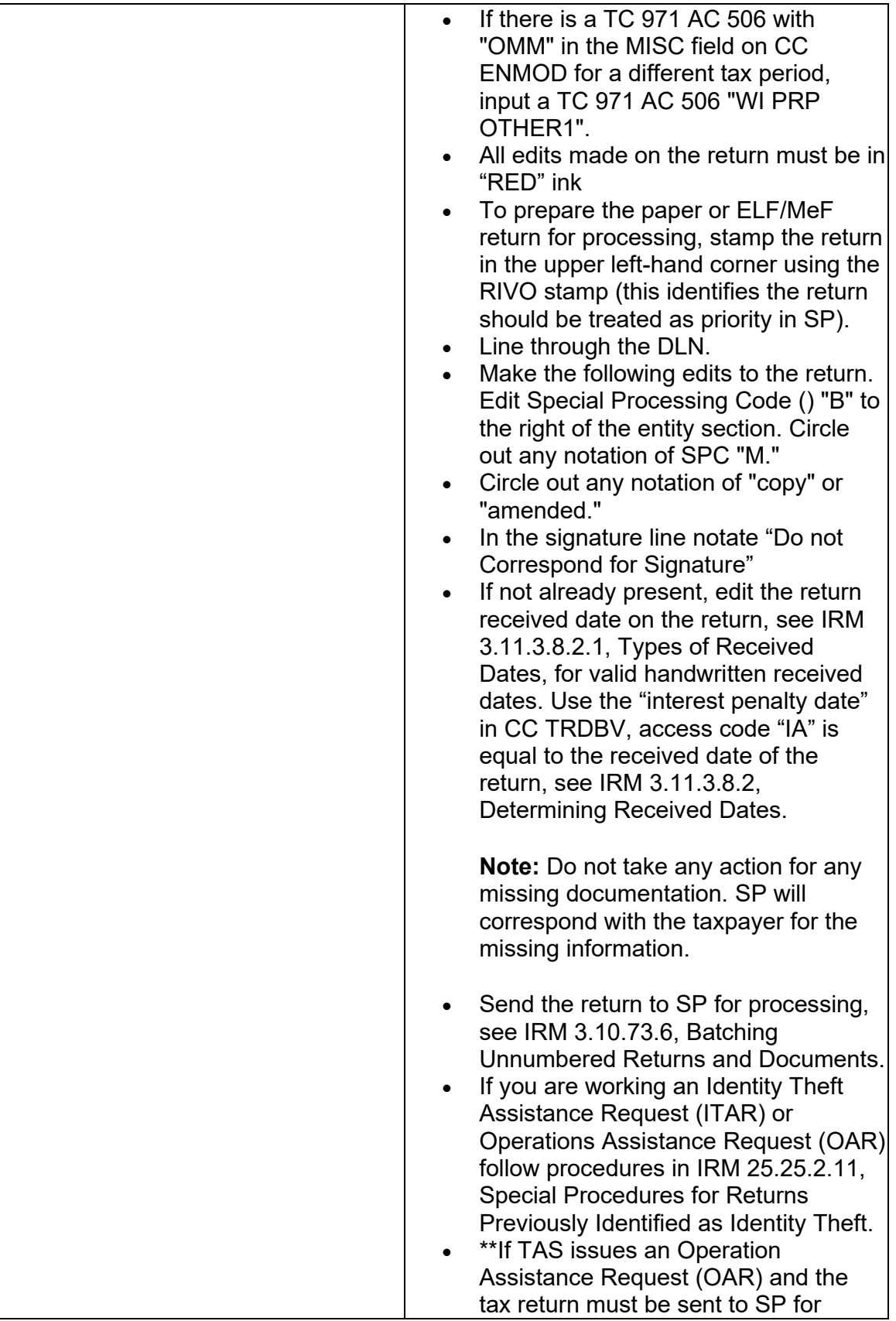

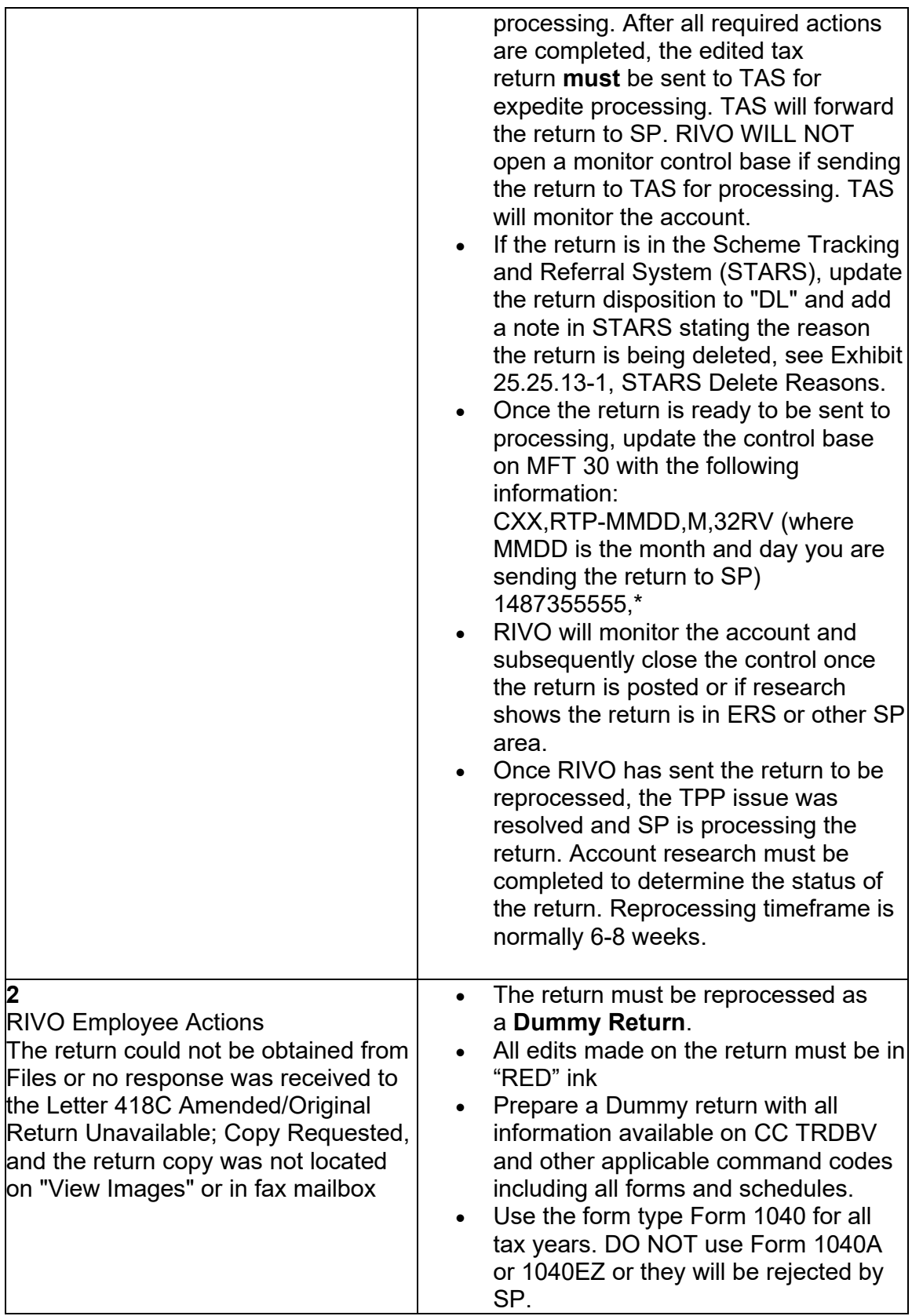

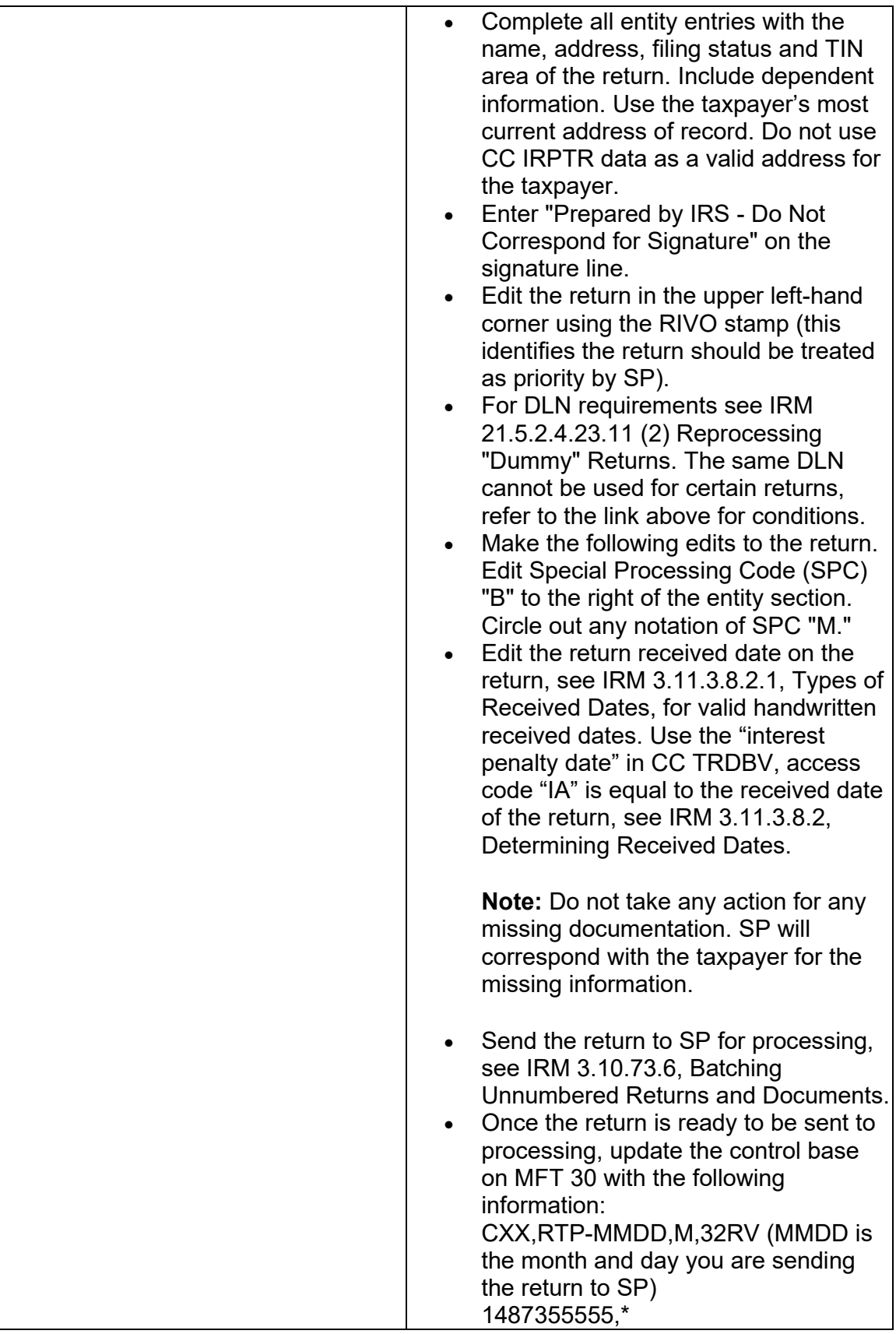

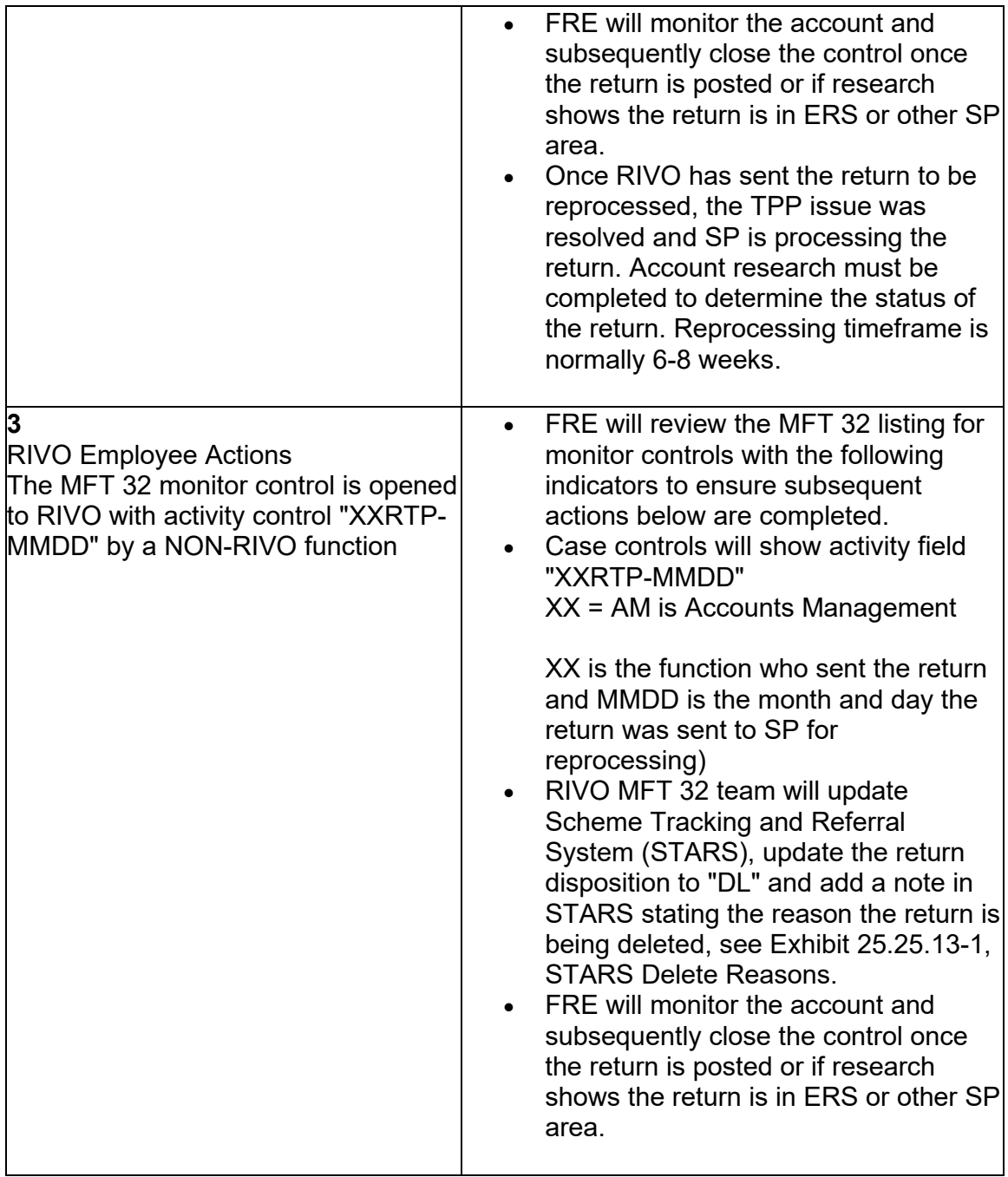

(3) For NON-RIVO employees where an archived or deleted return is deemed as the taxpayer's valid tax return or the MFT 32 reversal attempt was input and failed, employee will need to take the following actions to reprocess the valid tax return manually:

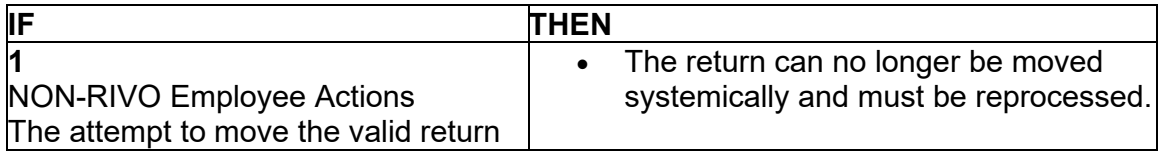

from MFT 32 on or after Cycle 47 failed and the return must now be reprocessed manually

 box **# #** . The email should include the TIN, tax **Caution:** If the Assessment Statute Expiration Date (ASED) is **90 days or less and has a total tax liability greater than zero claimed on the return**, send an email to RIVO Statute Team using email subject line should be **EXPEDITE for Quick Assessment**. The body of the period and DLN of the original return. Follow instructions for reversing the markers, but DO NOT forward the return to be processed and do not send a Form 4442 to RIVO. RIVO will take statute actions to post the return.

- If the return was Electronically (ELF) filed, request the return using command code CC TRPRT; if MeF file, request the return using Employee User Portal (EUP). Continue with bullet 4 for remaining actions.
- If a paper return, initiate a Form 4442, *Inquiry Referral*, to RIVO using "RIVO - TPP" queue. Include "MFT 32 Reversal Request" the taxpayer was authenticated and add the DLN of the return to be moved from MFT 32 to MFT 30. Verify the DLN number before submitting. Reverse the account markers following bullets below.
- Remember to review the address and update it to the valid return address.
- If an unreversed TC 971 AC 121/124 is present on the module, input a TC 972 AC 121/124, see Exhibit 25.25.6- 6, Transaction Code TC 972 Action Code AC 121, Action Code AC 124, or Action Code AC 129 Input Screen
- If the taxpayer is not a victim of identity theft for the tax period of the return, and there is a transaction code TC 971 action code AC 506 posted in error, reverse the TC 971 AC 506 by inputting a TC 972 AC 506 "WI IVO IRSERR", see Exhibit 25.23.2-9, IMF Only TC 972 AC 506 Tax-Related, Reversal of Identity Theft Case Closure, IRS Identified.
- When reversing the TC 971 AC 506, if there is a TC 971 AC 522 posted in error for the same tax period, reverse the TC 971 AC 522 with a TC 972 AC 522 "WI RICS NOIDT", see IRM 25.23.2-11, IMF Only TC 972 AC 522 - Reversal of TC 971 AC 522.
- If there is a TC 971 AC 506 with "OMM" in the MISC field on CC ENMOD for a different tax period, input a TC 971 AC 506 "WI PRP OTHER1".
- All edits made on the return must be in "RED" ink
- To prepare the return for processing, edit the return in the upper left-hand

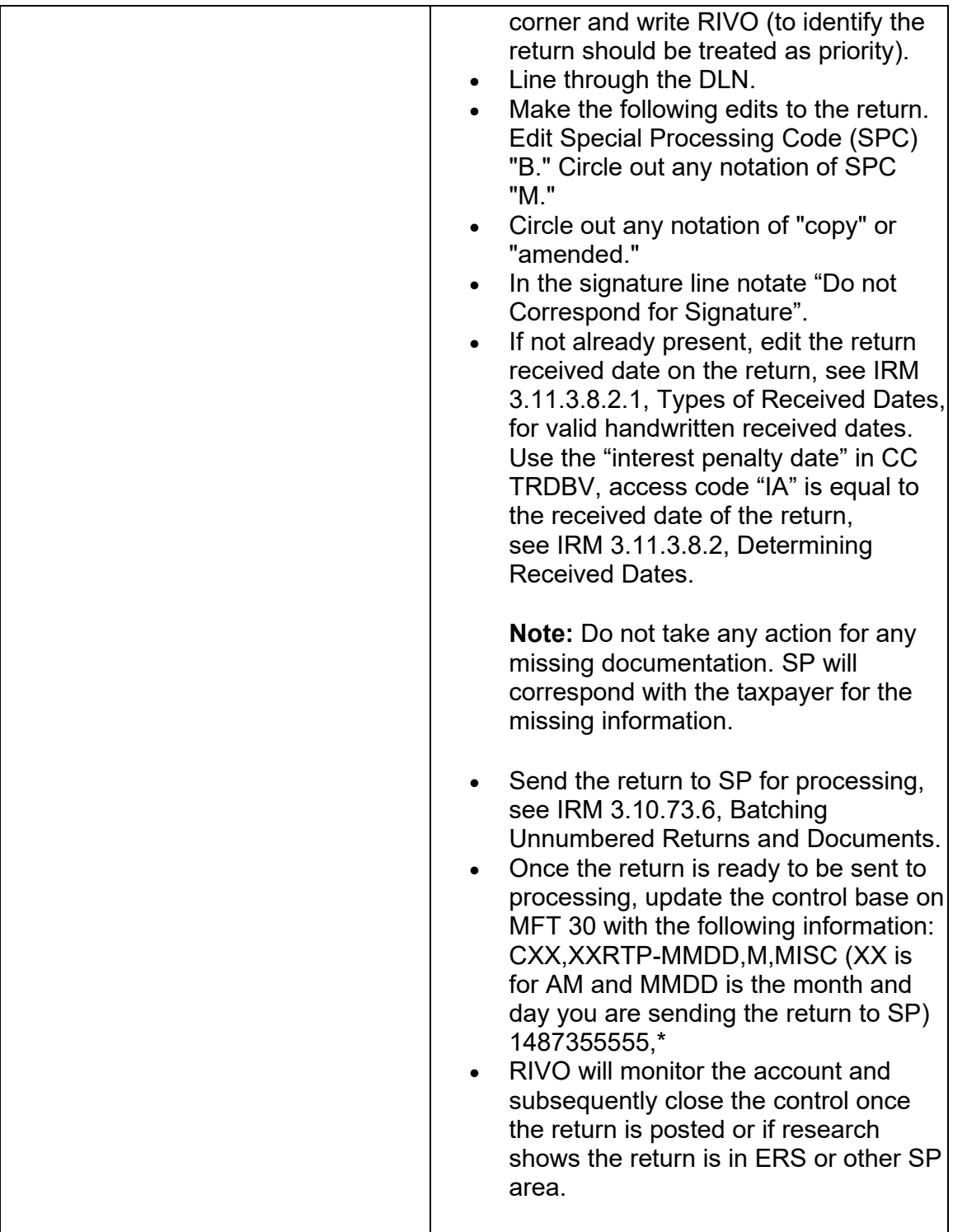